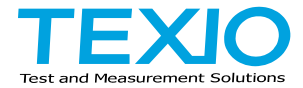

# <span id="page-0-0"></span>**PROGRAMMING MANUAL**

# **WIDE RANGE DC POWER SUPPLY PFR-100 SERIES**

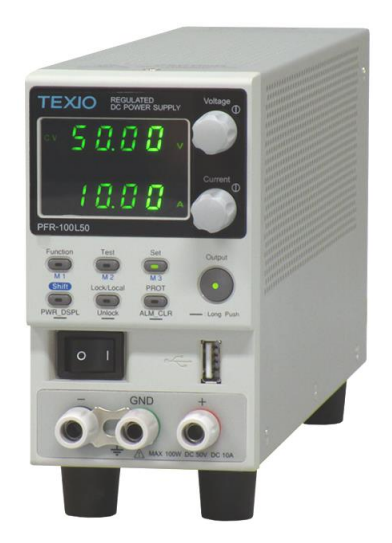

## ■ **About a trademark, a registered trademark**

A company name and the brand name mentioned in this instruction manual are the trademark or the registered trademark of each company or group in each country and region.

## ■ **About this instruction manual**

The latest version of the instruction manual is posted on our website (https://www.texio.co.jp/download/).

In order to be environmentally friendly and reduce waste, we are gradually discontinuing the use of paper or CD manuals that come with our products. Even if there is a description in the instruction manual that the product is included, it may not be included.

## ■ **About firmware version**

This programming manual is required firmware version 1.13 or higher.

## **CONTENTS**

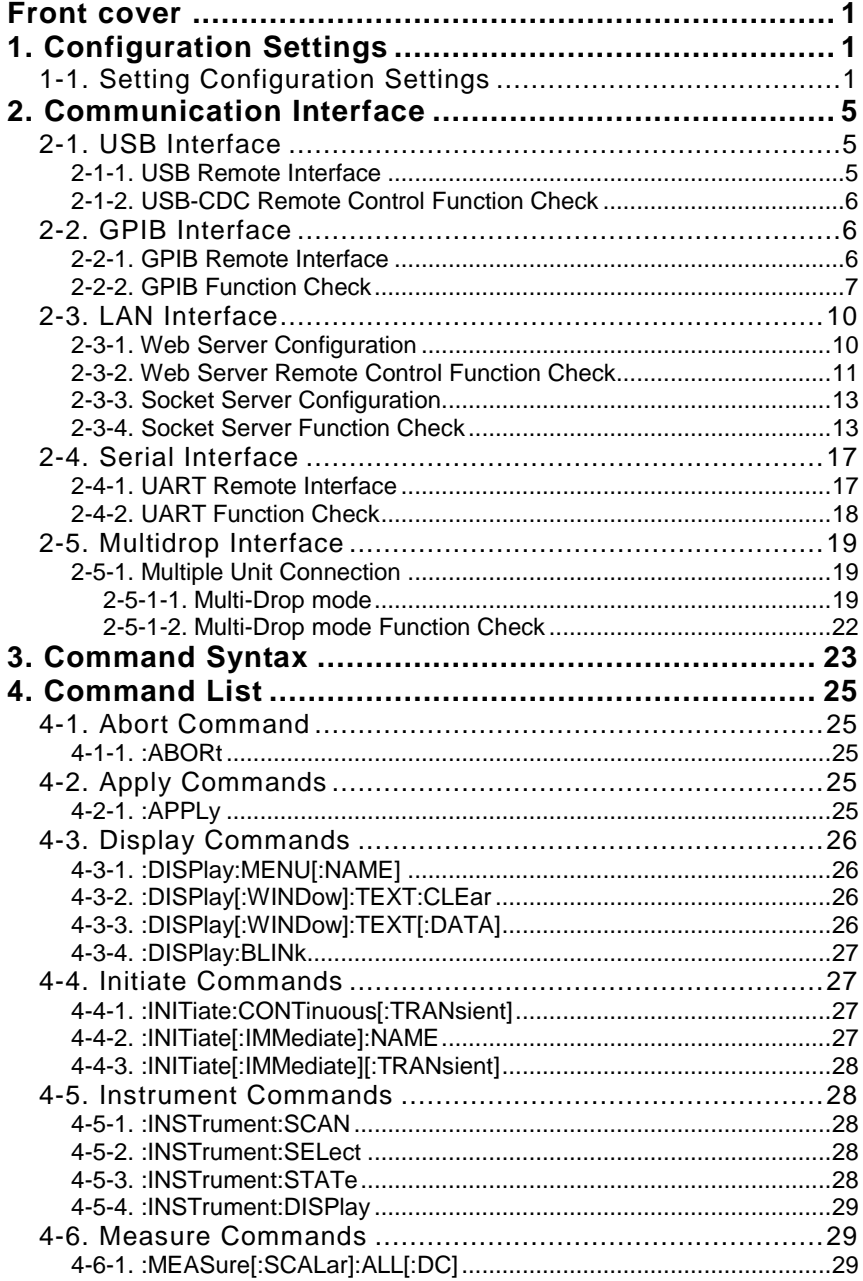

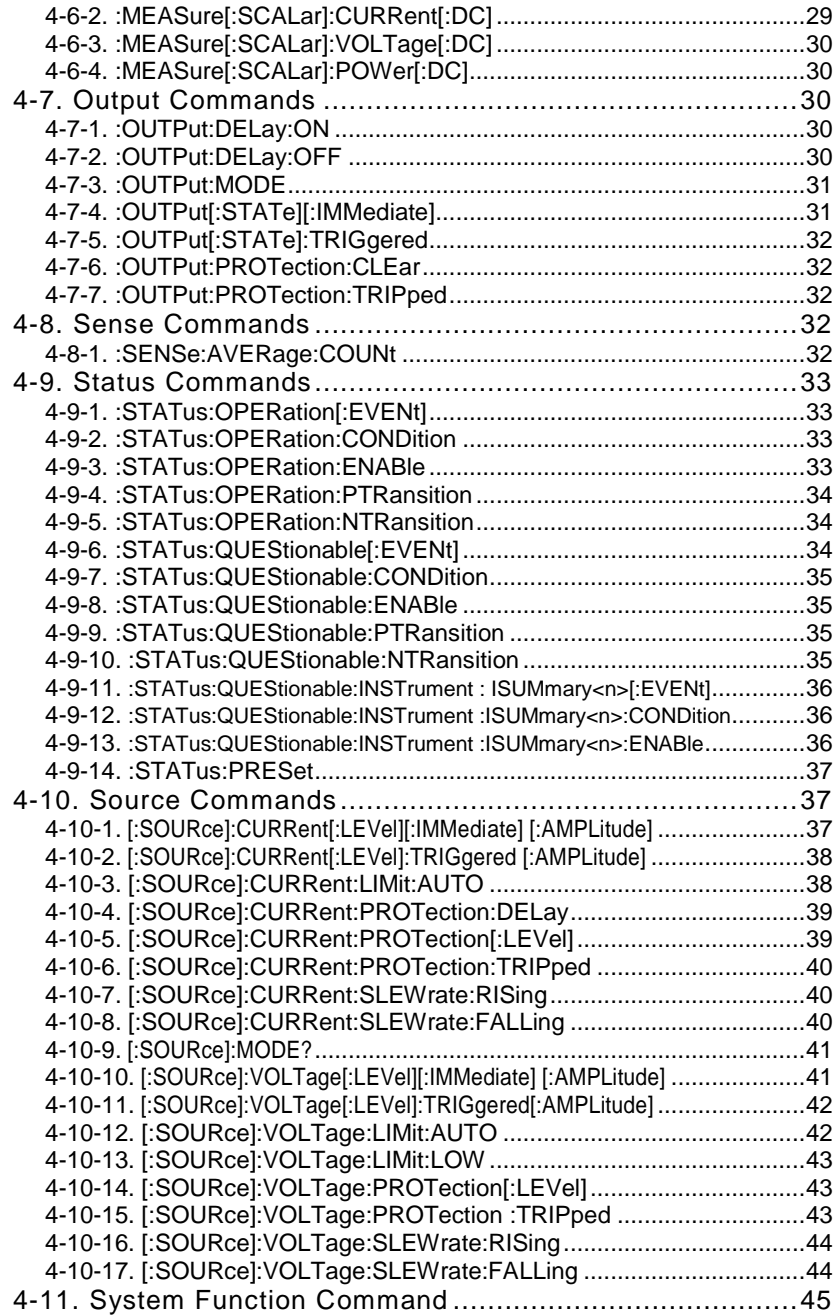

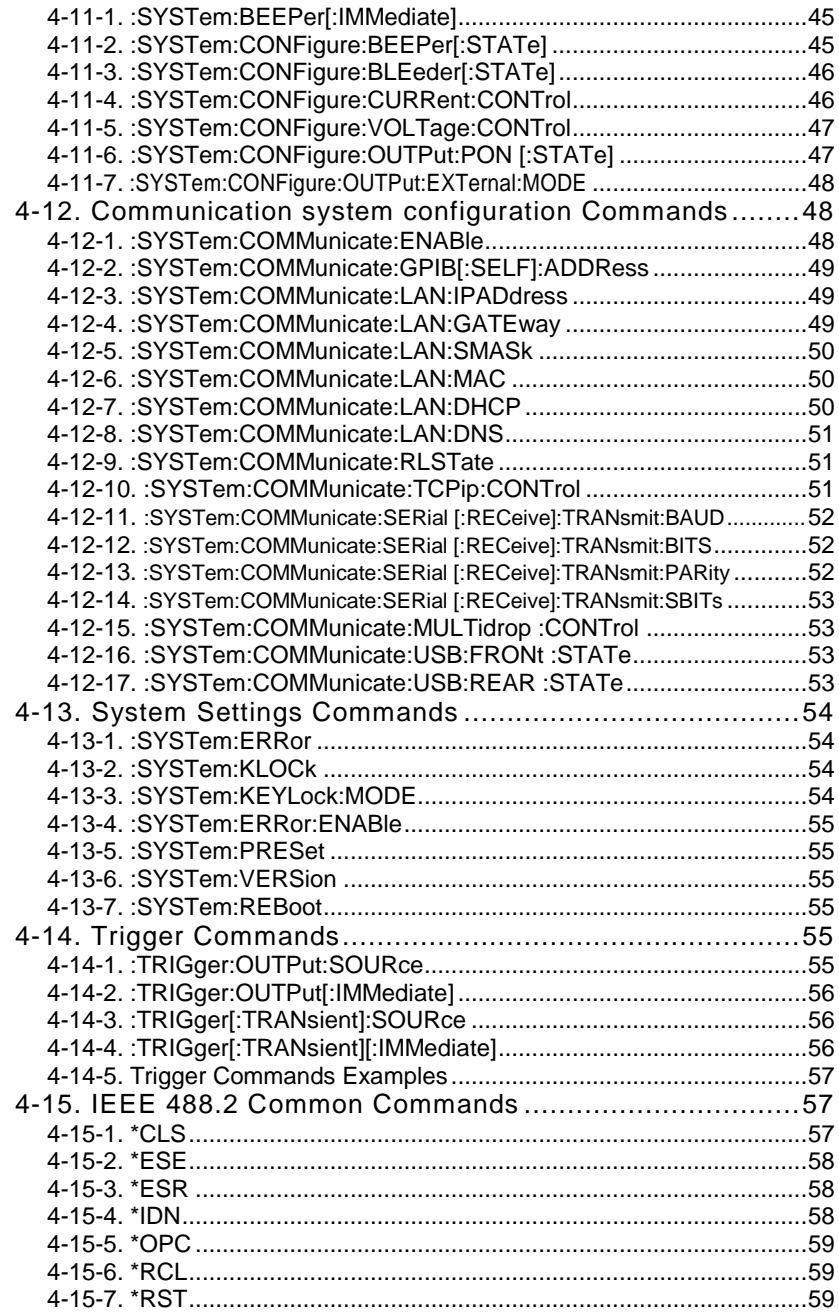

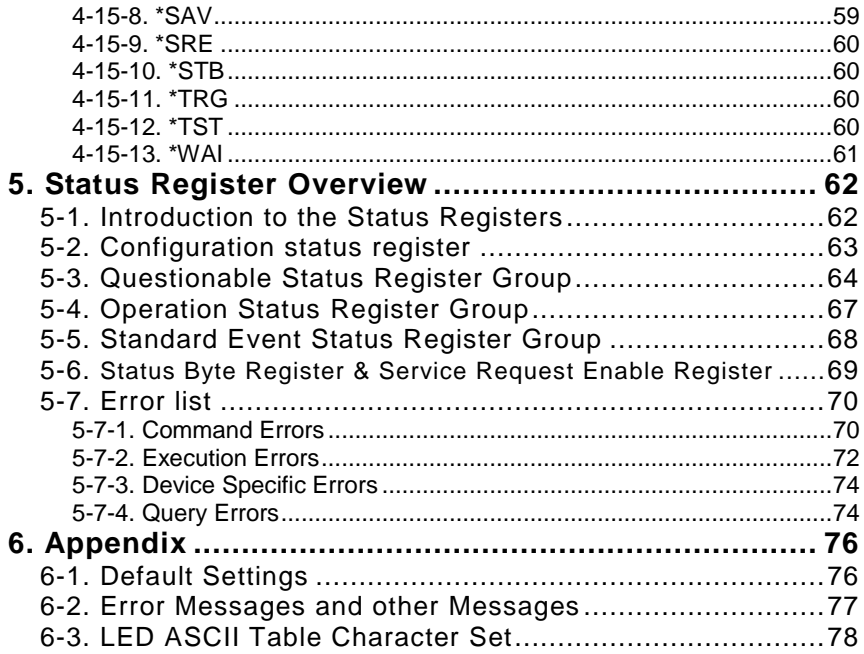

# <span id="page-6-0"></span>**1. Configuration Settings 1-1. Setting Configuration Settings**

<span id="page-6-1"></span>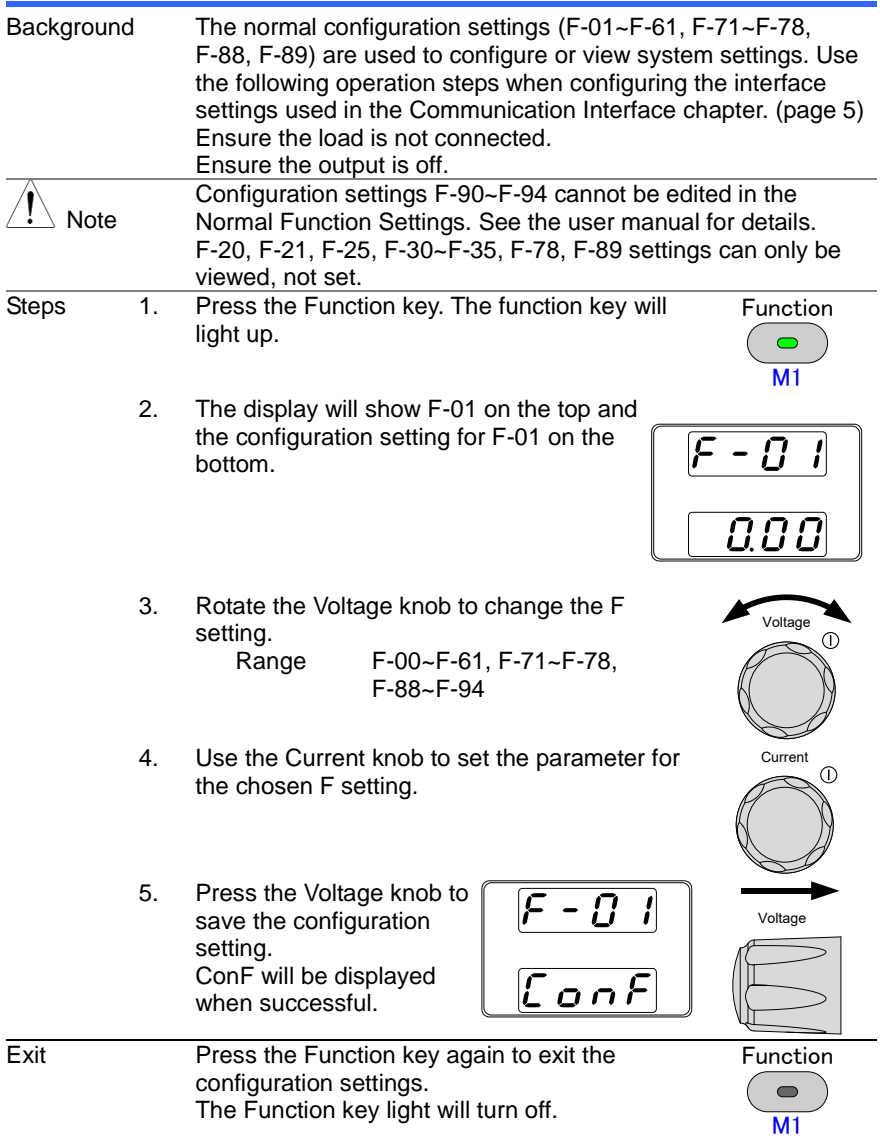

#### Configuration Table

Please use the configuration settings listed below when applying the configuration settings.

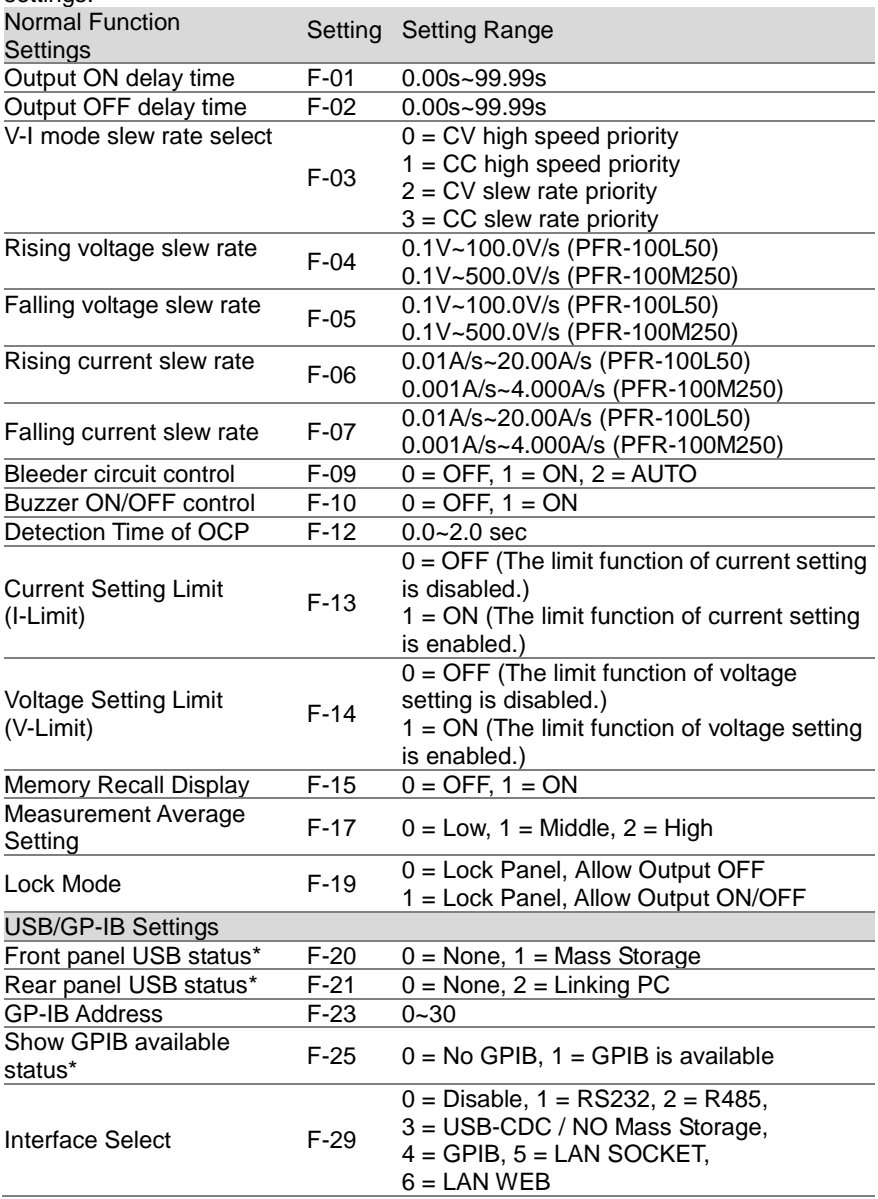

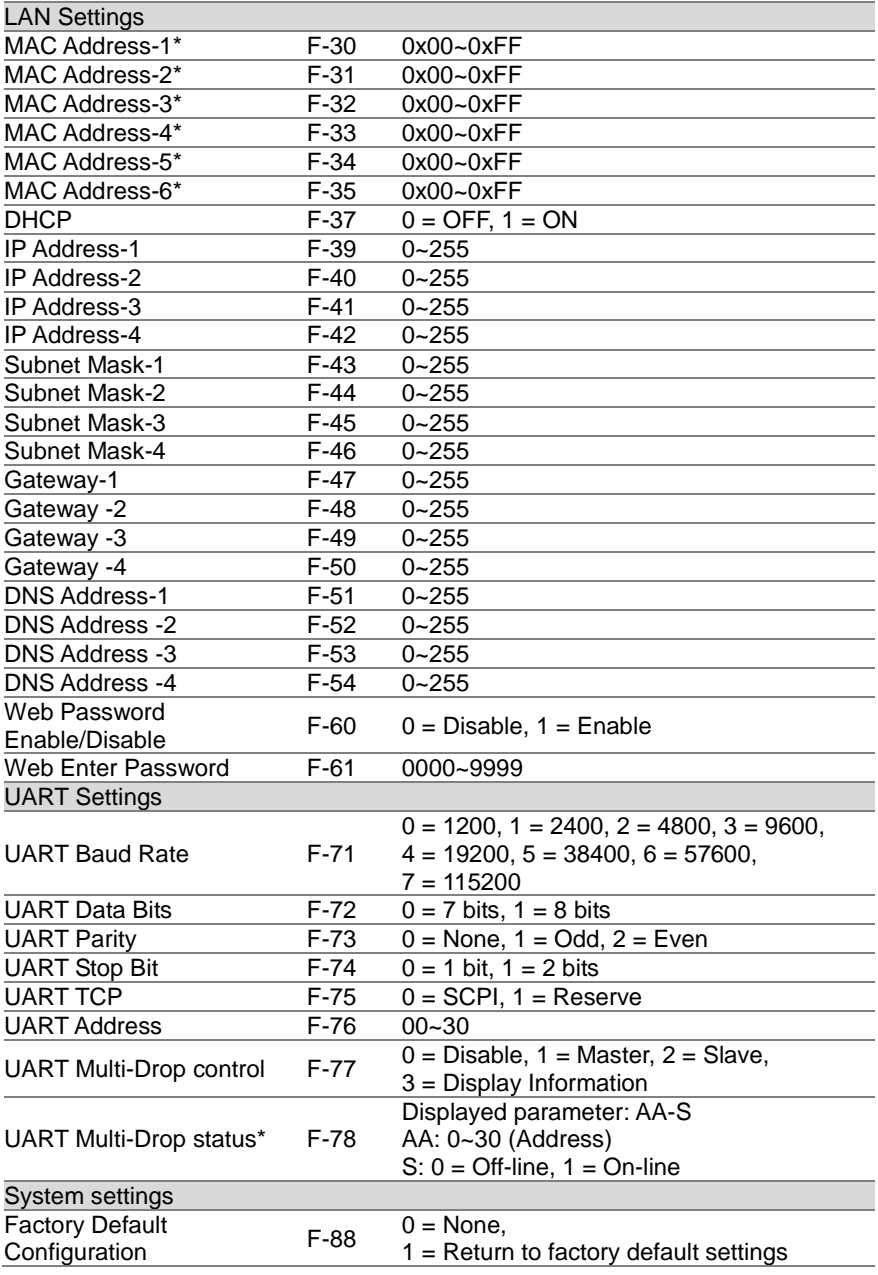

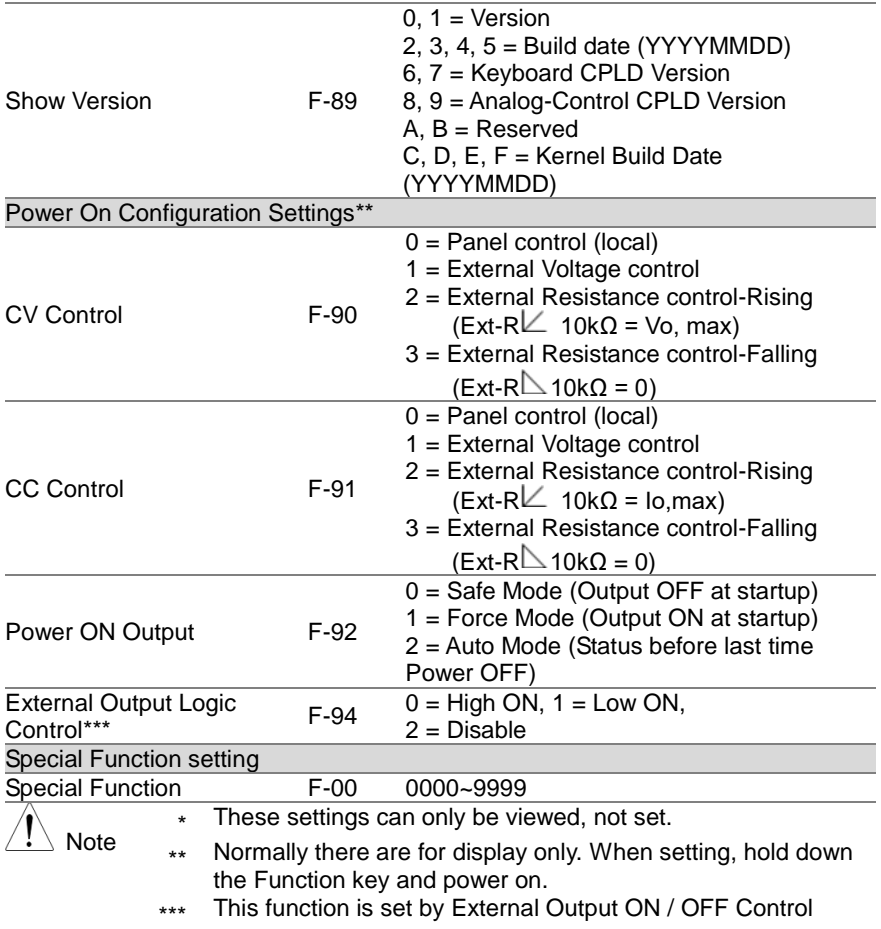

# <span id="page-10-0"></span>**2. Communication Interface**

This chapter describes basic configuration of IEEE488.2 based remote control.

### <span id="page-10-2"></span><span id="page-10-1"></span>**2-1. USB Interface 2-1-1. USB Remote Interface**

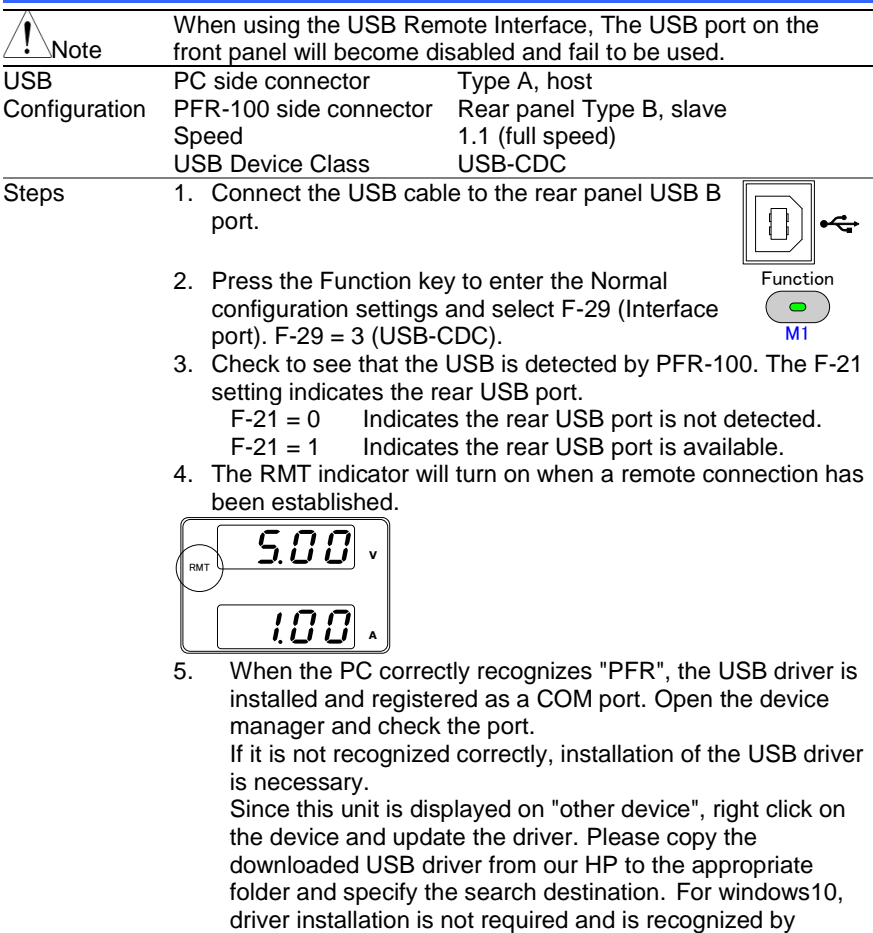

5

default.

## <span id="page-11-0"></span>**2-1-2. USB-CDC Remote Control Function Check**

Please note that the port settings may not be confirmed if the device driver is not used for this unit. Please prepare the Terminal application (such as PuTTY or RealTerm). Serial communication settings are as follows. Baud rate : 9600 bps Data bits : 8 bits Parity bit : None Stop bits : 1 bit Flow control : None

Run this query command via the terminal after the instrument has been configured for USB remote control.

\*IDN?

This should return the Manufacturer, Model name, Serial number, and Firmware version in the following format.

TEXIO,PFR-100L50,TW1234567,01.01.12345678

Manufacturer : TEXIO Model name : PFR-100L50 Serial number : TW1234567 Firmware version : 01.01.12345678

Termination character of commands and queries use the ^j (LF: Line Feed).

## <span id="page-11-1"></span>**2-2. GPIB Interface**

### <span id="page-11-2"></span>**2-2-1. GPIB Remote Interface**

To use GPIB, you must select a model with a GPIB. This is a factory installed option and cannot be installed the end-user. Only one GPIB address can be used at a time.

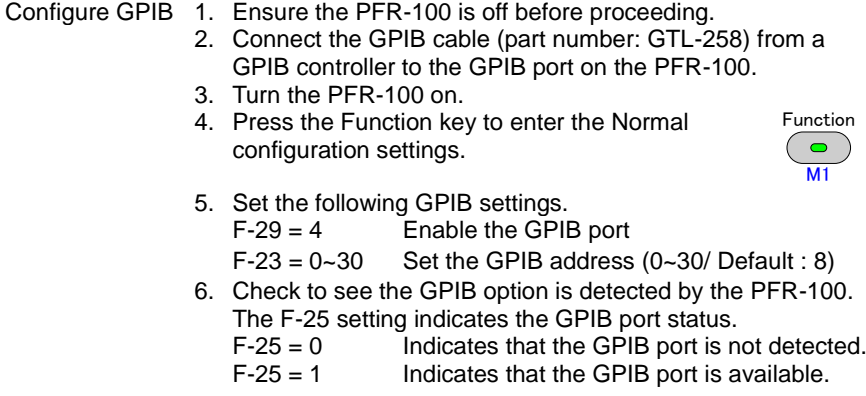

7. The RMT indicator will turn on when a remote connection has been established.

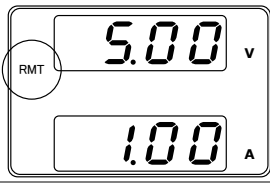

- GPIB constraints Maximum 15 devices altogether, 20m cable length, 2m between each device.
	- Unique address assigned to each device.
	- At least 2/3 of the devices turned On.
	- No loop or parallel connection.

## <span id="page-12-0"></span>**2-2-2. GPIB Function Check**

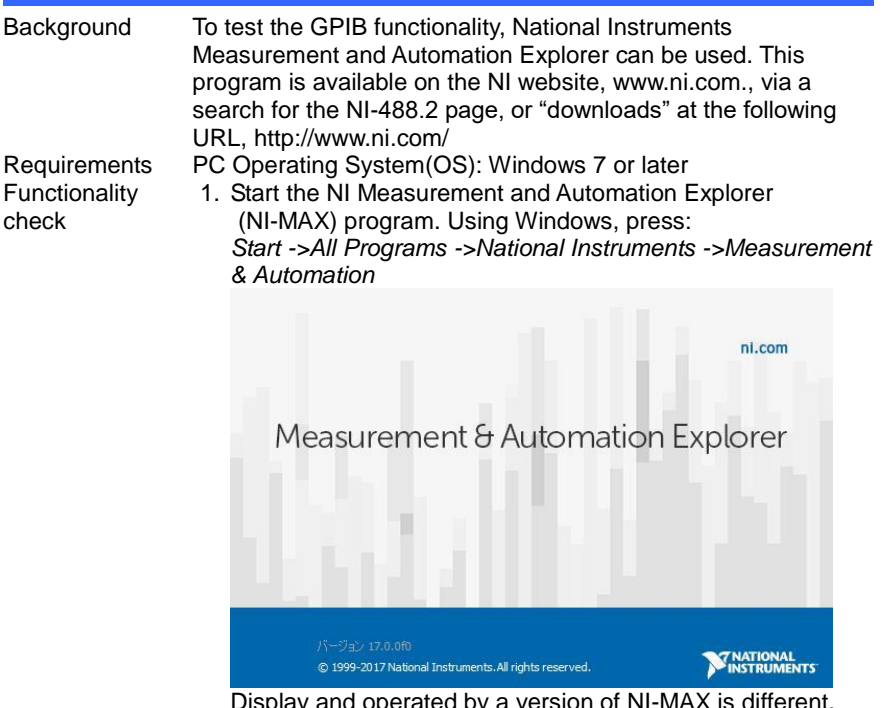

Display and operated by a version of NI-MAX is different. Please operate in accordance with the version you are using.

- 2. From the Configuration panel access; *My system>Devices and Interface>GPIB*
- 3. Press *Scan for Instruments*.

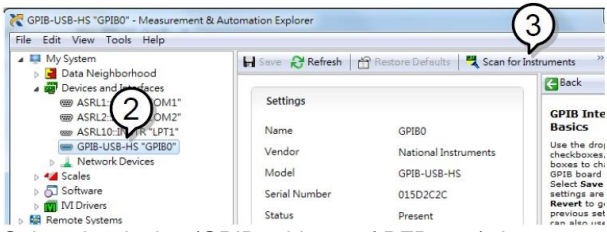

- 4. Select the device (GPIB address of PFR-100) that now appears in the *System>Devices and Interfaces > GPIB-USB-HS "GPIBX"* node.
- 5. Click on the *VISA Properties* tab on the bottom.
- 6. Click *Open Visa Test Panel*.

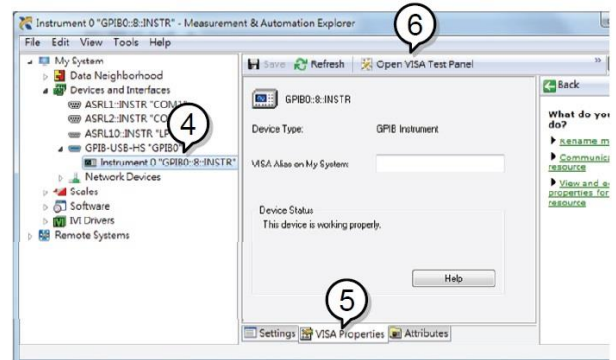

- 7. Click on *Configuration*.
- 8. Click on the *GPIB Settings* tab and confirm that the GPIB settings are correct.

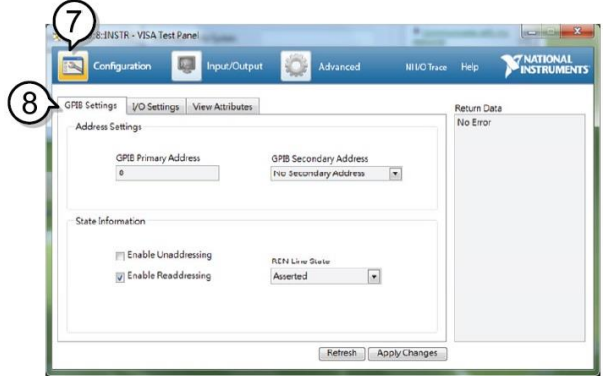

- 9. Click on the *I/O Settings* tab.
- 10. Make sure the *Enable Termination Character* check box is checked, and the terminal character is \n (Value: xA).

#### 11. Click *Apply Changes*.

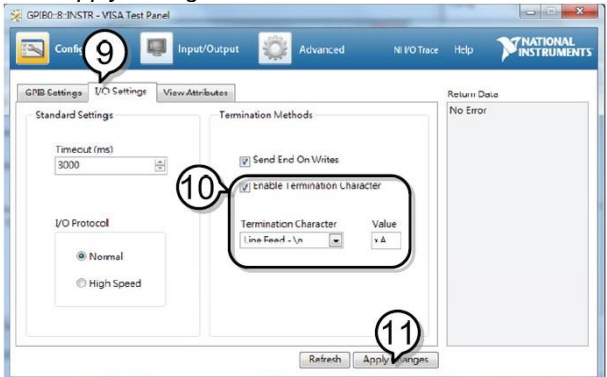

- 12. Click on *Input/Output*.
- 13. Click on the *Basic/IO* tab.
- 14. Enter \*IDN? in the *Select or Enter Command* drop down box.
- 15. Click *Query*.
- 16. The \*IDN? query will return the Manufacturer, model name, serial number and firmware version in the dialog box.

#### TEXIO,PFR-100L50,TW1234567,01.01.12345678

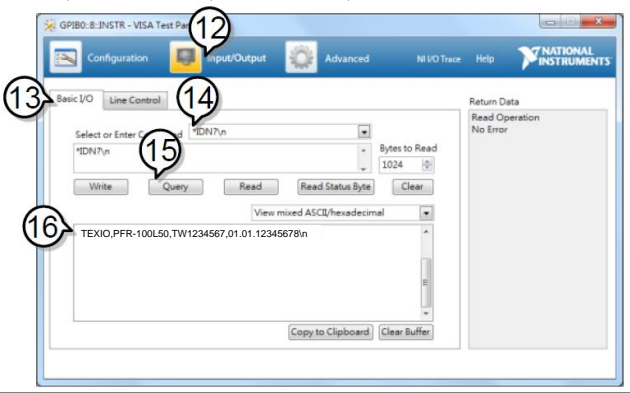

# <span id="page-15-0"></span>**2-3. LAN Interface**

The Ethernet interface can be configured for a number of different applications. Ethernet can be configured for basic remote control or monitoring using a web server or it can be configured as a socket server.

The PFR-100 series supports both DHCP connections so the instrument can be automatically connected to an existing network or alternatively, network settings can be manually configured.

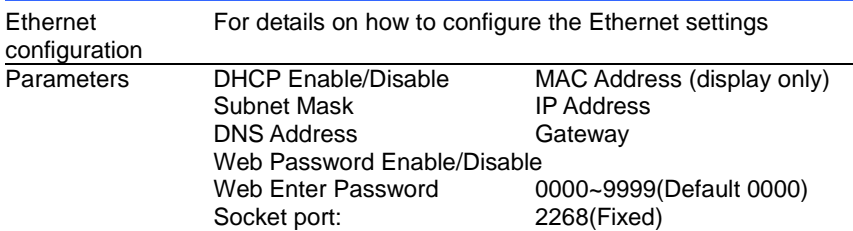

## <span id="page-15-1"></span>**2-3-1. Web Server Configuration**

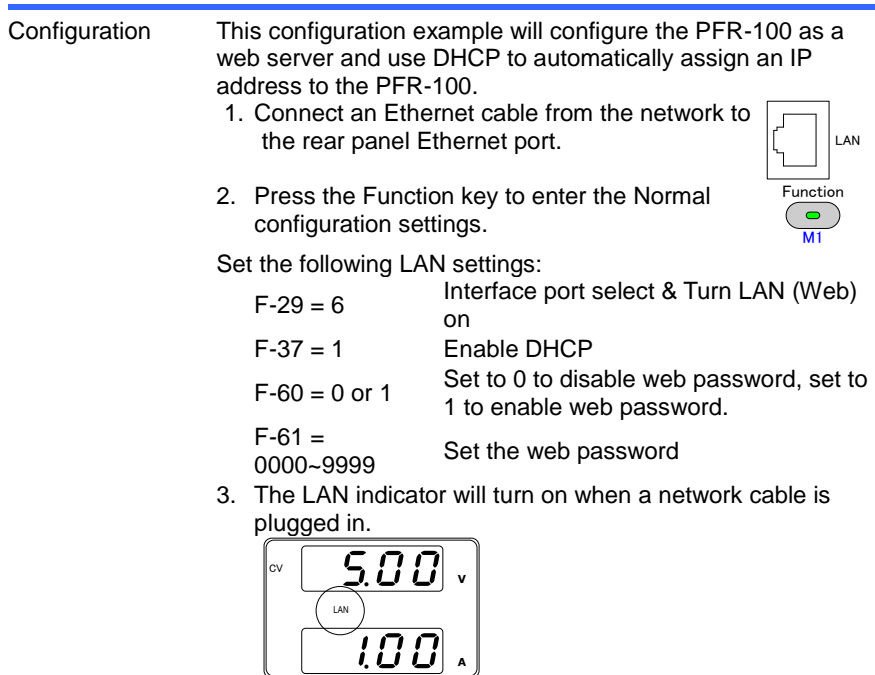

Note It may be necessary to cycle the power or refresh the web browser to connect to a network.

## <span id="page-16-0"></span>**2-3-2. Web Server Remote Control Function Check**

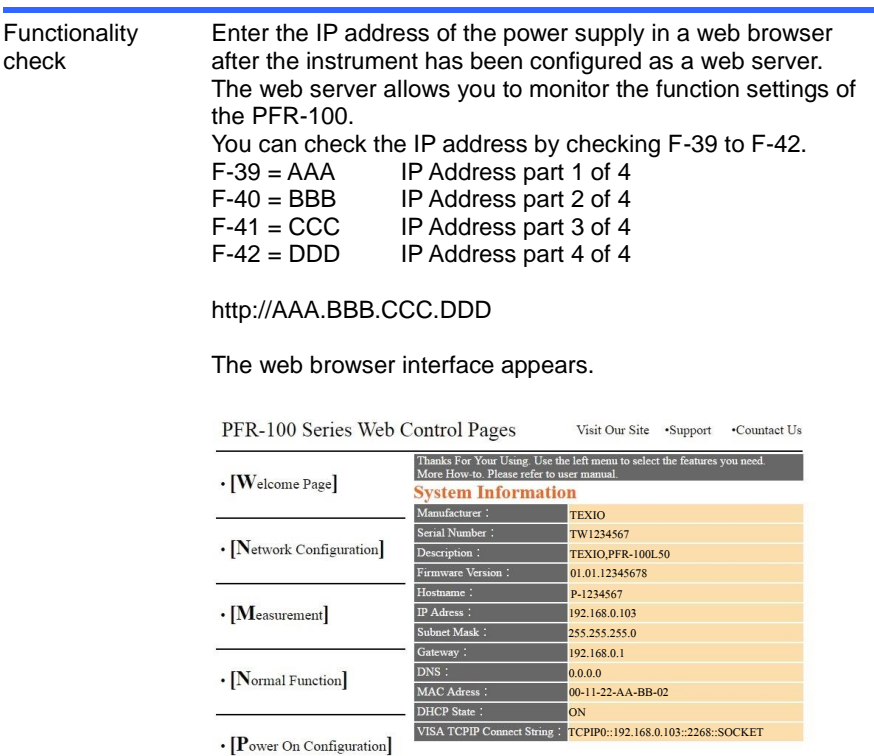

Copyright 2017 ⓒ TEXIO TECHNOLOGY CORPORATION All Rights Reserved.

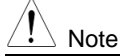

If the network connection can not be confirmed, update the power switch again or update the web browser loading.

#### The web browser interface allows you to access the following:

- Network configuration settings
- Measurement setting
- Normal Function setting
- Power On Configuration setting

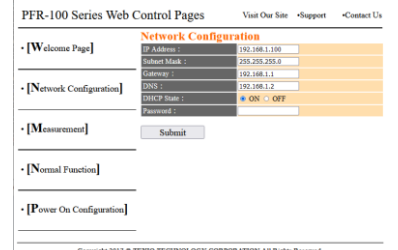

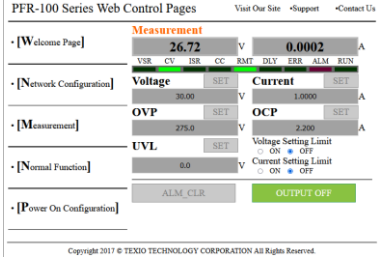

# Network configuration setting Measurement setting

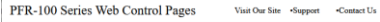

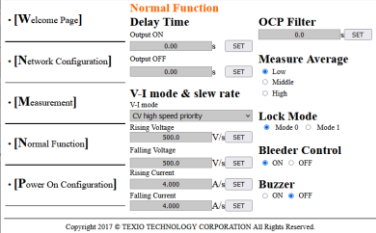

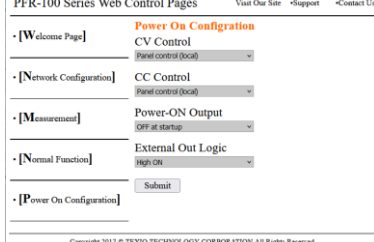

Normal Function setting Power On Configuration setting

## <span id="page-18-0"></span>**2-3-3. Socket Server Configuration**

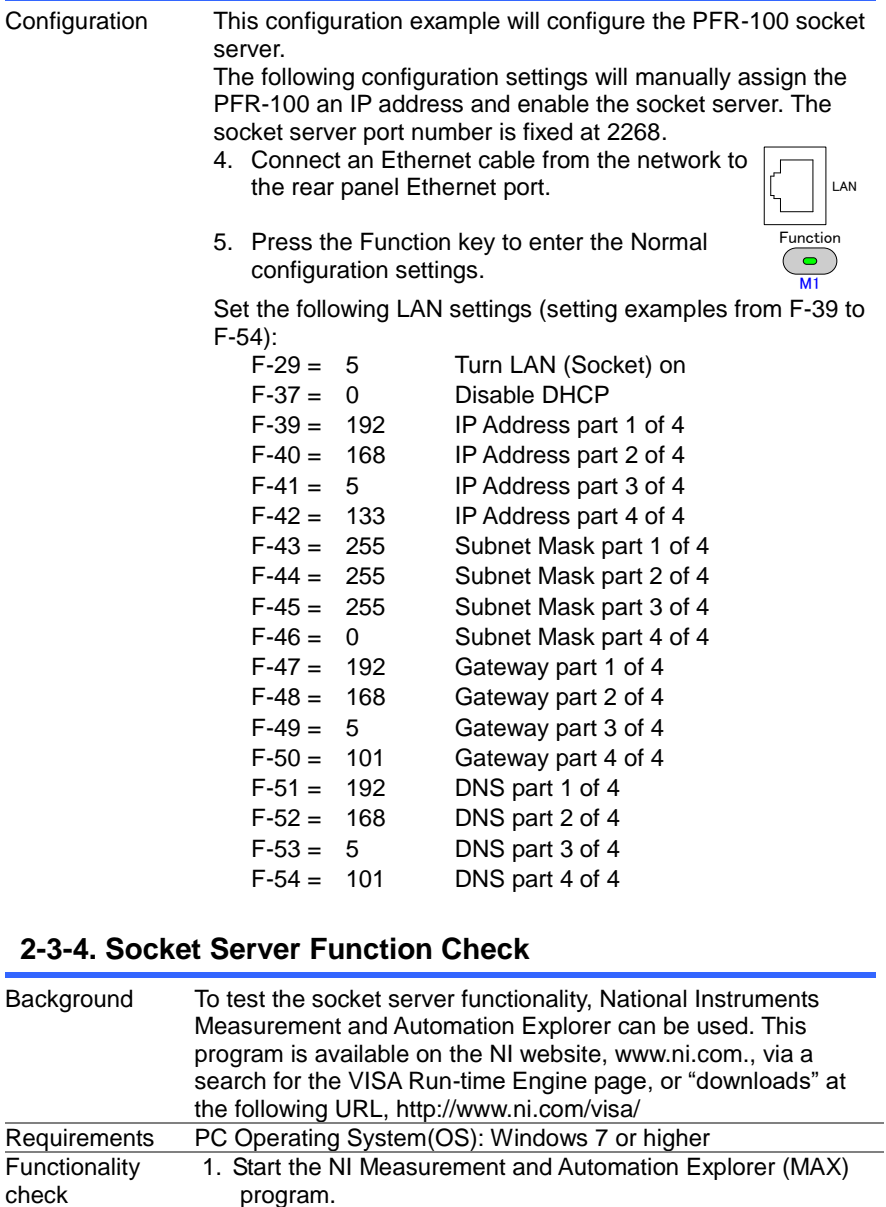

<span id="page-18-1"></span>start>All PROGRAM>National Instruments>Measurement & Automation

÷

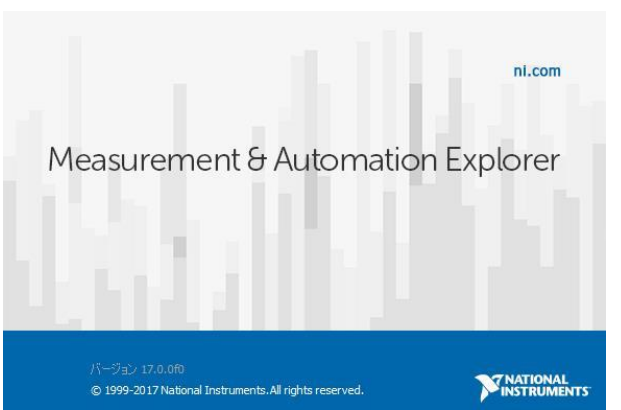

Display and operated by a version of NI-MAX is different. Please operate in accordance with the version you are using.

- 2. From the Configuration panel access *My System>Devices and Interfaces>Network Devices*
- 3. Press *Add New Network Device>Visa TCP/IP Resource...*

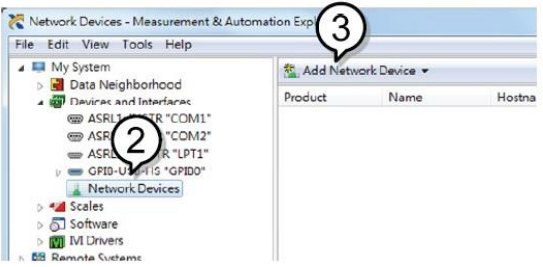

4. Select *Manual Entry of Raw Socket* from the popup window.

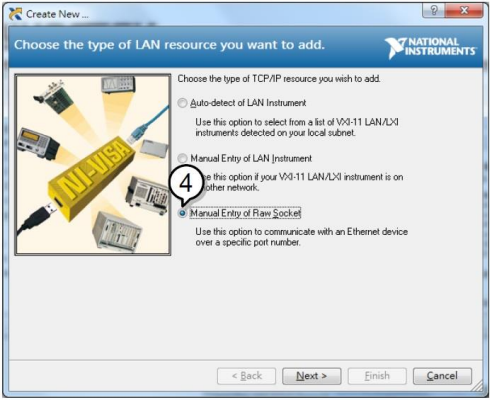

5. Enter the IP address and the port number of the PFR-100. The port number is fixed at 2268.

- 6. Click the *Validate* button.
- 7. A popup will appear if a connection is successfully established.

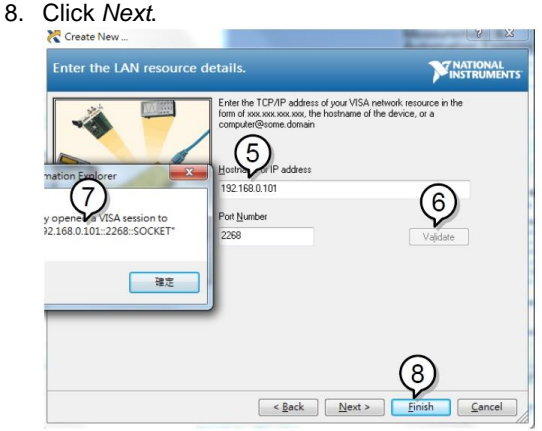

9. Next configure the Alias (name) of the PFR-100 connection. Example:PFR-100\_DC1

# 10. Click *finish*.

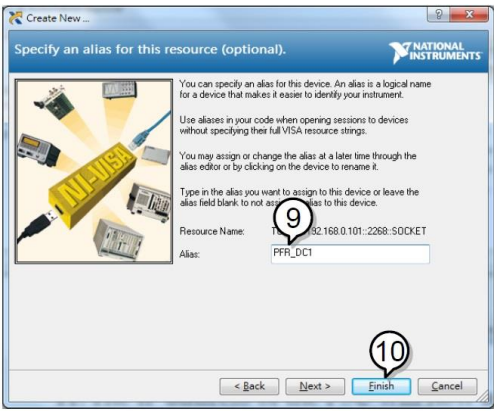

- 11. The IP address of the PFR-100 will now appear under Network Devices in the configuration panel. Select this icon now.
- 12. Press *Open VISA Test Panel*.

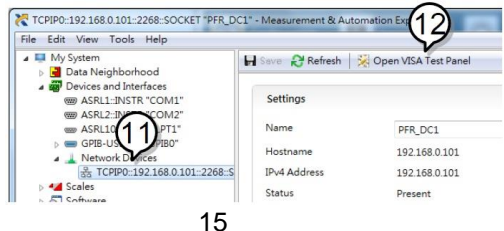

- 13. Click the *Configuration* icon.
- 14. Click on *I/O Settings*.
- 15. Make sure the *Enable Termination Character* check box is checked, and the terminal character is \n (Value: xA).
- 16. Click *Apply Changes*.

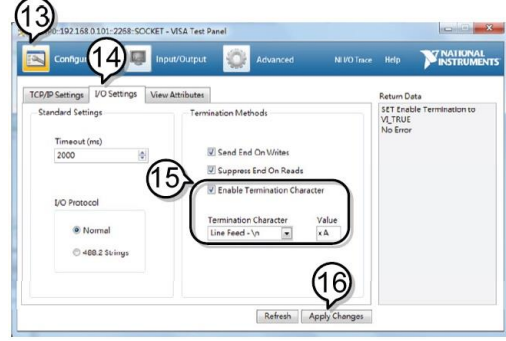

- 17. Click the *Input/Output* icon.
- 18. Enter \*IDN? in the *Select or Enter Command* dialog box if it is not already.
- 19. Click the *Query* button.
- 20. The \*IDN? query will return the Manufacturer, model name, serial number and firmware version in the dialog box.

TEXIO,PFR-100L50,TW1234567,01.01.12345678

Manufacturer: TEXIO Model name : PFR-100L50 Serial number : TW1234567 Firmware version : 01.01.12345678

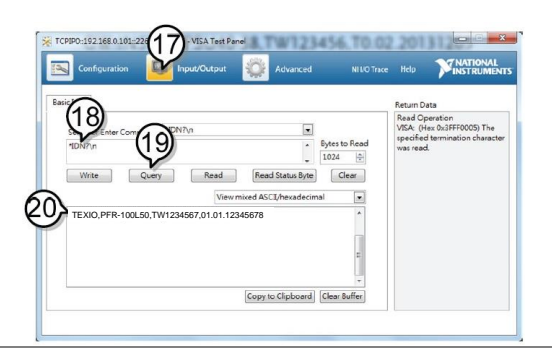

## <span id="page-22-1"></span><span id="page-22-0"></span>**2-4. Serial Interface 2-4-1. UART Remote Interface**

The PFR-100 uses the IN & OUT ports for UART communication coupled with RS232 (Part number: GTL-259) or RS485 adapters (Part number: GTL-260). When using only one unit with RS485, connect the end terminal connector to Remote-OUT. The end terminal connector is not required in RS232.

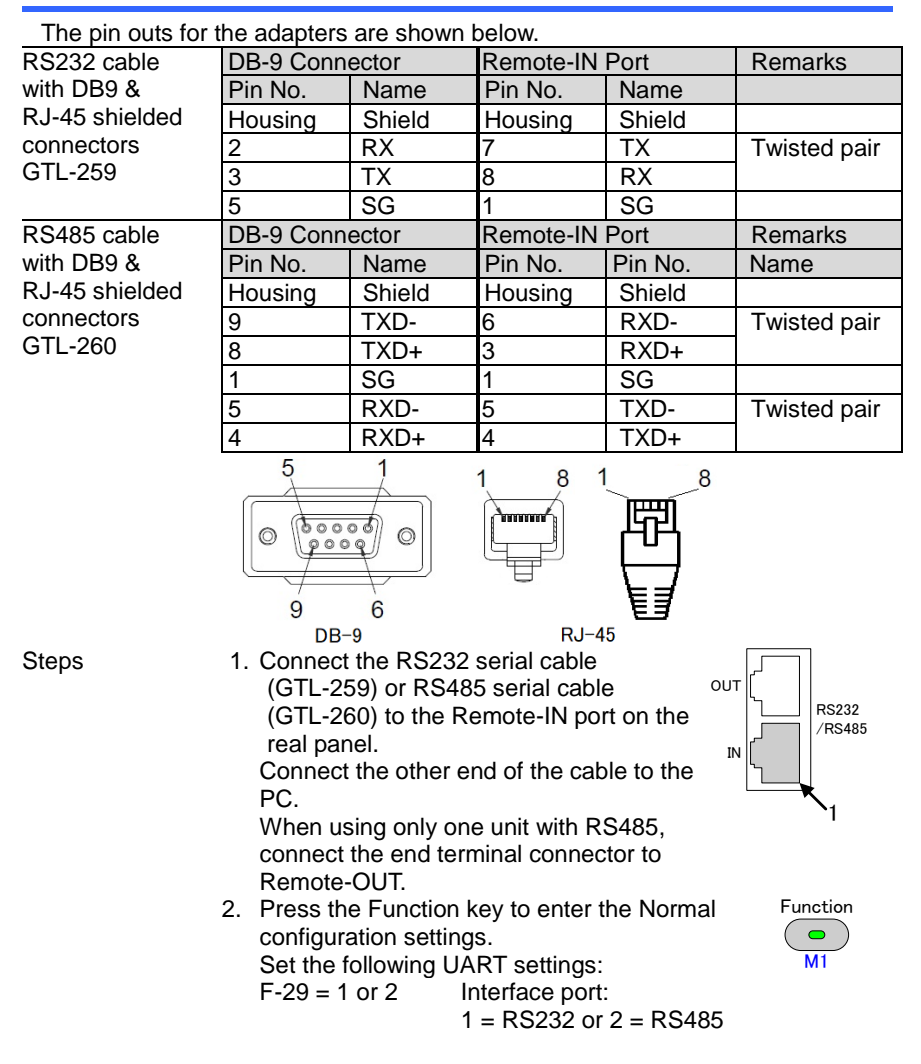

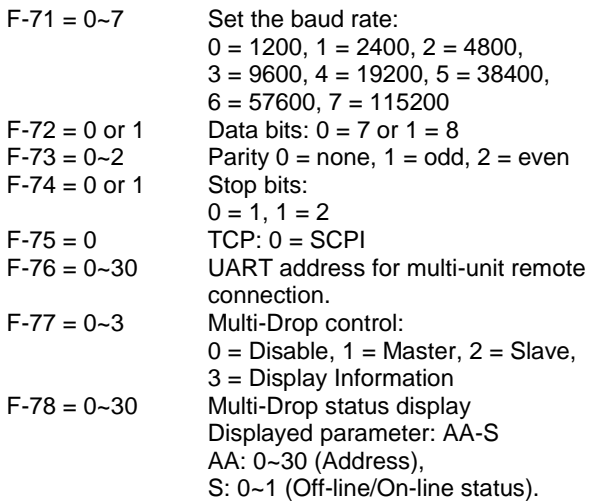

3. The RMT indicator will turn on when a remote connection has been established.

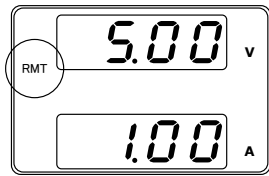

# <span id="page-23-0"></span>**2-4-2. UART Function Check**

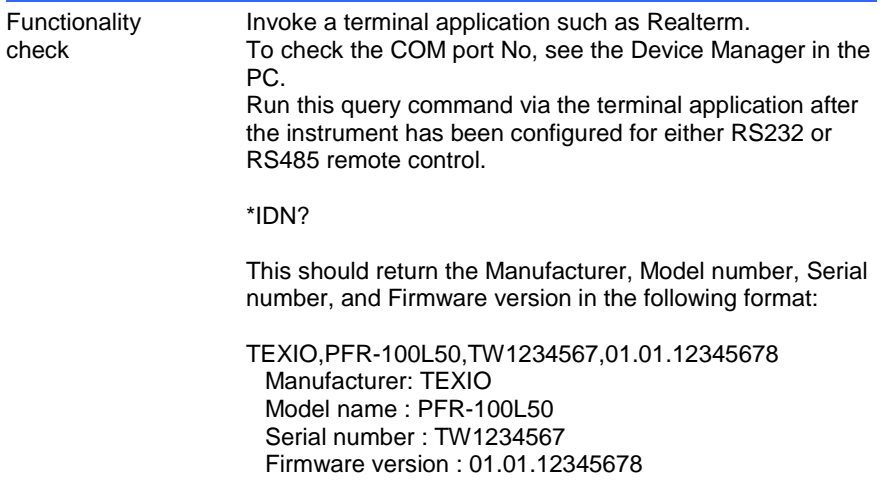

^j (LF:Line Feed) can be used as the terminal character when entering the queries/commands from a terminal application.

# <span id="page-24-0"></span>**2-5. Multidrop Interface**

## <span id="page-24-1"></span>**2-5-1. Multiple Unit Connection**

The PFR-100 power supplies can have up to 31 units daisy-chained together using the 8 pin connectors (Remote-IN OUT ports) on the rear panel. The first unit (master) in the chain is remotely connected to a PC using USB, GPIB or LAN (Multi-Drop mode). Each subsequent unit (slave) is daisy-chained to the next using a RS485 local bus. The Remote-OUT port on the last terminal must be terminated by the end terminal connector.

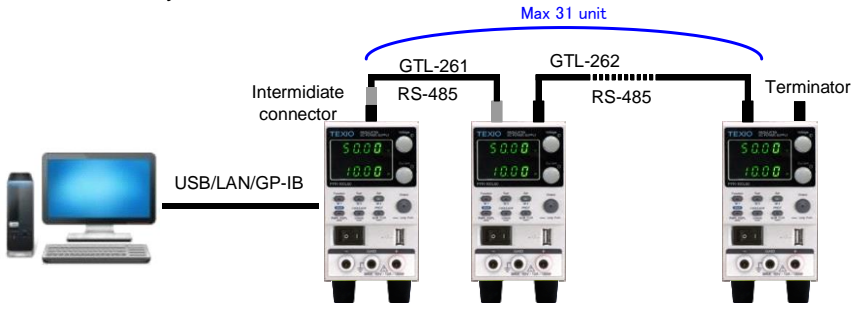

There is a mode for controlling multiple units. This mode allows the user to enter the SCPI commands developed for the instrument (Multi-Drop mode). In this mode, only the Multi-Drop parameters have to be specified. Each unit is assigned a unique address and can then be individually controlled from the host PC.

<span id="page-24-2"></span>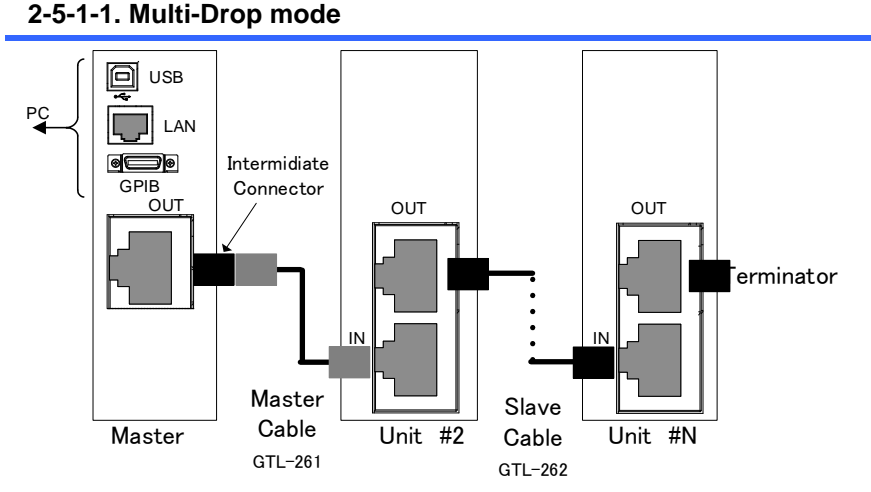

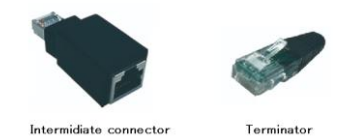

- Operation 1. All units must be powered down before starting the Multi-Drop mode configuration.
	- 2. Connect the first unit's LAN, USB or GPIB port to a PC.
	- 3. Connect the Remote-OUT port on the first unit to the IN port of the second unit using the master serial link cable (gray plug)GTL-261.
	- 4. Connect all the remaining units between the Remote-OUT port and the IN port with the slave serial link cable (black plug) GTL-262 until all the desired units have been daisy-chained together.
	- 5. Terminate the Remote-OUT port of the last unit with the end terminal connector included in the GTL-261.
	- 6. Power up all slave units.
	- 7. Set the addresses of all slave units using the F-76 parameter.<br> $F - 76 = 00 \approx 30$ 
		-

Set the address of the master unit. It must be a unique address identifier.

8. Set the Multi-Drop setting parameter (F-77) to Slave for all slave units.

 $F-77 = 2$  Set the Multi-Drop setting to slave.

- 9. Power up the master unit.
- 10. Set the addresses of the master units using the F-76 parameter.
	- $F-76 = 00-30$  Set the address of the unit. It must be a unique address identifier.
- 11. You can check the slaves' addresses by using the F-77 parameter on the master unit.
	- $F-77 = 3$  Display on each slave units the configured address. This can show if identical addresses have been assigned individually to each slave units.
- 12. Set the Multi-Drop setting parameter (F-77) to Master.
	- $F-77 = 1$  Set the Multi-Drop setting to master.
- 13. You can display the status of each slave unit by using the F-78 parameter.
	- F-78 = 00~30 Displayed parameter: AA-S
		- AA: 0~30 (Address),
		- S: 0~1 (Off-line/On-line status).
- 14. Multiple units can now be operated using SCPI commands.

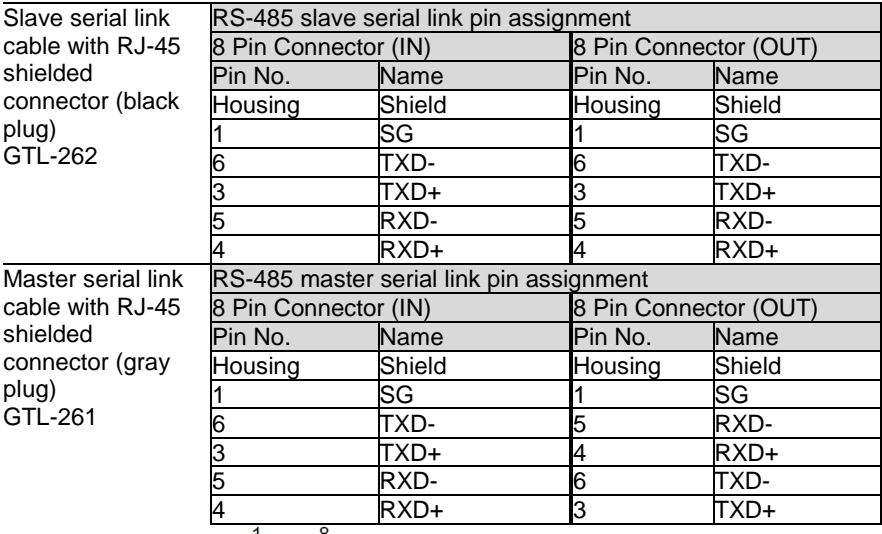

## <span id="page-27-0"></span>**2-5-1-2. Multi-Drop mode Function Check**

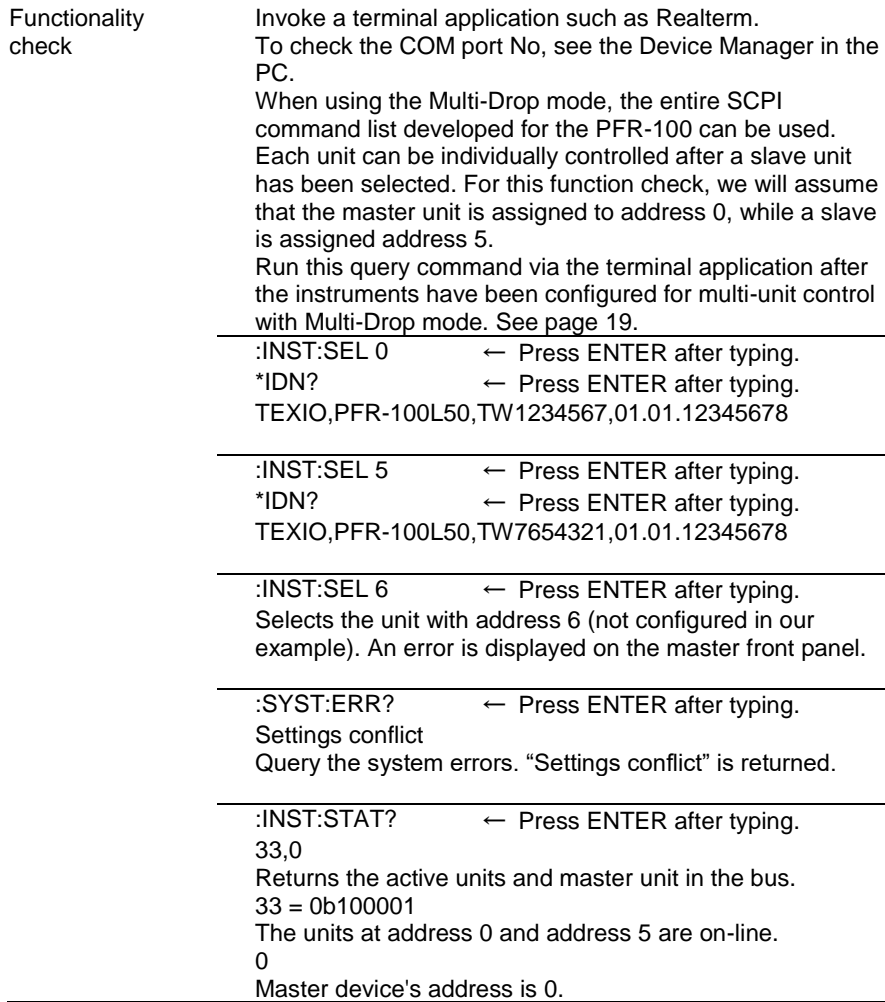

# <span id="page-28-0"></span>**3. Command Syntax**

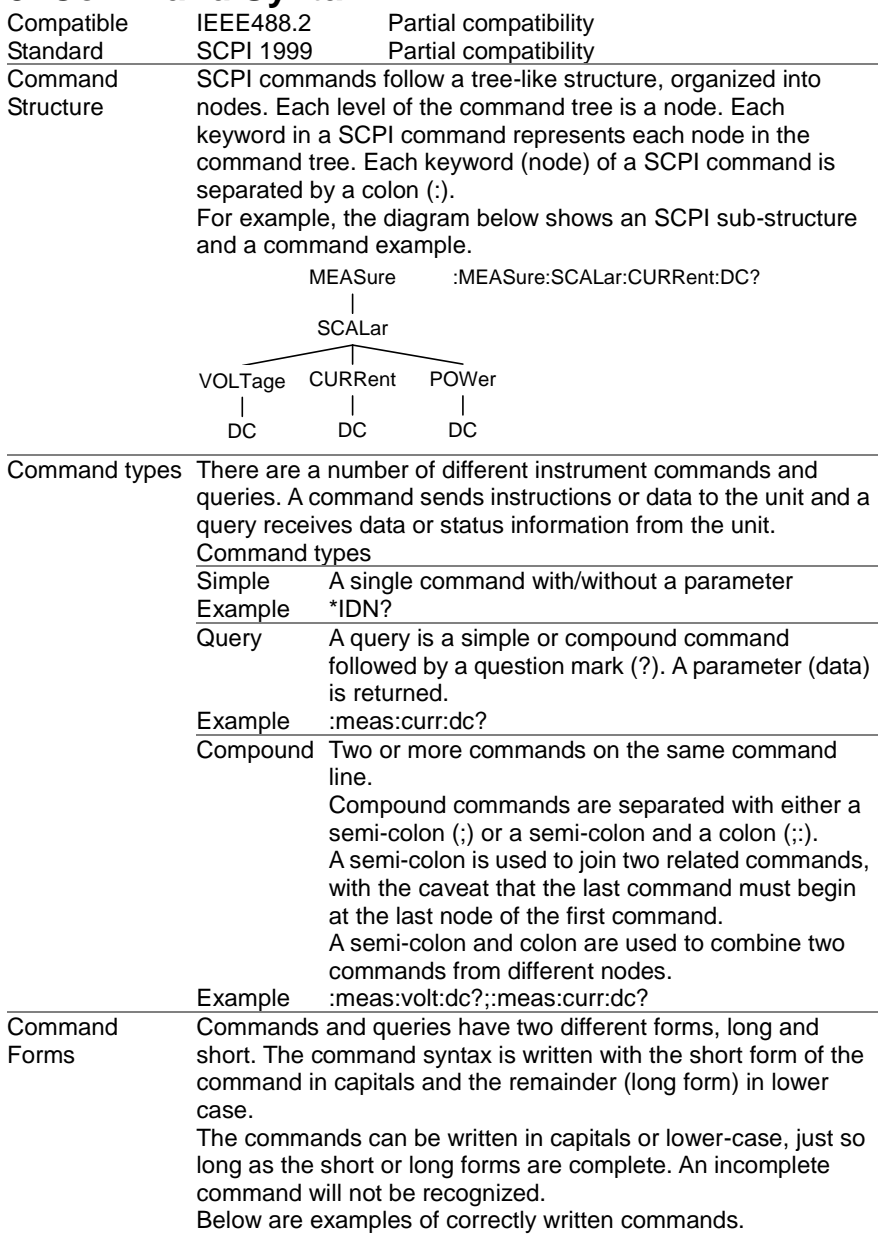

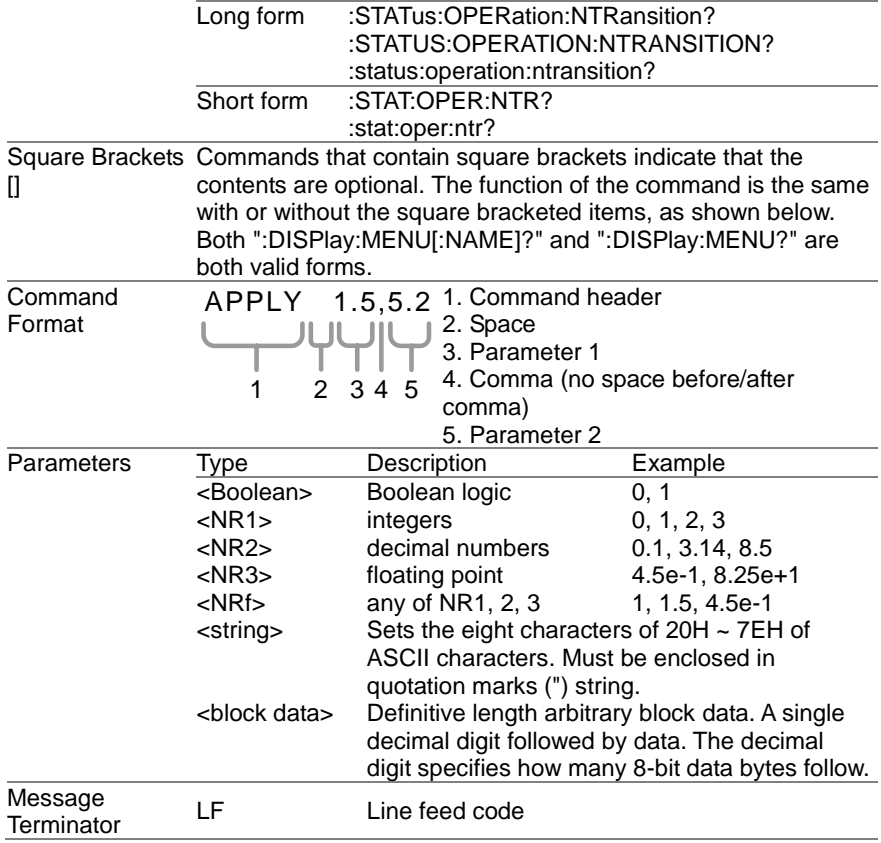

# <span id="page-30-1"></span><span id="page-30-0"></span>**4. Command List 4-1. Abort Command**

## <span id="page-30-2"></span>**4-1-1. :ABORt**

 $\overline{\text{Set}}$   $\rightarrow$ 

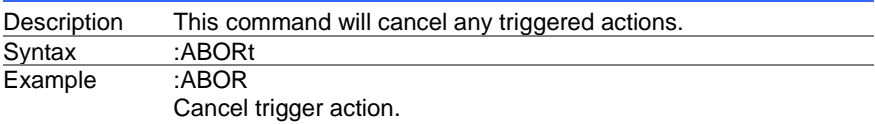

# <span id="page-30-3"></span>**4-2. Apply Commands**

## <span id="page-30-4"></span>**4-2-1. :APPLy**

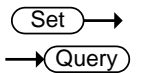

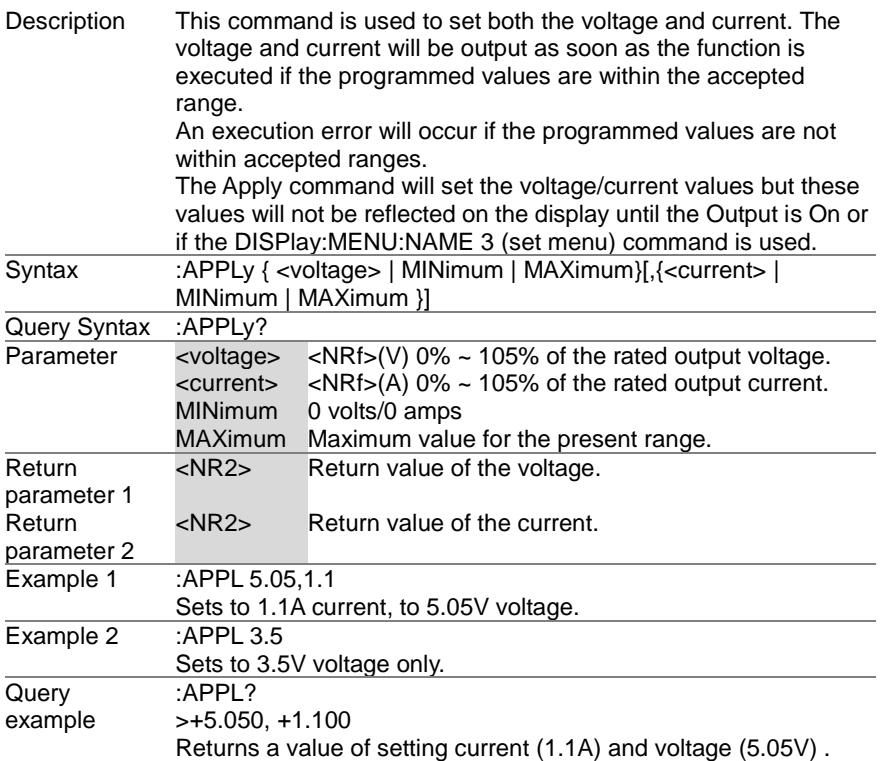

## <span id="page-31-0"></span>**4-3. Display Commands**

## <span id="page-31-1"></span>**4-3-1. :DISPlay:MENU[:NAME]**

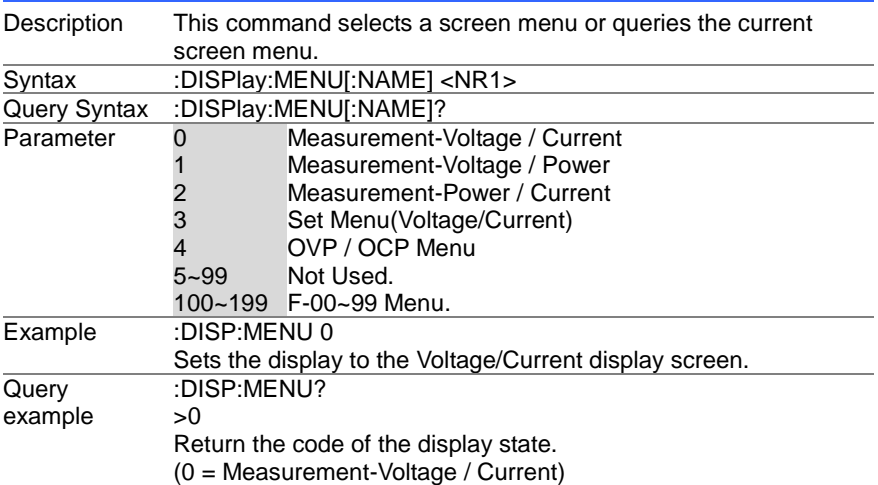

### <span id="page-31-2"></span>**4-3-2. :DISPlay[:WINDow]:TEXT:CLEar**

Description Clears the text on the main screen.<br>Syntax :DISPlay[:WINDow]:TEXT:CLEar Syntax :DISPlay[:WINDow]:TEXT:CLEar<br>Example :DISP:TEXT:CLE :DISP:TEXT:CLE Clears the text on the main screen.

## <span id="page-31-3"></span>**4-3-3. :DISPlay[:WINDow]:TEXT[:DATA]**

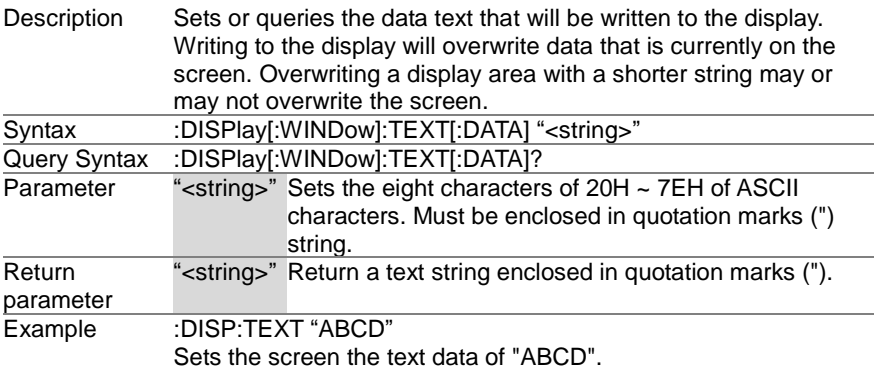

26

**Set**  $\sqrt{\mathsf{Query}}$ 

Set)

Set  $\sqrt{\mathsf{Query}}$ 

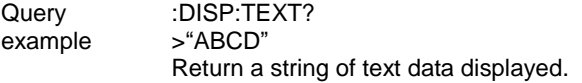

## <span id="page-32-0"></span>**4-3-4. :DISPlay:BLINk**

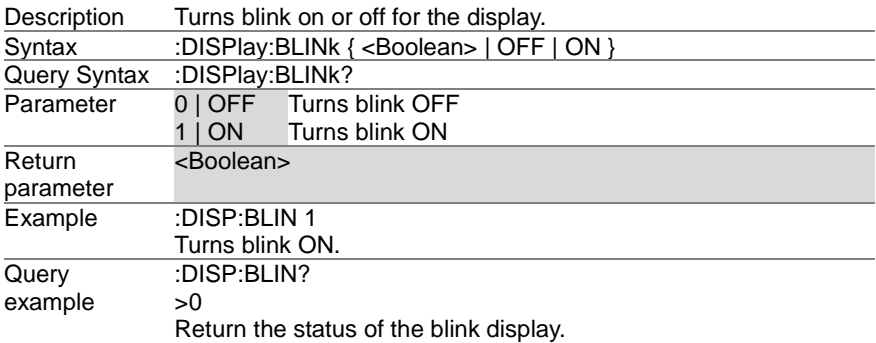

## <span id="page-32-1"></span>**4-4. Initiate Commands**

## <span id="page-32-2"></span>**4-4-1. :INITiate:CONTinuous[:TRANsient]**

Description This command continuously initiates software triggers for the transient or output triggers. Syntax :INITiate:CONTinuous[:TRANsient] { <bool> | OFF | ON } Query Syntax : INITiate:CONTinuous[:TRANsient]?<br>Parameter 0 | OFF OFF Parameter 0 | OFF 1 | ON ON **Return** parameter  $\overline{0}$  OFF 1 ON Example :INIT:CONT 1 Turns on the continuous trigger. **Query** example :INIT:CONT?  $>1$ It returns the code of the current state. The trigger is valid.

## <span id="page-32-3"></span>**4-4-2. :INITiate[:IMMediate]:NAME**

Set >

**Set Ouerv** 

**Set** Query

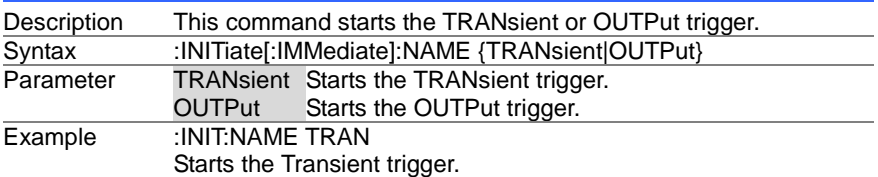

## <span id="page-33-0"></span>**4-4-3. :INITiate[:IMMediate][:TRANsient]**

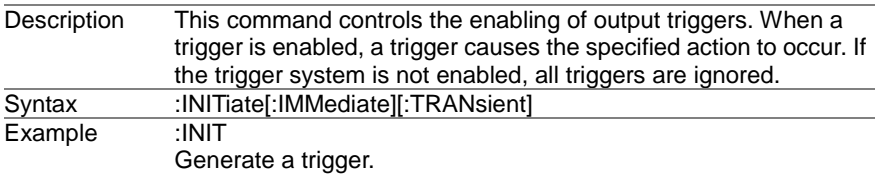

# <span id="page-33-1"></span>**4-5. Instrument Commands**

## <span id="page-33-2"></span>**4-5-1. :INSTrument:SCAN**

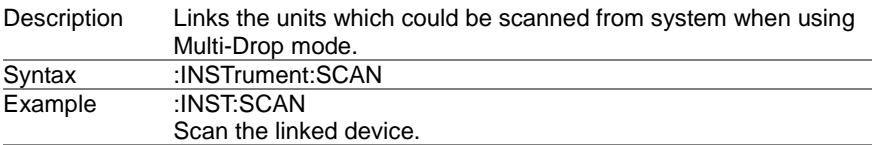

# <span id="page-33-3"></span>**4-5-2. :INSTrument:SELect**

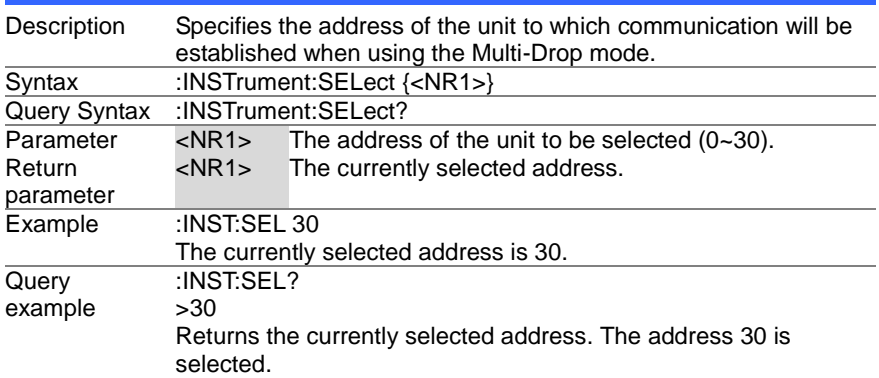

## <span id="page-33-4"></span>**4-5-3. :INSTrument:STATe**

 $\sqrt{\mathsf{Query}}$ 

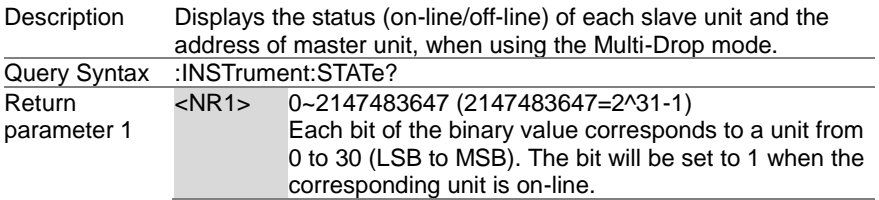

Set )  $\rightarrow$ 

 $\rightarrow$  Query

 $\rightarrow$ 

 $\overline{\text{Set}}$ 

 $\overline{\text{Set}}$ 

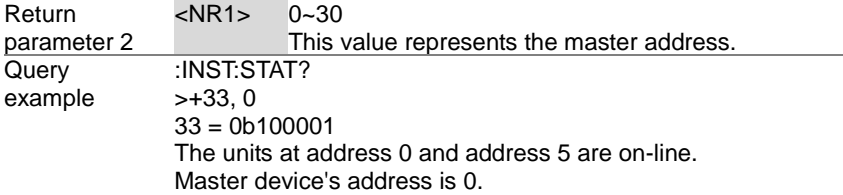

## <span id="page-34-0"></span>**4-5-4. :INSTrument:DISPlay**

 $\overline{\text{Set}}$ 

 $\sqrt{\mathsf{Query}}$ 

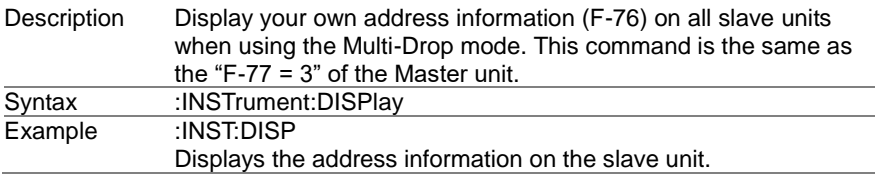

## <span id="page-34-1"></span>**4-6. Measure Commands**

## <span id="page-34-2"></span>**4-6-1. :MEASure[:SCALar]:ALL[:DC]**

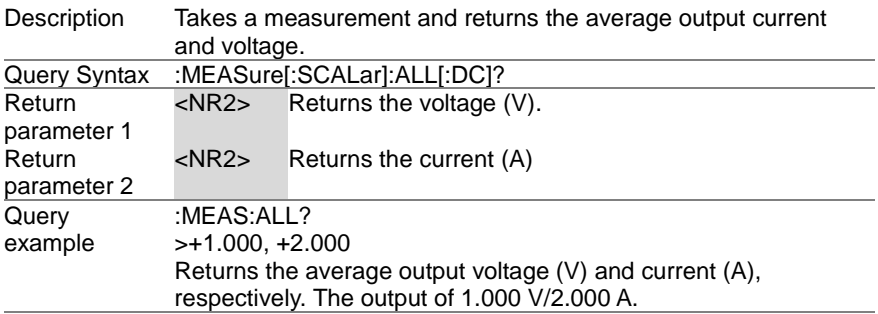

## <span id="page-34-3"></span>**4-6-2. :MEASure[:SCALar]:CURRent[:DC]**

 $\sqrt{\mathsf{Query}}$ 

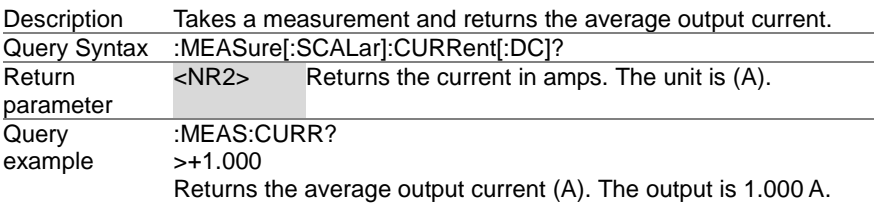

## <span id="page-35-0"></span>**4-6-3. :MEASure[:SCALar]:VOLTage[:DC]**

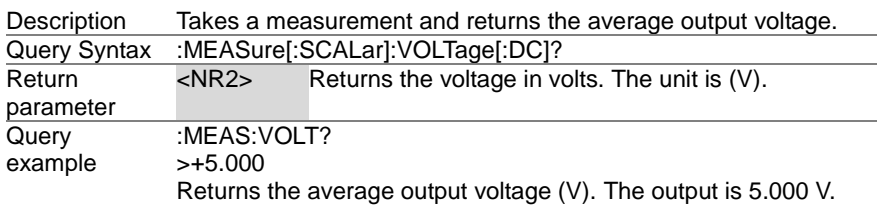

## <span id="page-35-1"></span>**4-6-4. :MEASure[:SCALar]:POWer[:DC]**

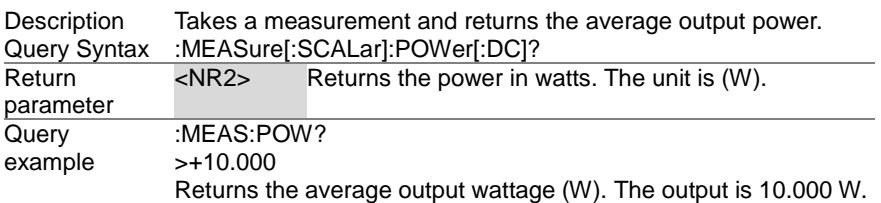

## <span id="page-35-2"></span>**4-7. Output Commands**

## <span id="page-35-3"></span>**4-7-1. :OUTPut:DELay:ON**

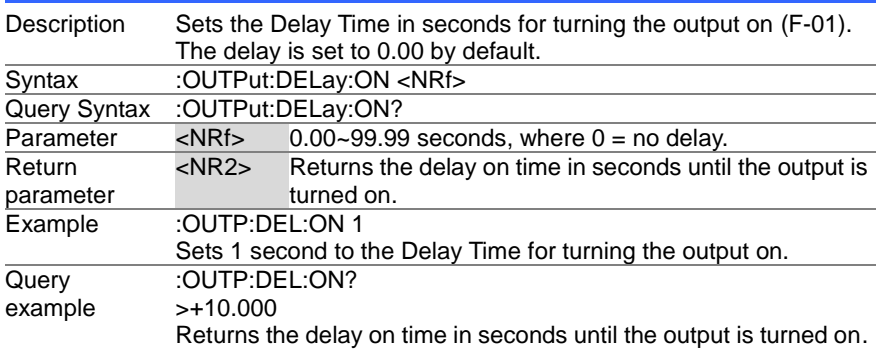

## <span id="page-35-4"></span>**4-7-2. :OUTPut:DELay:OFF**

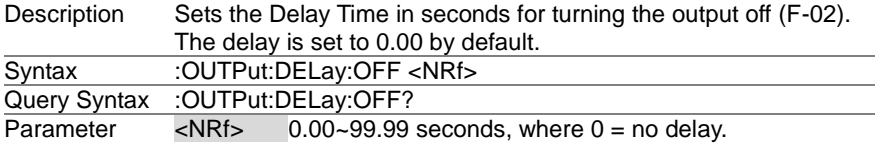

 $\sqrt{\mathsf{Query}}$ 

 $\sqrt{\mathsf{Query}}$ 

Set<sup>)</sup>  $\sqrt{\mathsf{Query}}$ 

> Set  $\sqrt{\mathsf{Query}}$
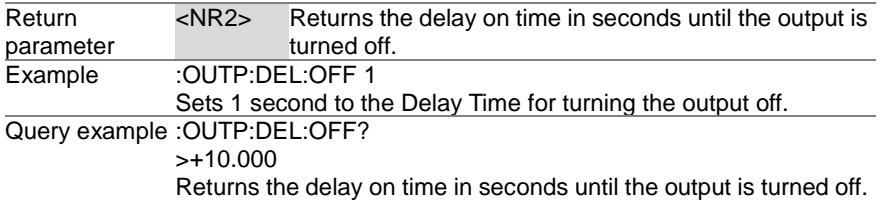

 $\overline{\text{Set}}$  $\bigstar$  Query

→

Set  $\sqrt{$  Query

#### **4-7-3. :OUTPut:MODE**

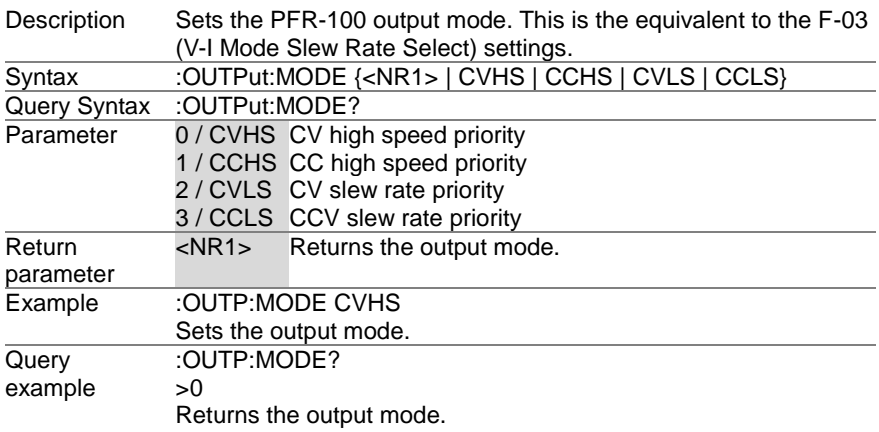

# **4-7-4. :OUTPut[:STATe][:IMMediate]**

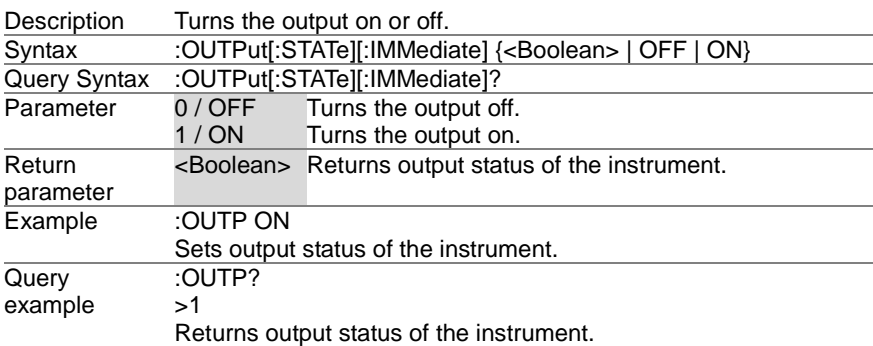

Set) √ Querv

#### **4-7-5. :OUTPut[:STATe]:TRIGgered**

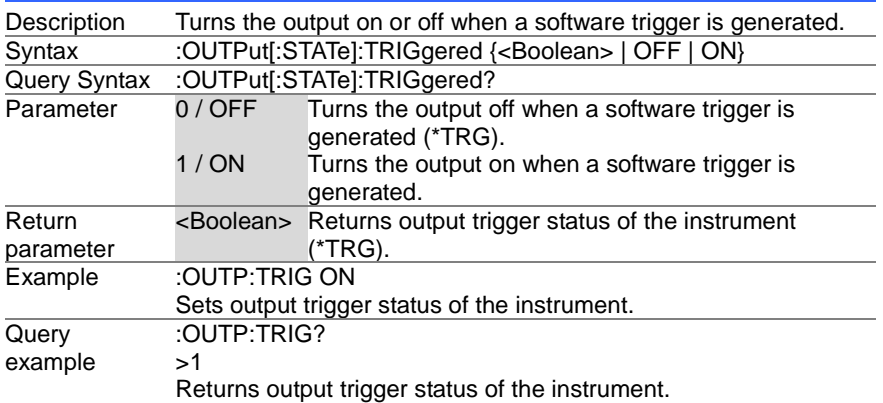

#### **4-7-6. :OUTPut:PROTection:CLEar**

Description Clears over-voltage, over-current and over-temperature (OVP, OCP, OHP) protection circuits. It also clears the shutdown protection circuit. The AC failure protection cannot be cleared. Syntax :OUTPut:PROTection:CLEar Example :OUTP:PROT:CLE Clears the protection circuit

#### **4-7-7. :OUTPut:PROTection:TRIPped**

**★ Query** 

Set)

┶

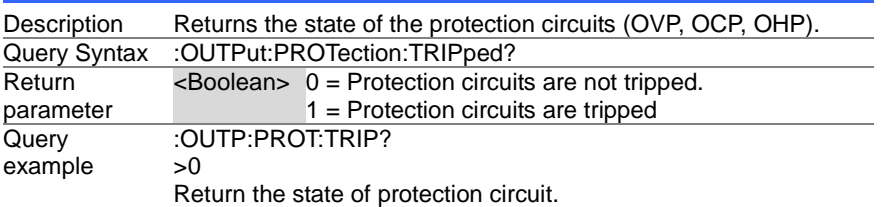

# **4-8. Sense Commands**

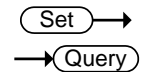

#### **4-8-1. :SENSe:AVERage:COUNt**

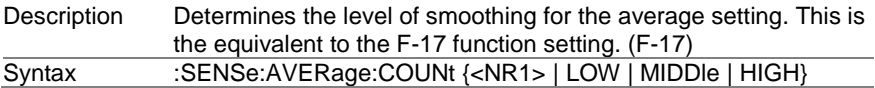

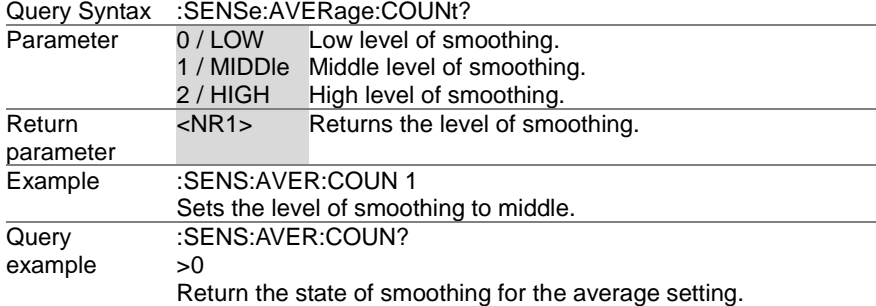

#### **4-9. Status Commands**

#### **4-9-1. :STATus:OPERation[:EVENt]**

Description Queries the Operation Status Event register and clears the contents of the register. Query Syntax :STATus:OPERation[:EVENt]? Return parameter <NR1> Returns the bit sum of the Operation Status Event register. **Query** example :STAT:OPER?  $\sim$ Return the value of the Operation Status Event register.

Query

 $\sqrt{\text{Query}}$ 

Set Query

#### **4-9-2. :STATus:OPERation:CONDition**

Description Queries the Operation Condition register. This query will not clear the register. Query Syntax : STATus: OPERation: CONDition? Return parameter <NR1> Returns the bit sum of the Operation Condition register. Query example :STAT:OPER:COND?  $\geq 0$ Return the value of the Operation Condition register.

#### **4-9-3. :STATus:OPERation:ENABle**

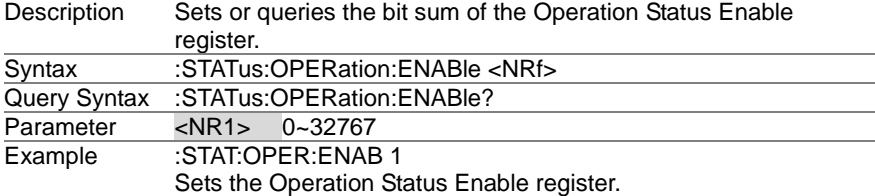

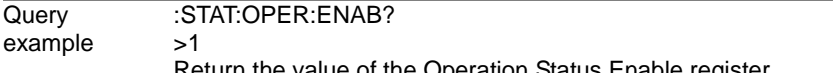

Return the value of the Operation Status Enable register.

# **4-9-4. :STATus:OPERation:PTRansition**

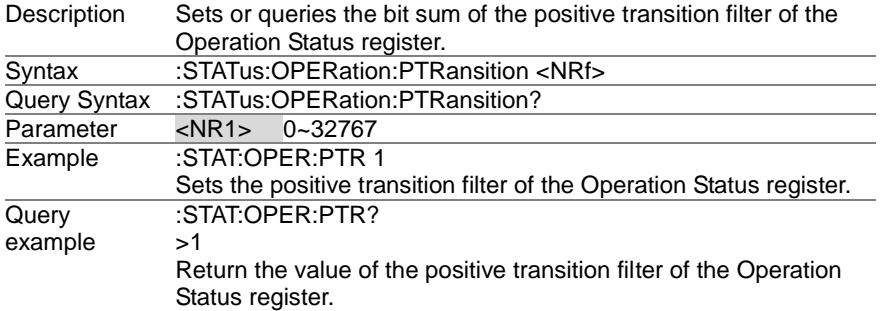

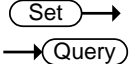

(Set)  $\sqrt{\mathsf{Query}}$ 

# **4-9-5. :STATus:OPERation:NTRansition**

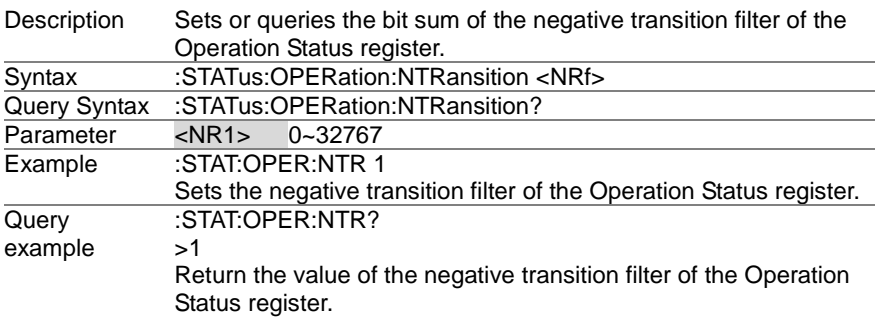

## **4-9-6. :STATus:QUEStionable[:EVENt]**

 $\sqrt{$  Query

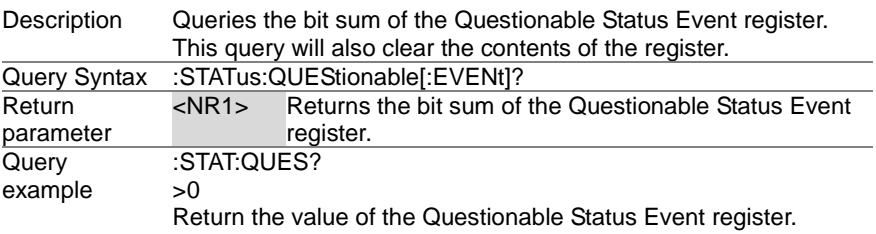

# **4-9-7. :STATus:QUEStionable:CONDition**

 $\sqrt{\mathsf{Query}}$ 

Set  $\sqrt{\mathsf{Query}}$ 

Set **★ Querv** 

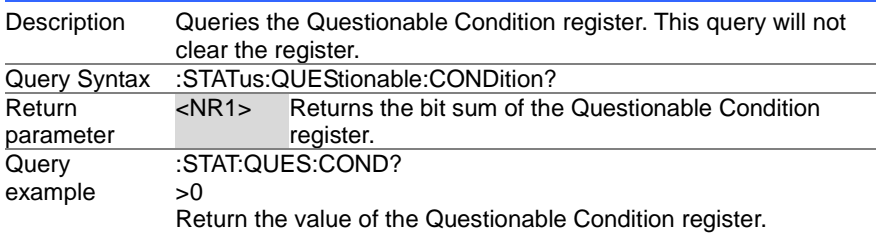

#### **4-9-8. :STATus:QUEStionable:ENABle**

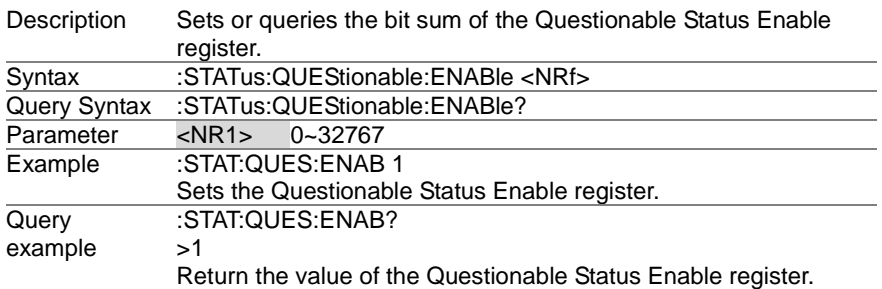

# **4-9-9. :STATus:QUEStionable:PTRansition**

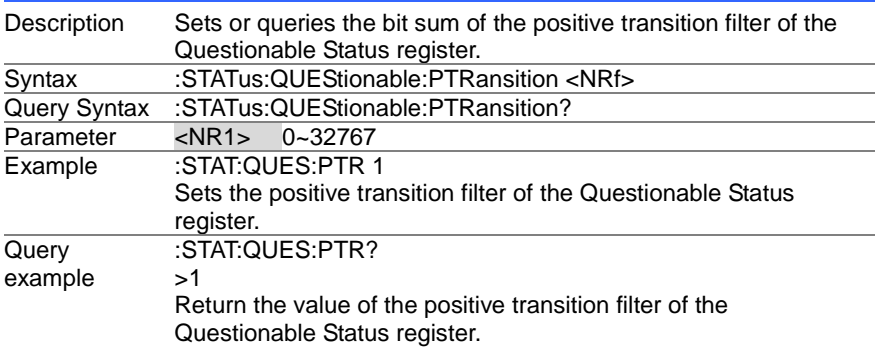

#### Set  $\sqrt{\mathsf{Query}}$

# **4-9-10. :STATus:QUEStionable:NTRansition**

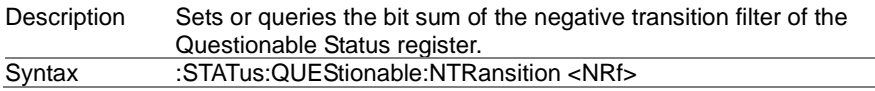

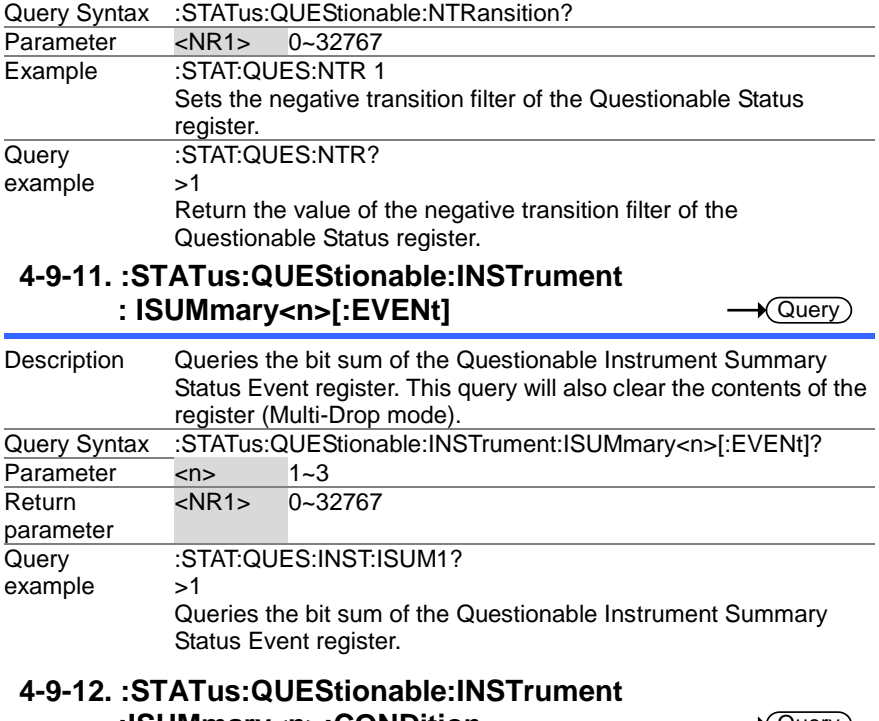

# **:ISUMmary<n>:CONDition**

 $\blacklozenge$  Query ) Description Queries the status (bit sum) of the Questionable Instrument Summary Status Condition register. This query will not clear the register (Multi-Drop mode). Query Syntax :STATus:QUEStionable:INSTrument:ISUMmary<n>:CONDition? Parameter <n> 1~3 Return parameter <NR1> 0~32767 Query example :STAT:QUES:INST:ISUM1:COND?  $\mathbf{S}$ Queries the bit sum of the Questionable Instrument Summary Status Condition register. **4-9-13. :STATus:QUEStionable:INSTrument :ISUMmary<n>:ENABle Set** Query Description Sets or queries the bit sum of the Questionable Instruments

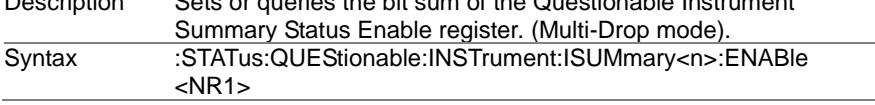

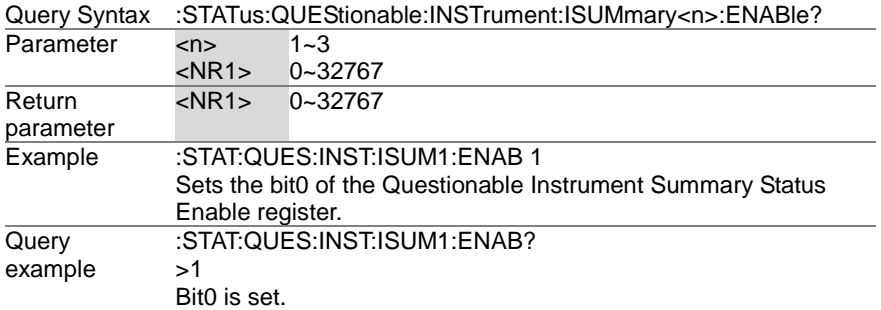

#### **4-9-14. :STATus:PRESet**

Set ۰

> **Set**  $\sqrt{\mathsf{Query}}$

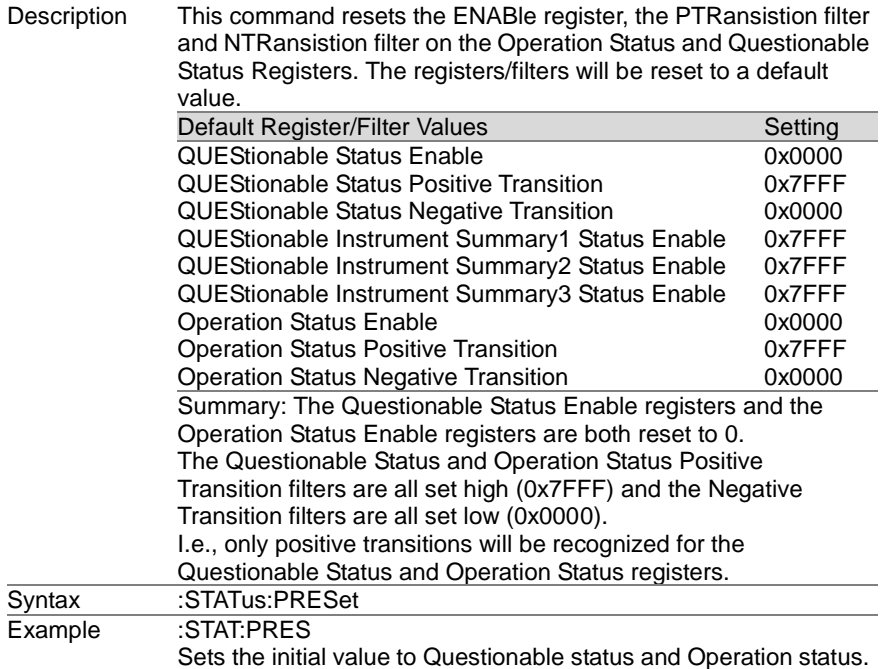

# **4-10. Source Commands**

# **4-10-1. [:SOURce]:CURRent[:LEVel][:IMMediate] [:AMPLitude]**

#### Description Sets or queries the current level in amps. For externally set current levels (from the analog control connector) the set current level is returned.

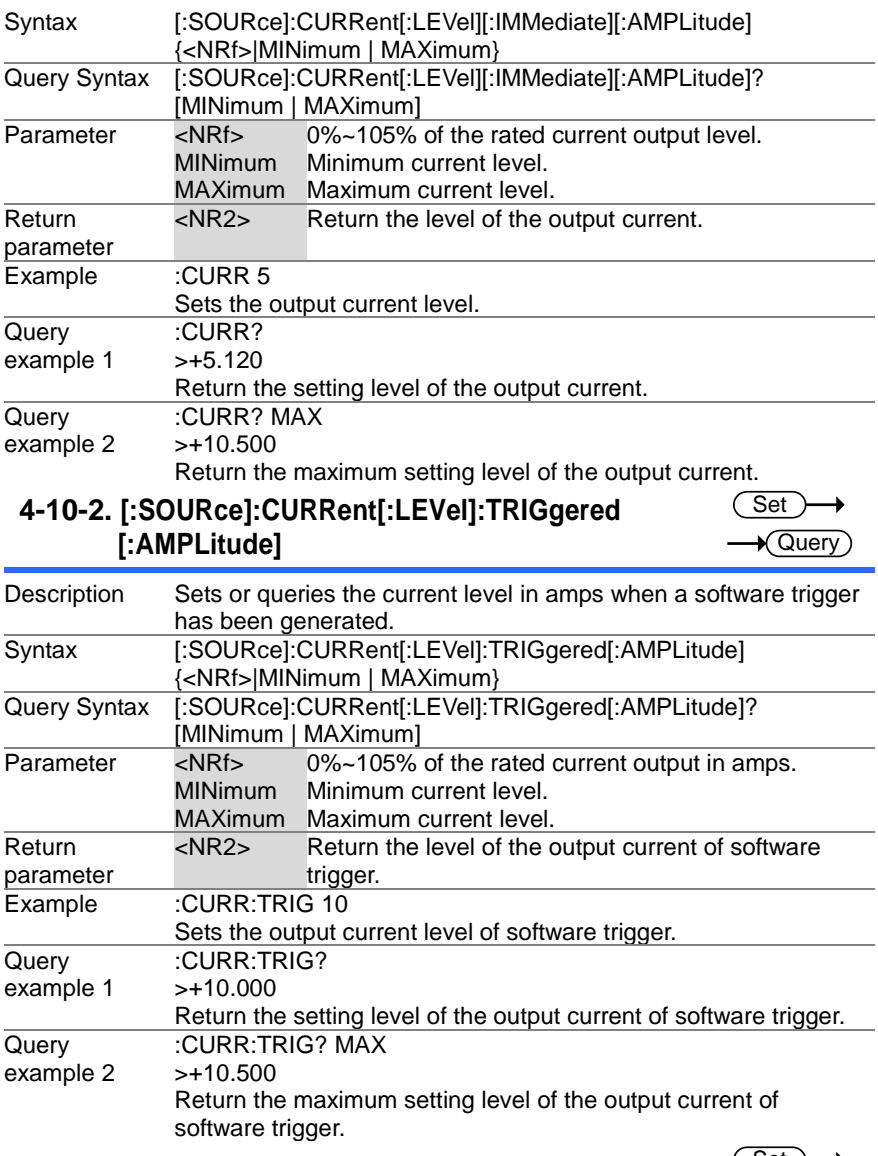

# **4-10-3. [:SOURce]:CURRent:LIMit:AUTO**

 (Set )  $\rightarrow$  $\sqrt{$ Query

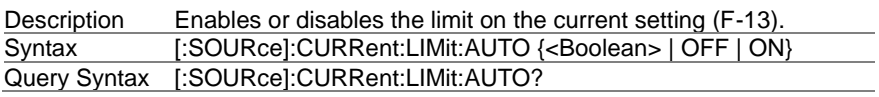

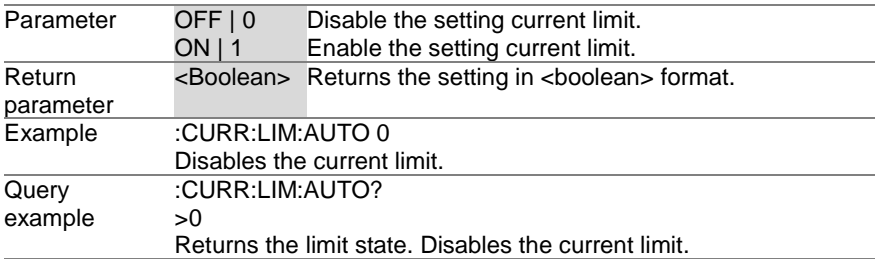

#### **4-10-4. [:SOURce]:CURRent:PROTection:DELay** Query

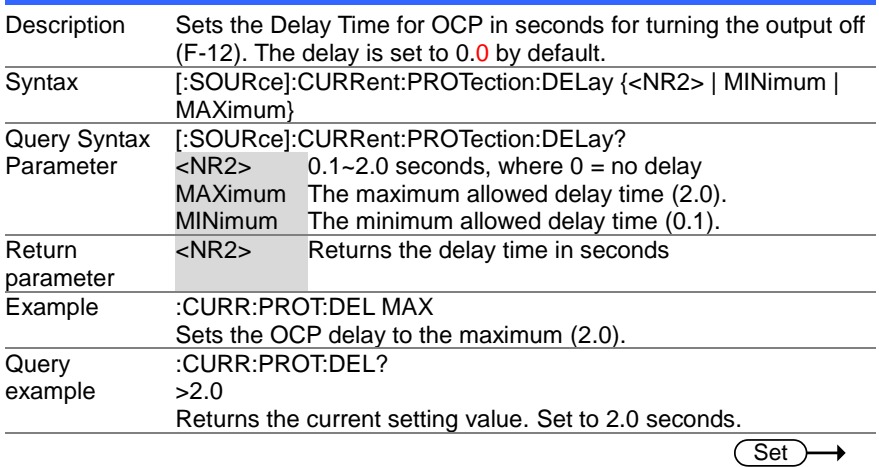

#### **4-10-5. [:SOURce]:CURRent:PROTection[:LEVel]**  $\rightarrow$  Query

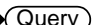

Set

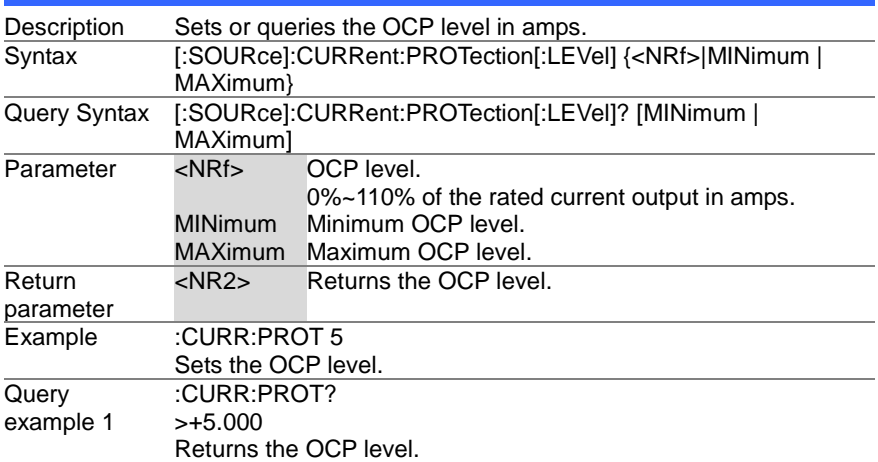

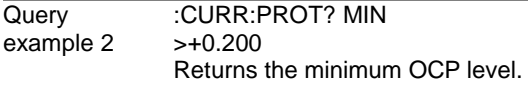

# **4-10-6. [:SOURce]:CURRent:PROTection:TRIPped** Query

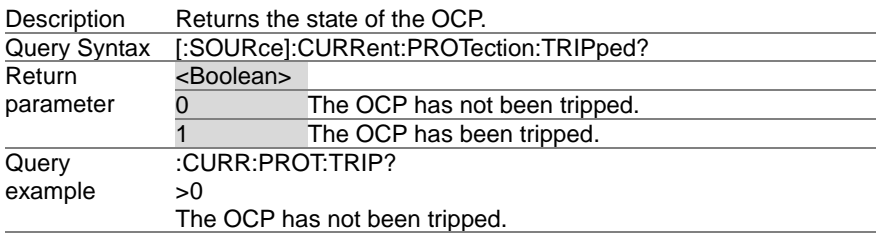

**Set**  $\bigstar$  Query

**Set**  $\sqrt{$ Query

## **4-10-7. [:SOURce]:CURRent:SLEWrate:RISing**

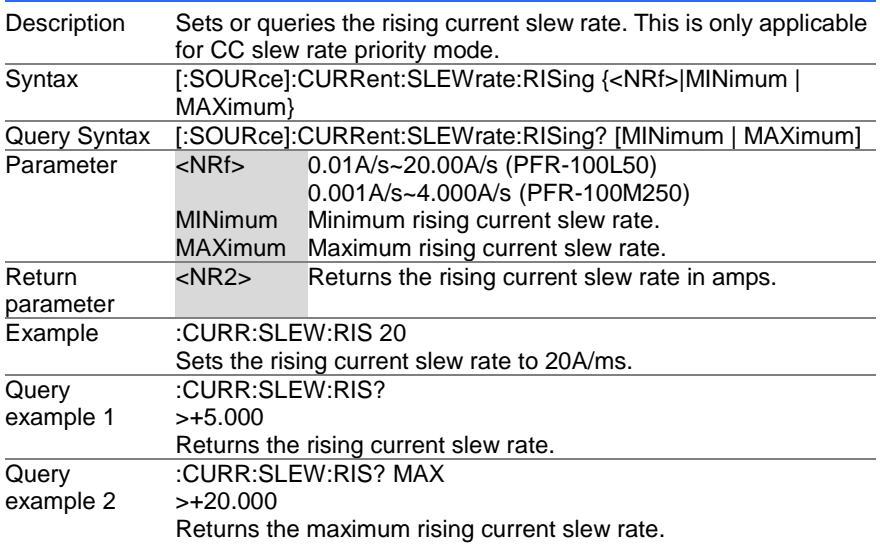

#### **4-10-8. [:SOURce]:CURRent:SLEWrate:FALLing**

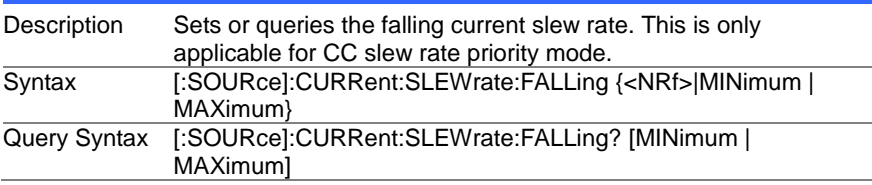

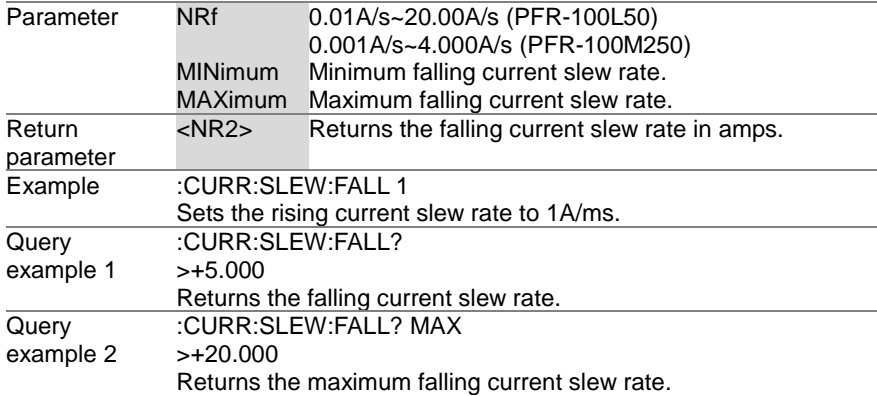

# **4-10-9. [:SOURce]:MODE?**

 $\sqrt{$ Query

ċ

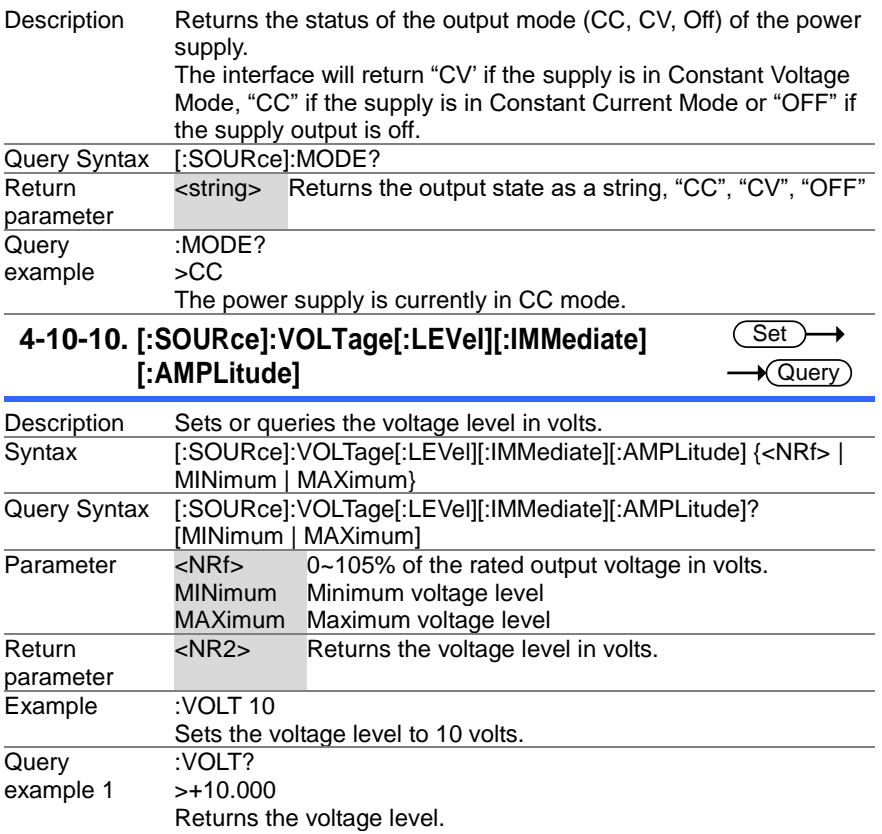

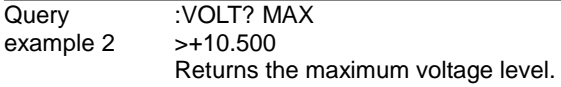

(Set)  $\rightarrow$ 

#### **4-10-11. [:SOURce]:VOLTage[:LEVel]:TRIGgered[:AMPLitude]**  $\rightarrow$  Query

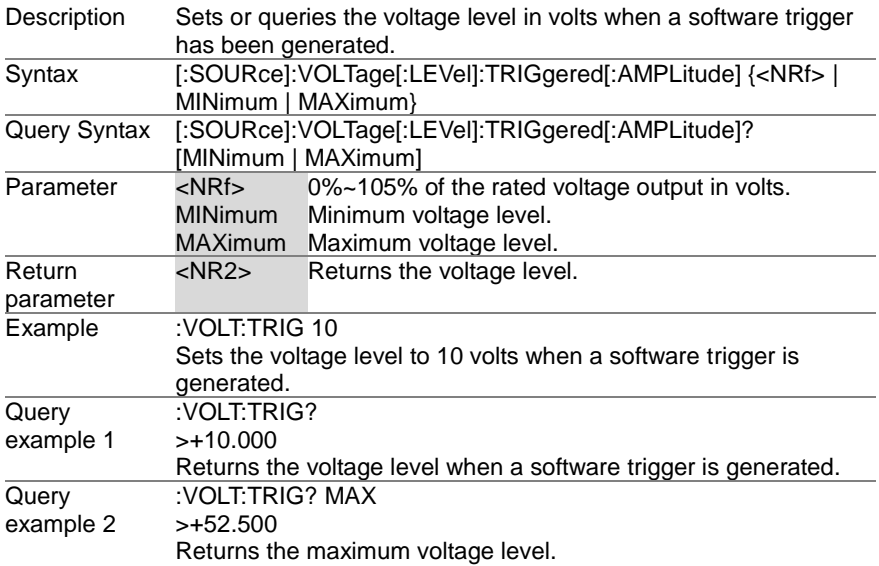

# **4-10-12. [:SOURce]:VOLTage:LIMit:AUTO**

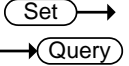

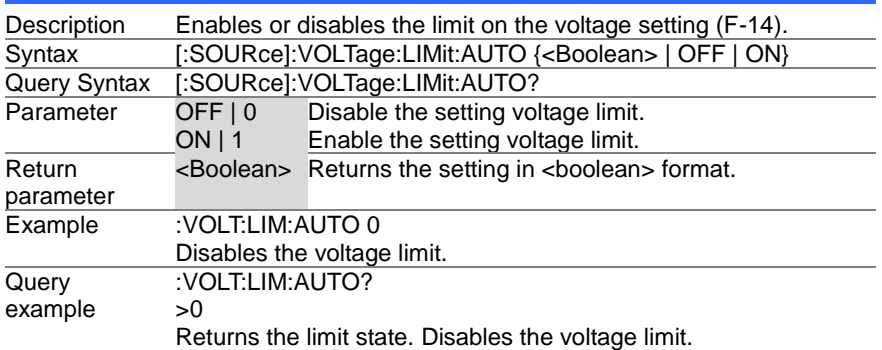

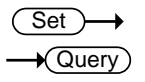

# **4-10-13. [:SOURce]:VOLTage:LIMit:LOW**

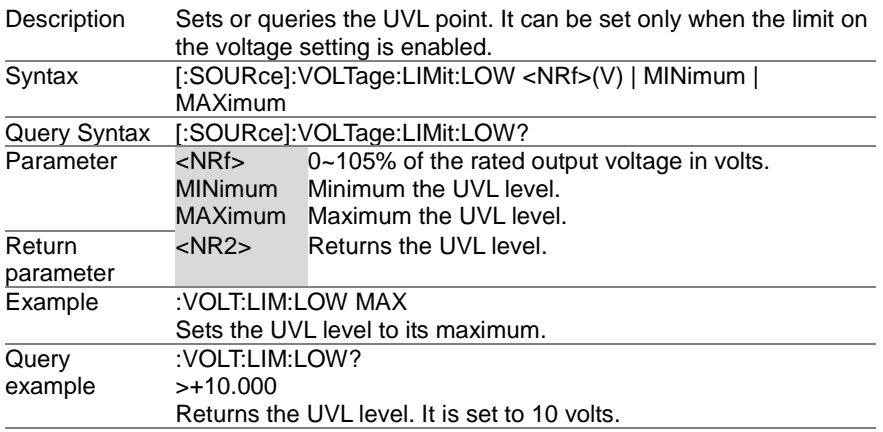

 $\overline{\text{Set}}$   $\rightarrow$ 

 $\sqrt{$ Query

#### **4-10-14. [:SOURce]:VOLTage:PROTection[:LEVel]** Query

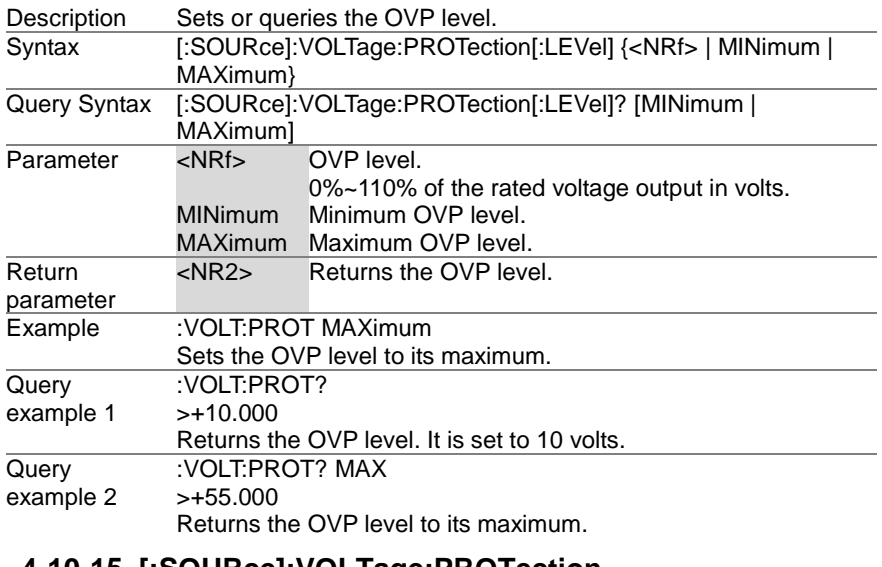

#### **4-10-15. [:SOURce]:VOLTage:PROTection :TRIPped**

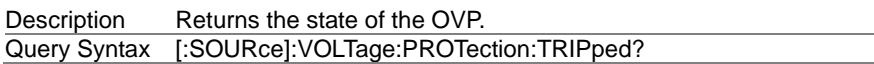

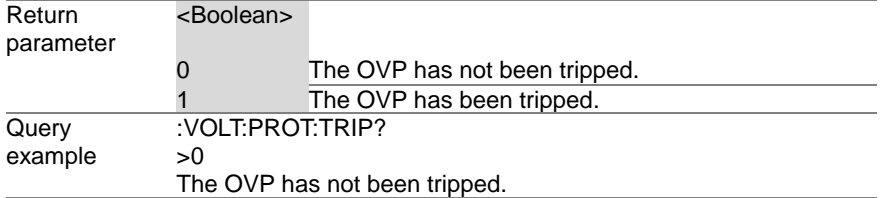

# **4-10-16. [:SOURce]:VOLTage:SLEWrate:RISing**

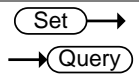

 $\overline{\text{Set}}$ 

→

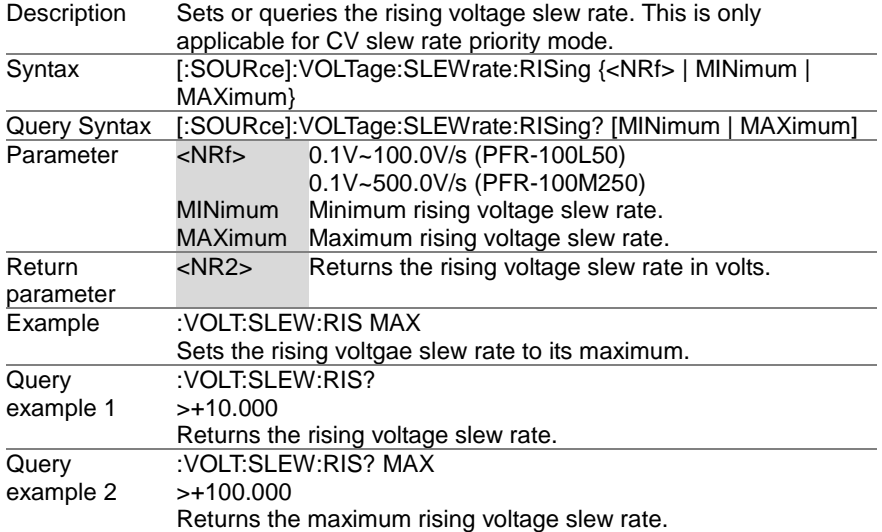

#### **4-10-17. [:SOURce]:VOLTage:SLEWrate:FALLing**  $\sqrt{$  Query

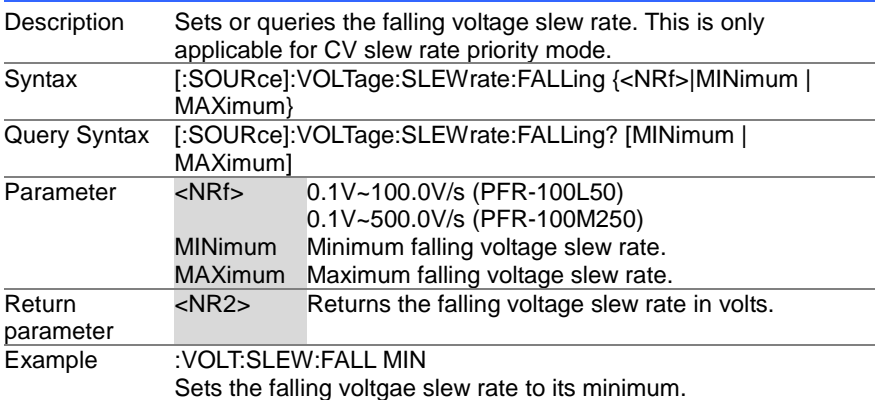

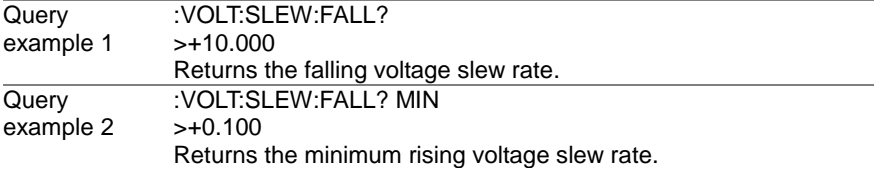

# **4-11. System Function Command**

#### **4-11-1. :SYSTem:BEEPer[:IMMediate]**

Set  $\sqrt{$ Query

 $\sqrt{$  Query

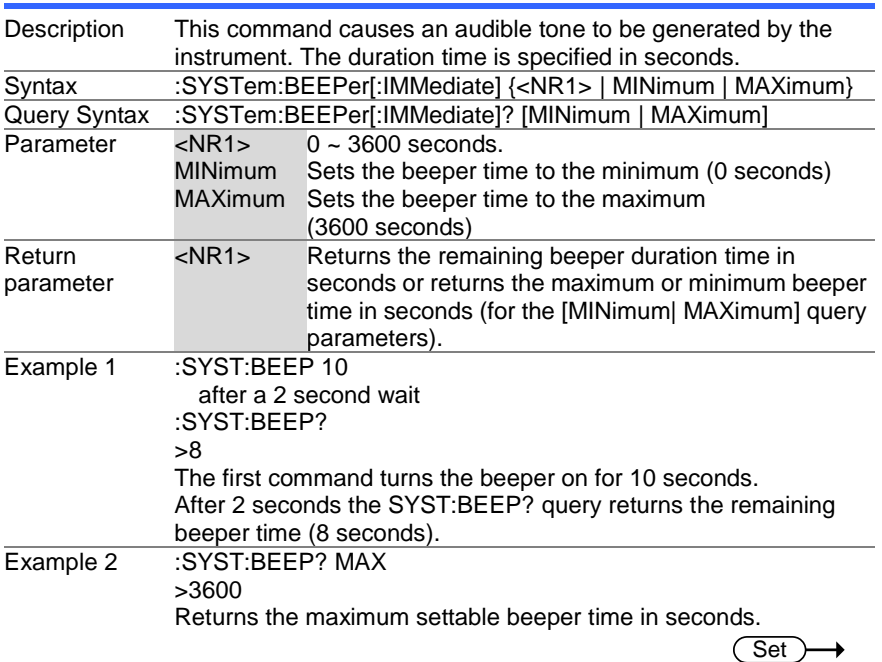

# **4-11-2. :SYSTem:CONFigure:BEEPer[:STATe]**

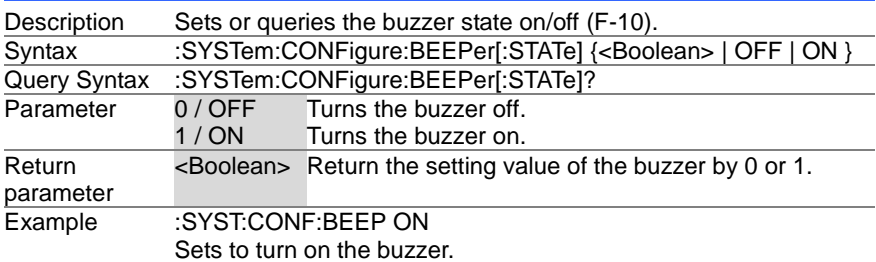

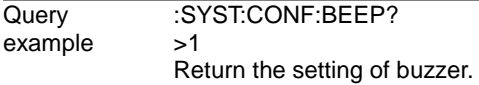

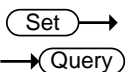

Set)  $\rightarrow$  Query

# **4-11-3. :SYSTem:CONFigure:BLEeder[:STATe]**

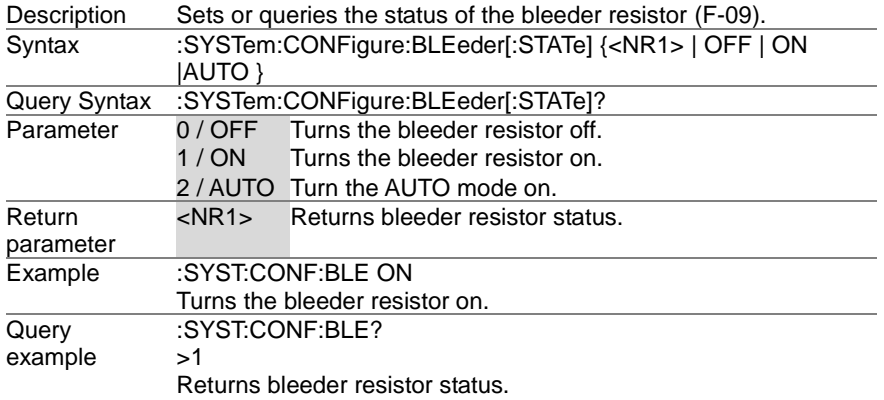

# **4-11-4. :SYSTem:CONFigure:CURRent:CONTrol**

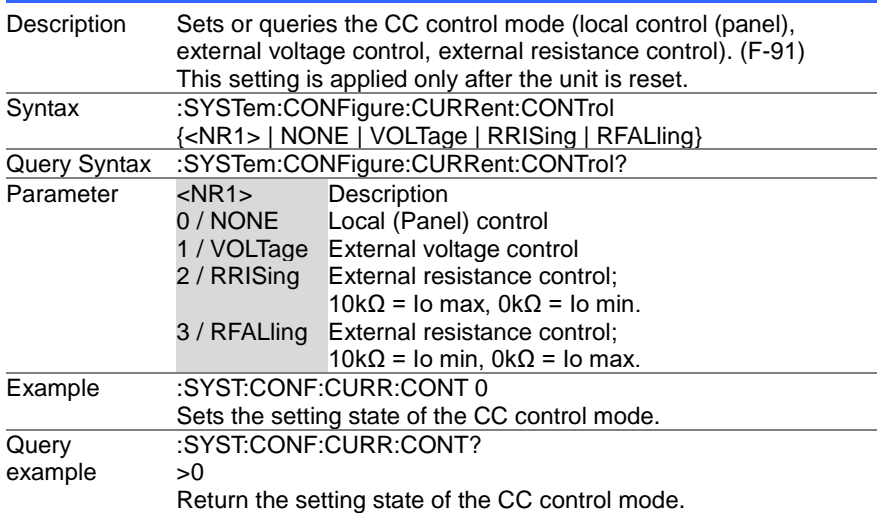

 $\overline{\text{Set}}$ →  $\sqrt{$ Query

# **4-11-5. :SYSTem:CONFigure:VOLTage:CONTrol**

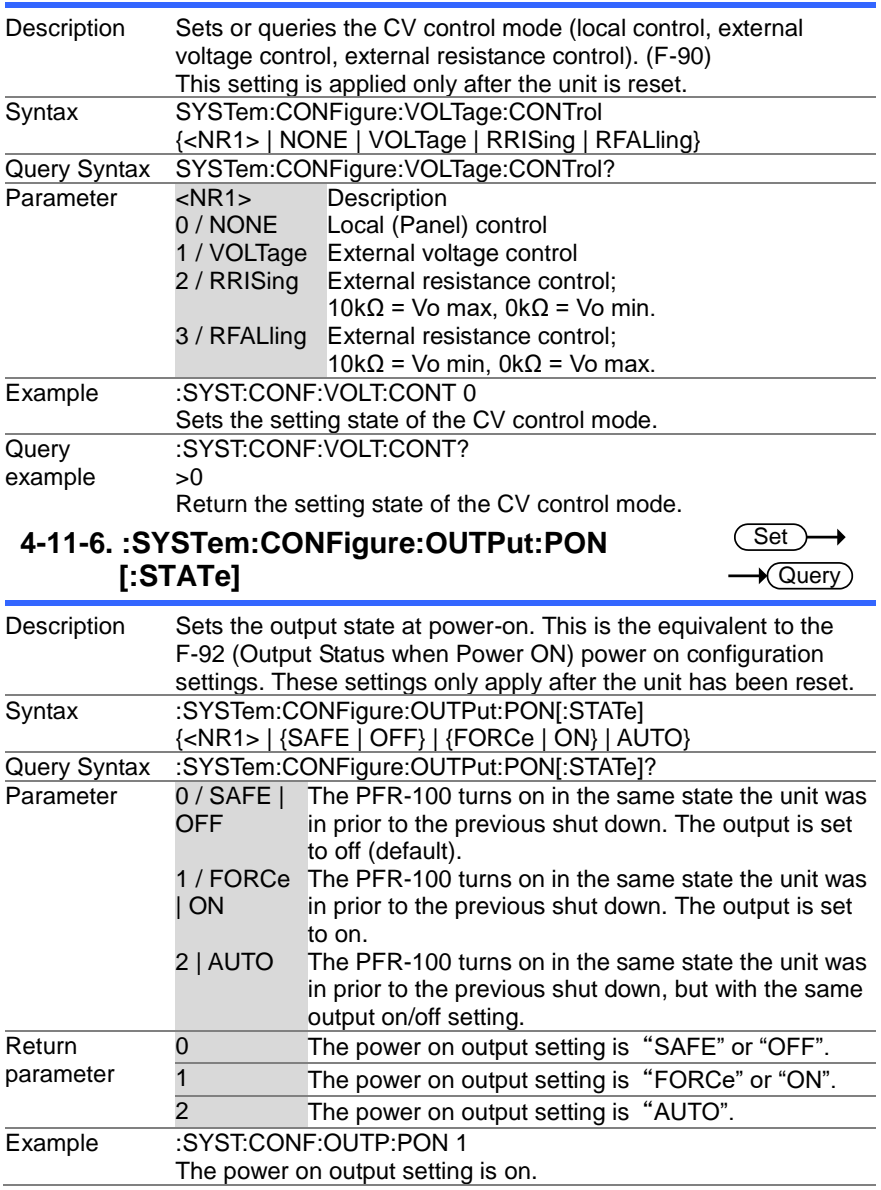

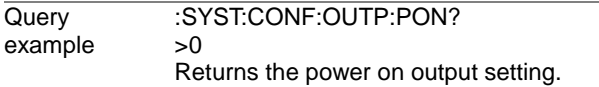

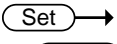

 $\rightarrow$  Query

#### **4-11-7. :SYSTem:CONFigure:OUTPut:EXTernal:MODE**  $\sqrt{\mathsf{Query}}$

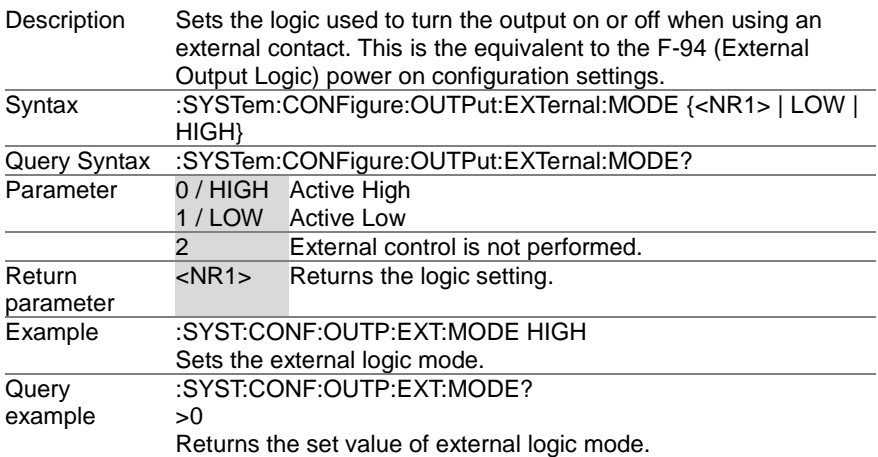

#### **4-12. Communication system configuration Commands**  $\overline{\text{Set}}$

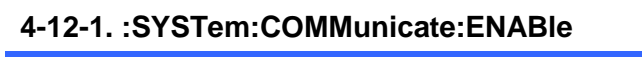

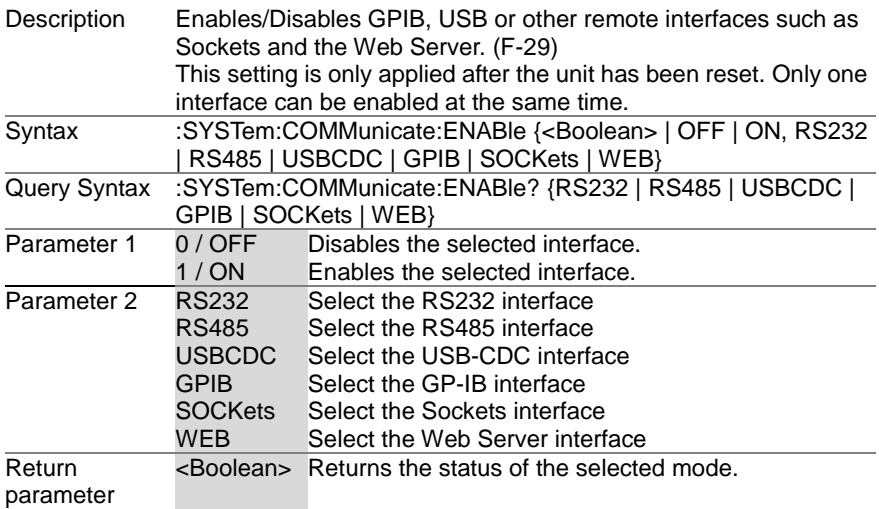

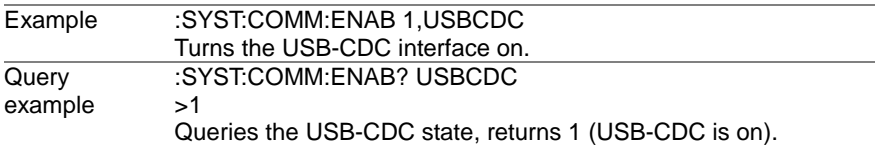

#### **4-12-2. :SYSTem:COMMunicate:GPIB[:SELF]:ADDRess**  $\sqrt{\mathsf{Query}}$

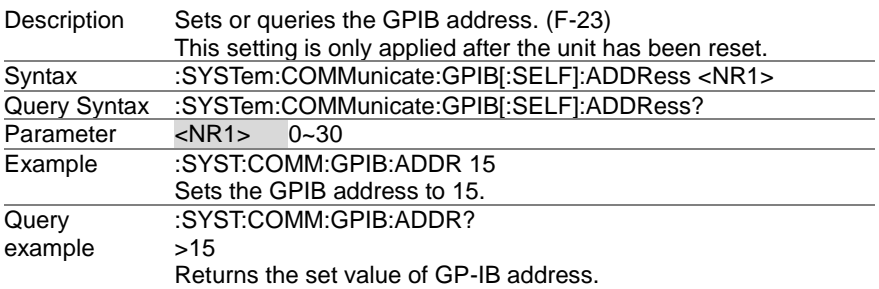

#### **4-12-3. :SYSTem:COMMunicate:LAN:IPADdress**  $\sqrt{\mathsf{Query}}$

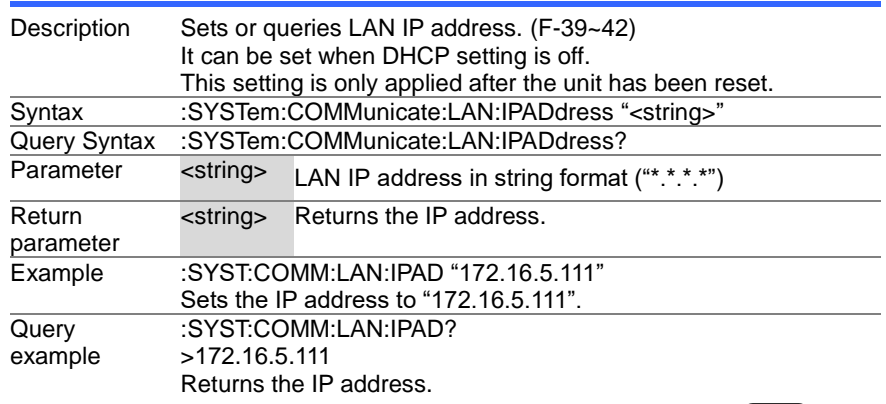

#### **4-12-4. :SYSTem:COMMunicate:LAN:GATEway**

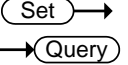

Set)

(Set)

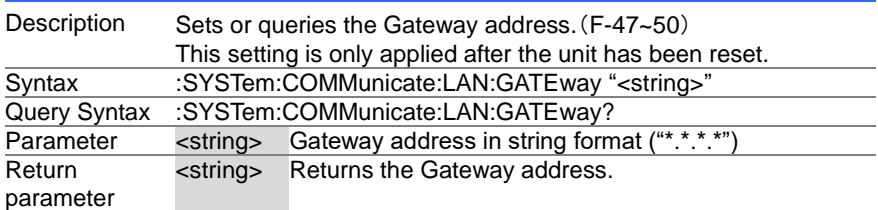

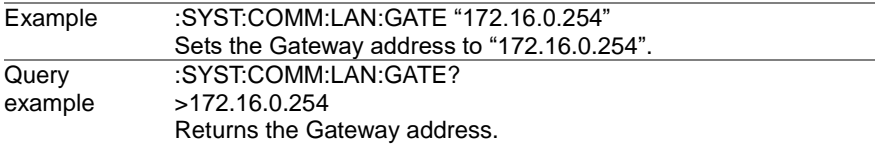

#### **4-12-5. :SYSTem:COMMunicate:LAN:SMASk**

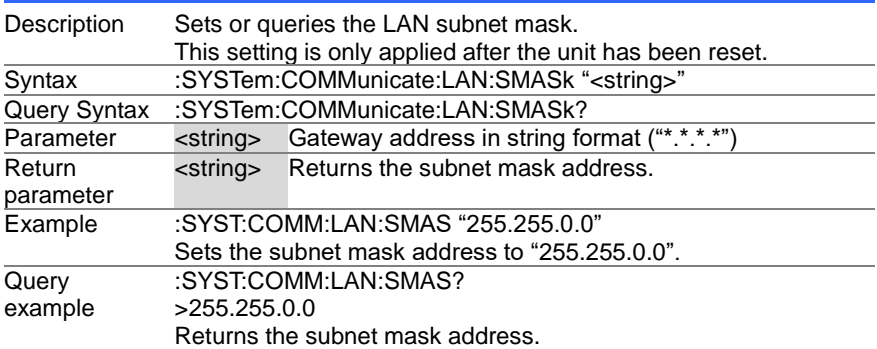

## **4-12-6. :SYSTem:COMMunicate:LAN:MAC**

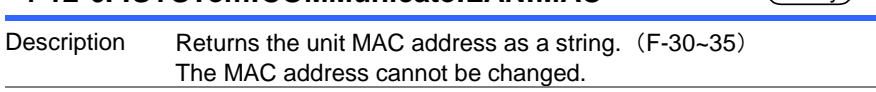

Set )  $\sqrt{\mathsf{Query}}$ 

 $\rightarrow$  Query

Set **★ Query** 

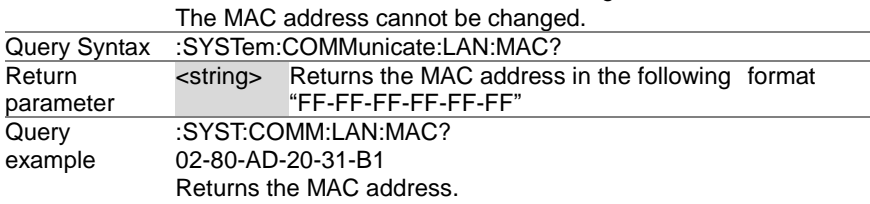

#### **4-12-7. :SYSTem:COMMunicate:LAN:DHCP**

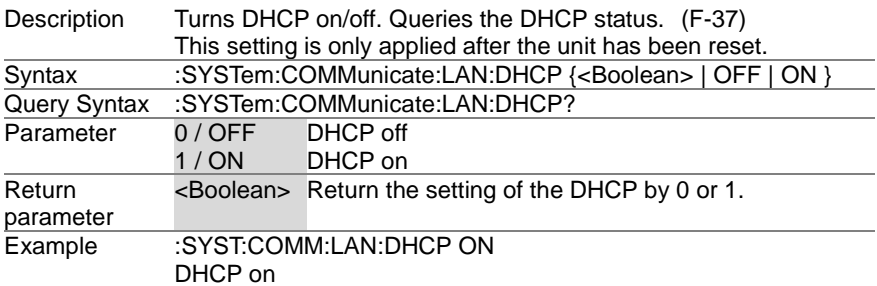

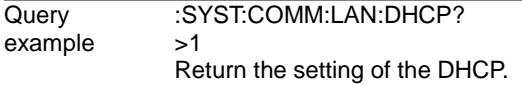

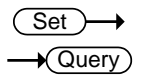

 $\overline{\text{Set}}$  $\sqrt{$  Query

# **4-12-8. :SYSTem:COMMunicate:LAN:DNS**

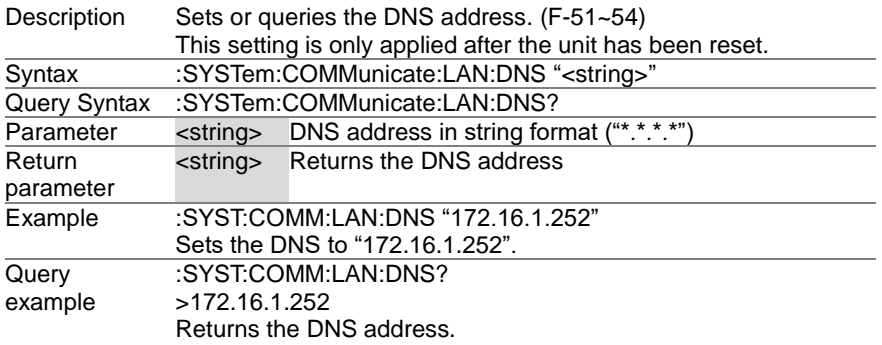

#### **4-12-9. :SYSTem:COMMunicate:RLSTate**

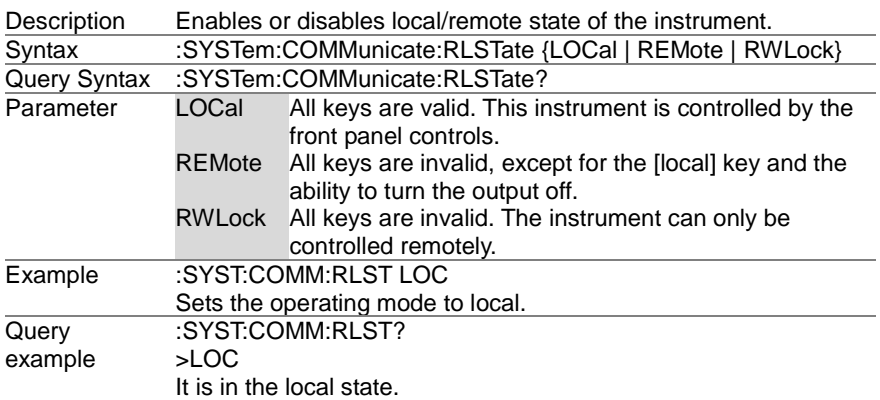

#### **4-12-10. :SYSTem:COMMunicate:TCPip:CONTrol** Query

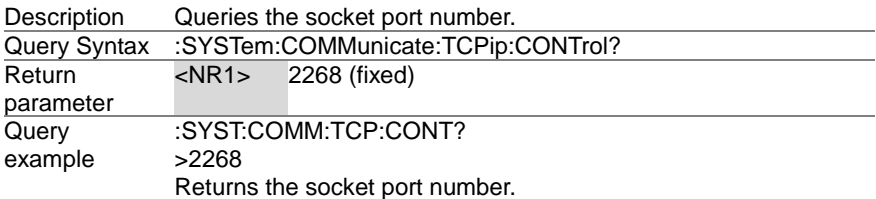

## **4-12-11. :SYSTem:COMMunicate:SERial [:RECeive]:TRANsmit:BAUD**

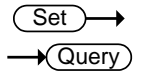

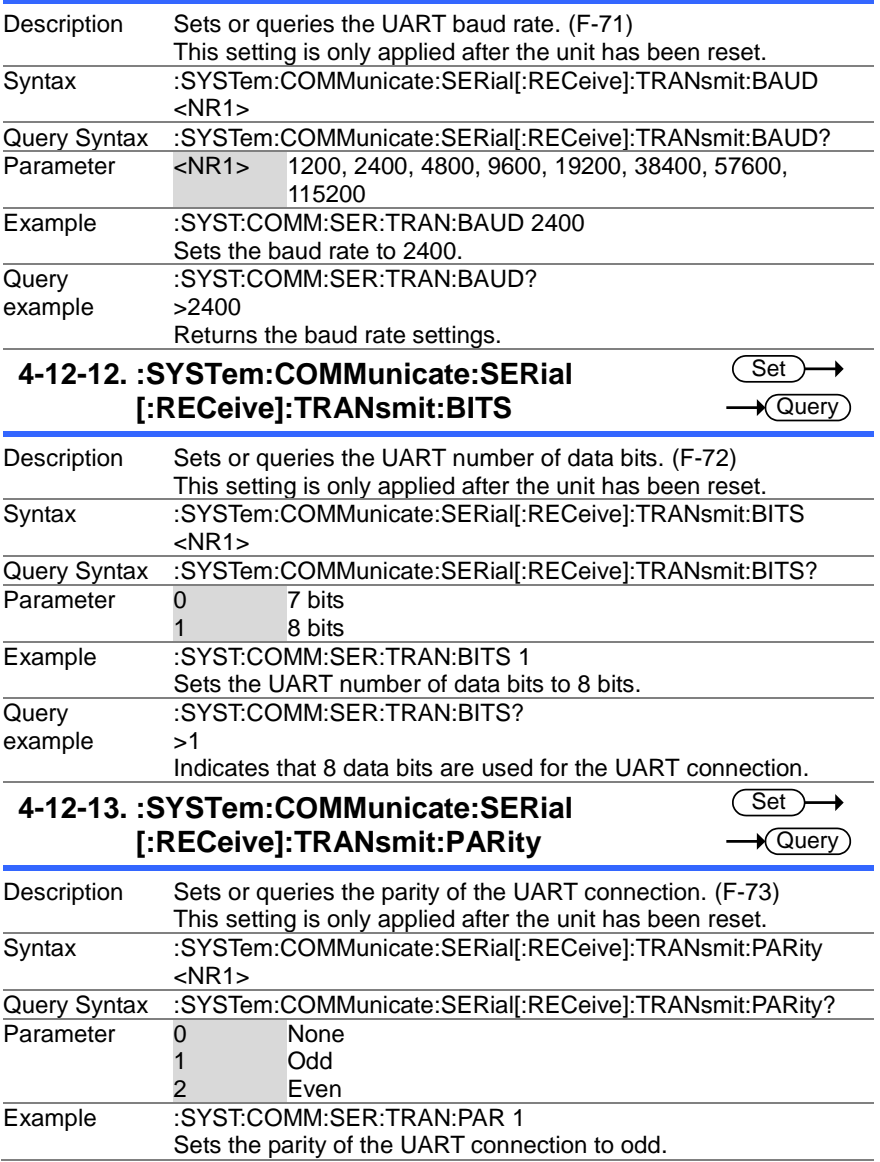

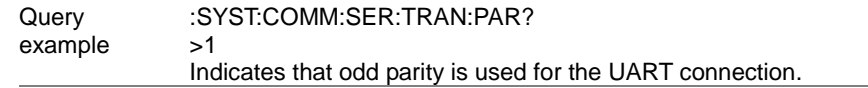

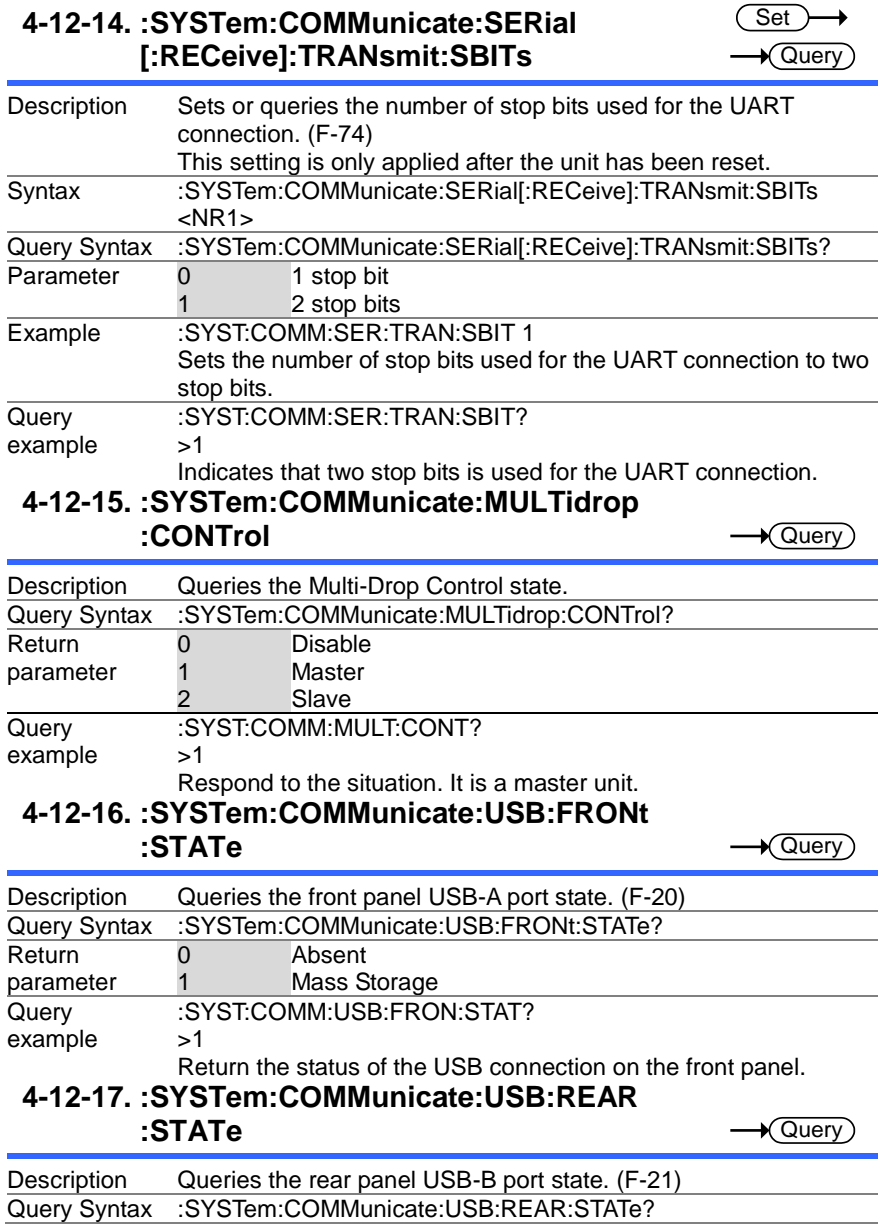

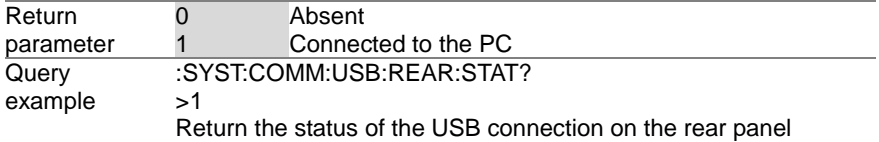

# **4-13. System Settings Commands**

# **4-13-1. :SYSTem:ERRor**

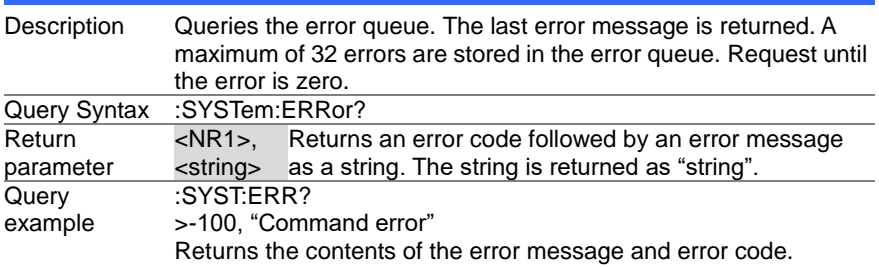

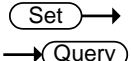

# **4-13-2. :SYSTem:KLOCk**

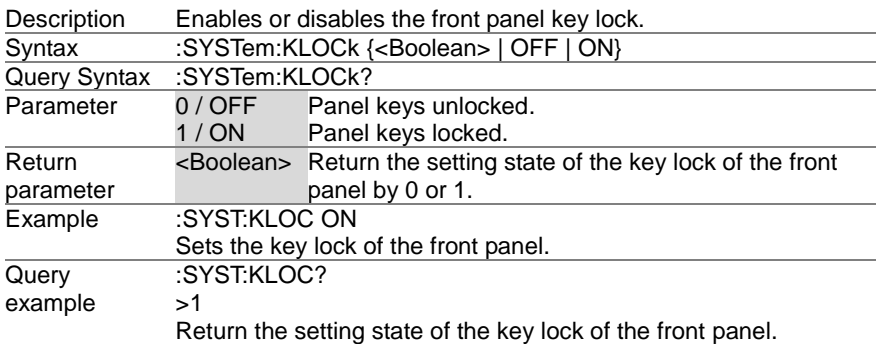

# **4-13-3. :SYSTem:KEYLock:MODE**

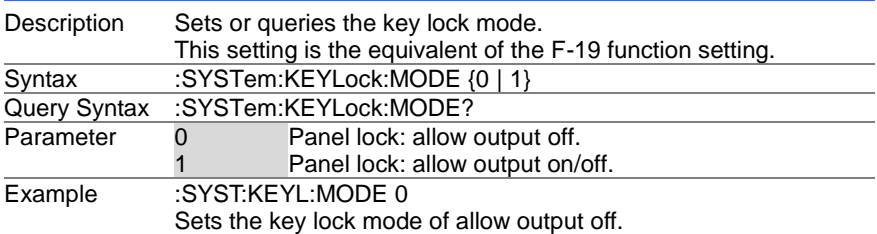

 $\sqrt{\mathsf{Query}}$ 

Query

Set )  $\sqrt{\mathsf{Query}}$  Query example :SYST:KEYL:MODE? >0 Return the setting state of the key lock mode.

#### **4-13-4. :SYSTem:ERRor:ENABle**

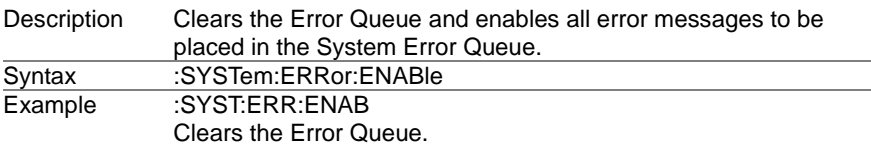

#### **4-13-5. :SYSTem:PRESet**

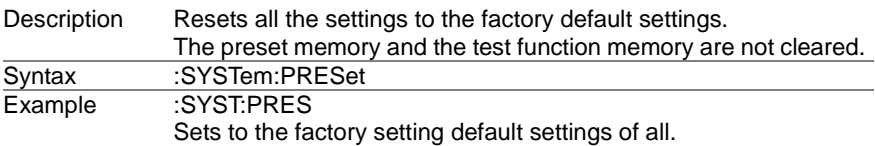

## **4-13-6. :SYSTem:VERSion**

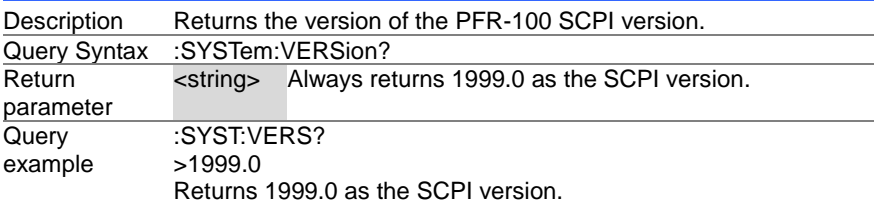

# **4-13-7. :SYSTem:REBoot**

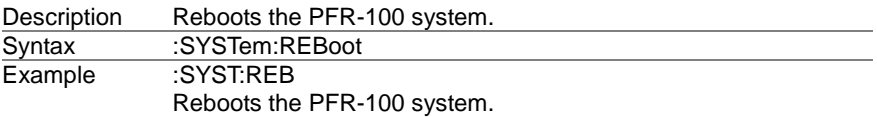

# **4-14. Trigger Commands**

# **4-14-1. :TRIGger:OUTPut:SOURce**

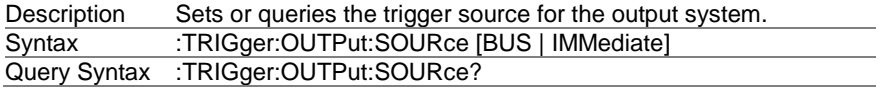

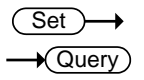

Set

 $\sqrt{$ Query

Set ) Ť.

**Set** 

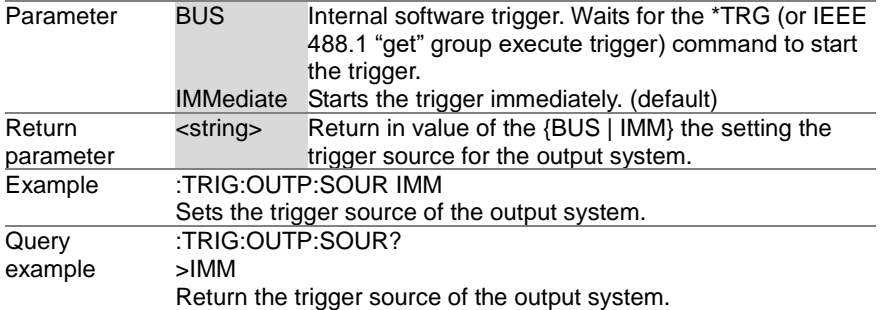

## **4-14-2. :TRIGger:OUTPut[:IMMediate]**

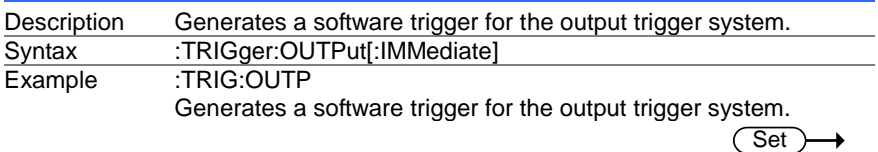

## **4-14-3.** :**TRIGger[:TRANsient]:SOURce**

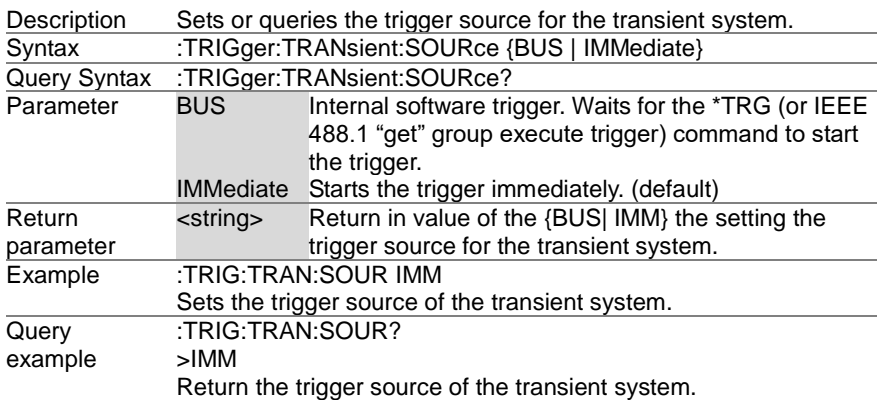

# **4-14-4. :TRIGger[:TRANsient][:IMMediate]**

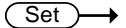

(Set)

÷.

 $\sqrt{$  Query

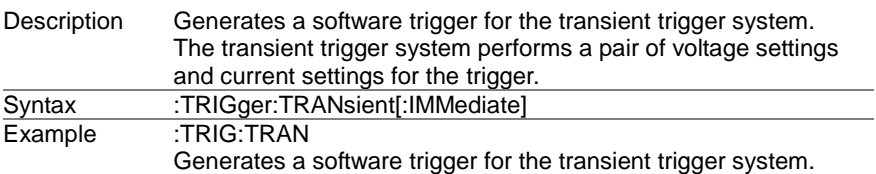

## **4-14-5. Trigger Commands Examples**

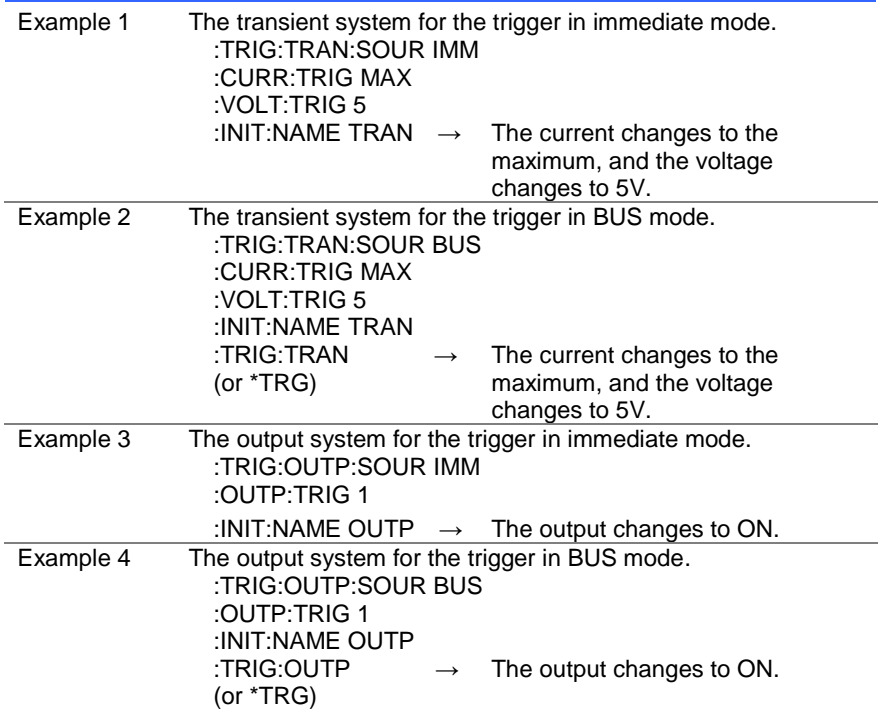

# **4-15. IEEE 488.2 Common Commands**

# **4-15-1. \*CLS**

 $\overline{\text{Set}}$ 

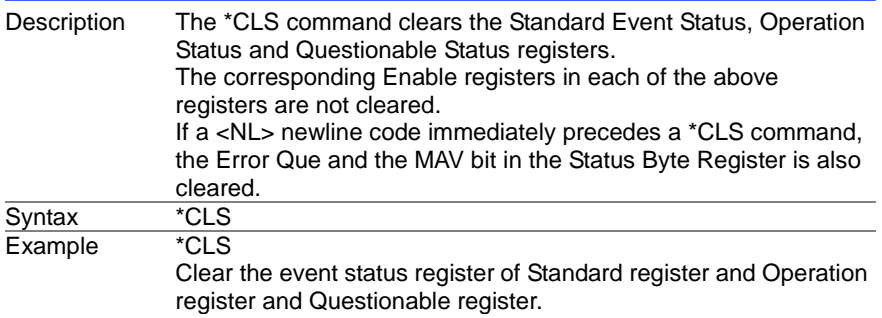

## $\overline{\text{Set}}$  $\sqrt{\mathsf{Query}}$

### **4-15-2. \*ESE**

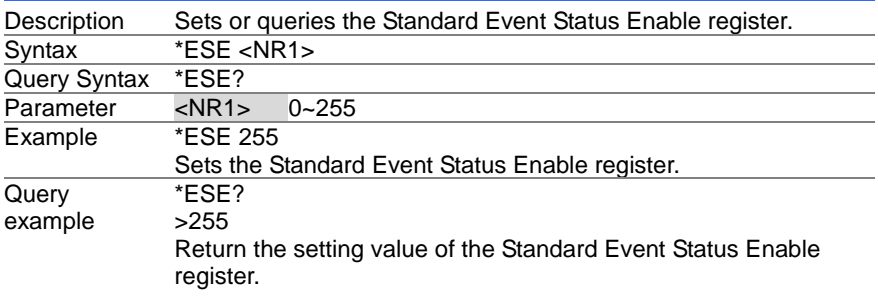

## **4-15-3. \*ESR**

 $\rightarrow$  Query

Ĭ.

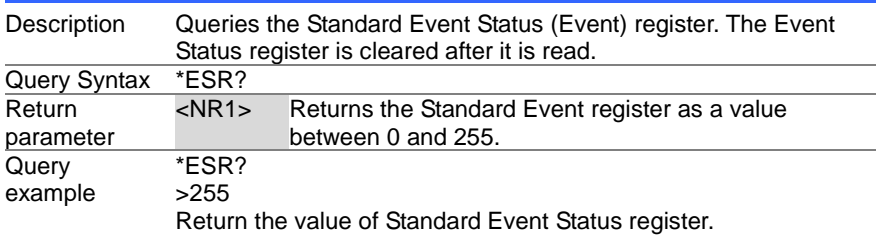

# **4-15-4. \*IDN**

 $\rightarrow$  Query Ĭ.

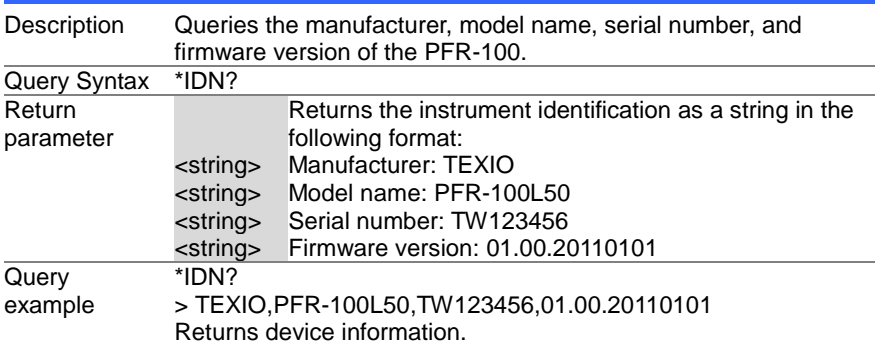

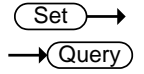

 $\overline{\text{Set}}$ 

 $\overline{\text{Set}}$ 

 $Set \rightarrow$ 

### **4-15-5. \*OPC**

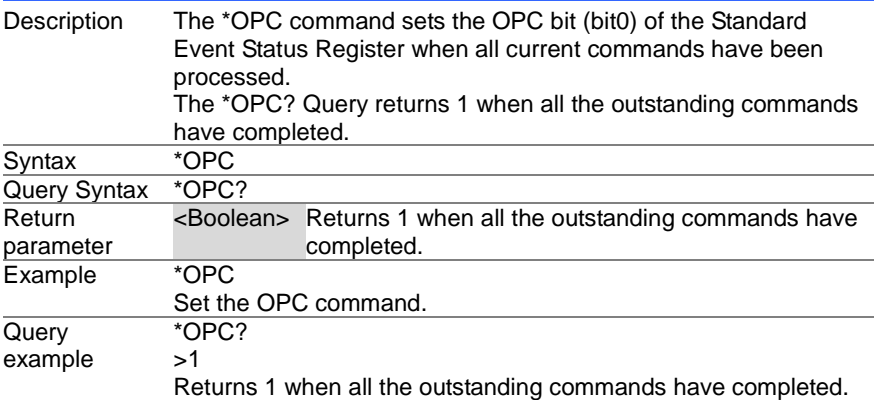

## **4-15-6. \*RCL**

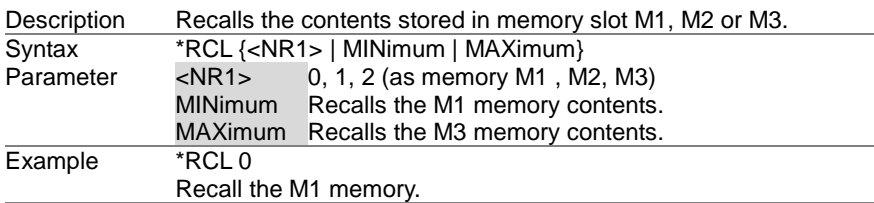

#### **4-15-7. \*RST**

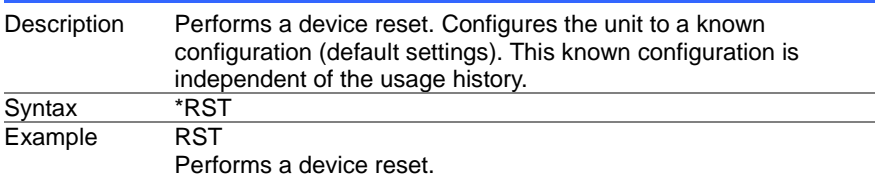

## **4-15-8. \*SAV**

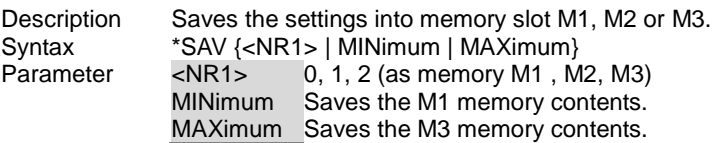

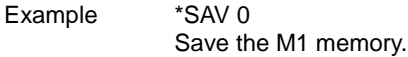

## **4-15-9. \*SRE**

 $\overline{\text{Set}}$  $\rightarrow$  Query

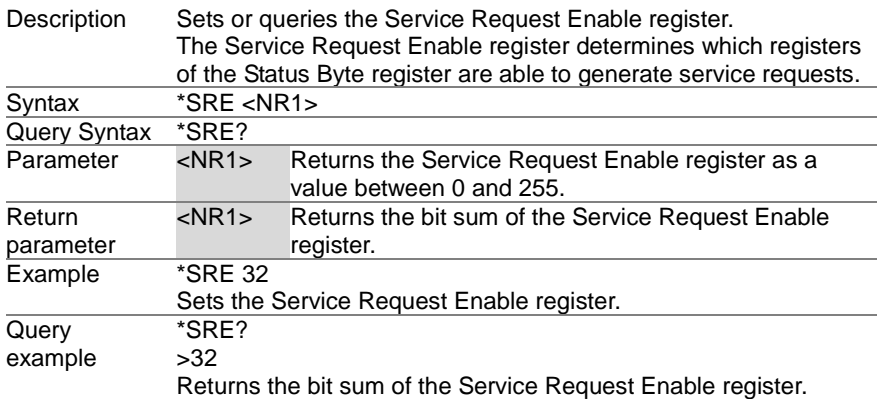

#### **4-15-10. \*STB**

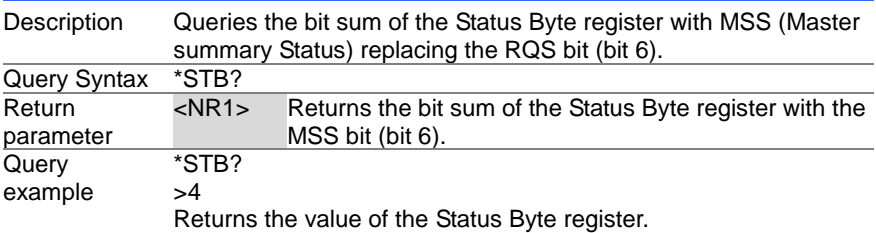

# **4-15-11. \*TRG**

(Set)  $\rightarrow$ 

 $\rightarrow$  Query

 $\rightarrow$  Query)

 $\blacksquare$ 

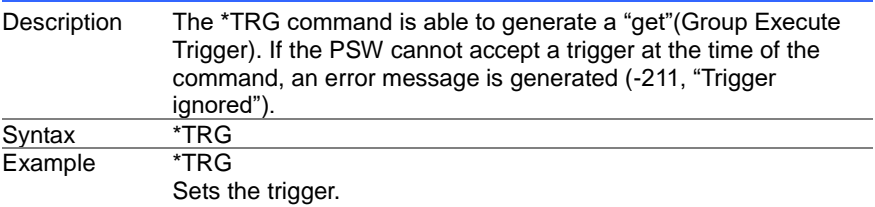

# **4-15-12. \*TST**

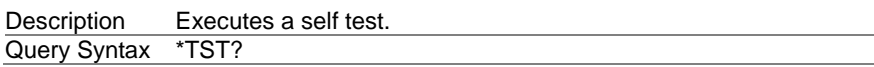

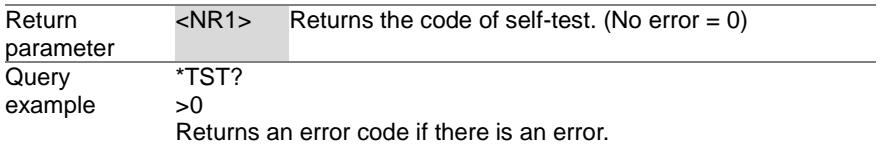

## **4-15-13. \*WAI**

(Set)  $\rightarrow$ 

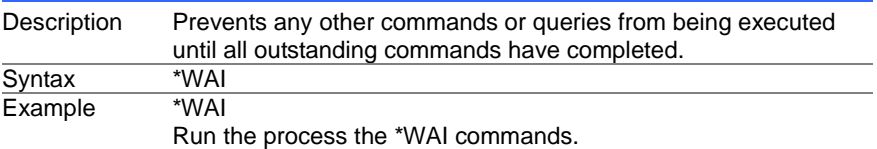

# **5. Status Register Overview**

To program the PFR-100 power supply effectively, the Status registers need to be understood. This chapter explains in detail how the Status registers are used how to configure them.

# **5-1. Introduction to the Status Registers**

Overview The status registers are used to determine the status of the power supply. The status registers maintain the status of the protection conditions, operation conditions and instrument errors.

The PFR-100 Series have a number of register groups:

- Questionable Status Register Group
- Standard Event Status Register Group
- Operation Status Register Group
- Status Byte Register Group
- Service Request Enable Register Group
- **Service Request Generation**
- Error Query
- Output Buffer

The following page shows the configuration of the Status Register.

# **5-2. Configuration status register**

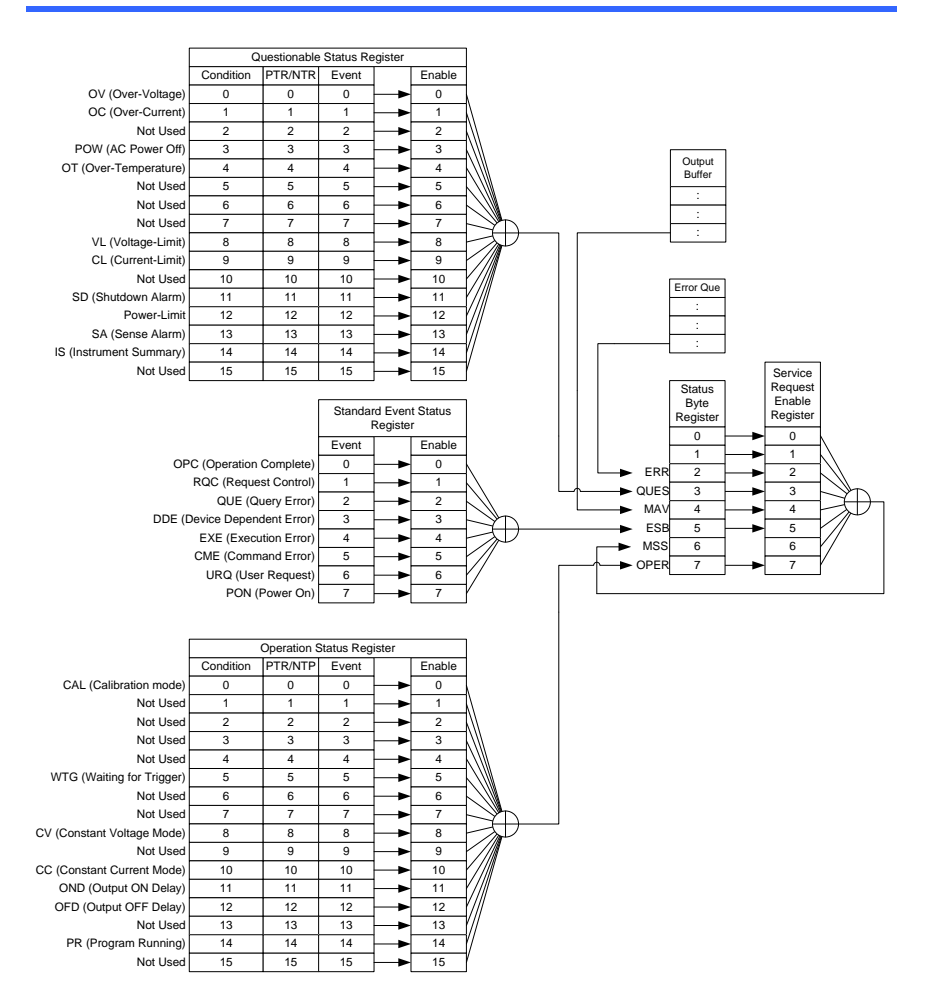

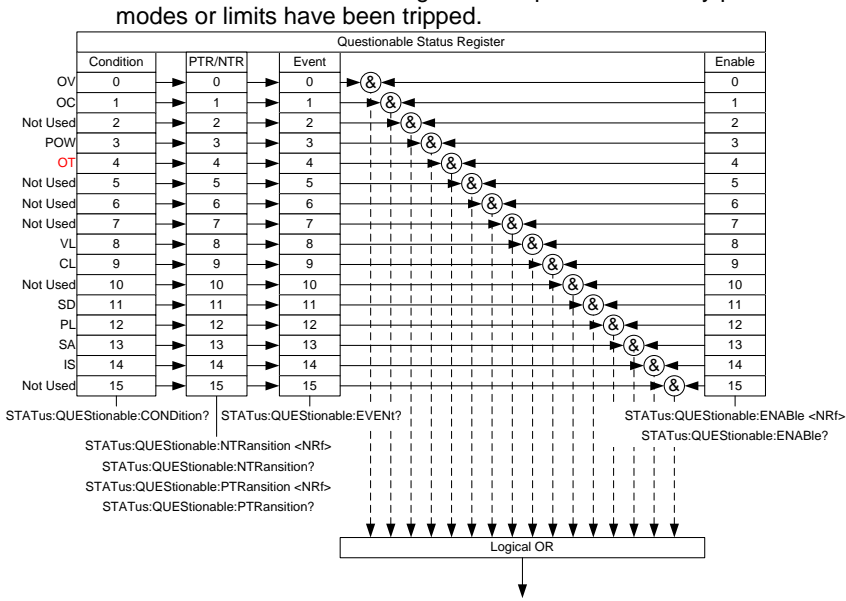

# **5-3. Questionable Status Register Group**

Overview The Questionable Status Register Group indicates if any protection

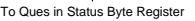

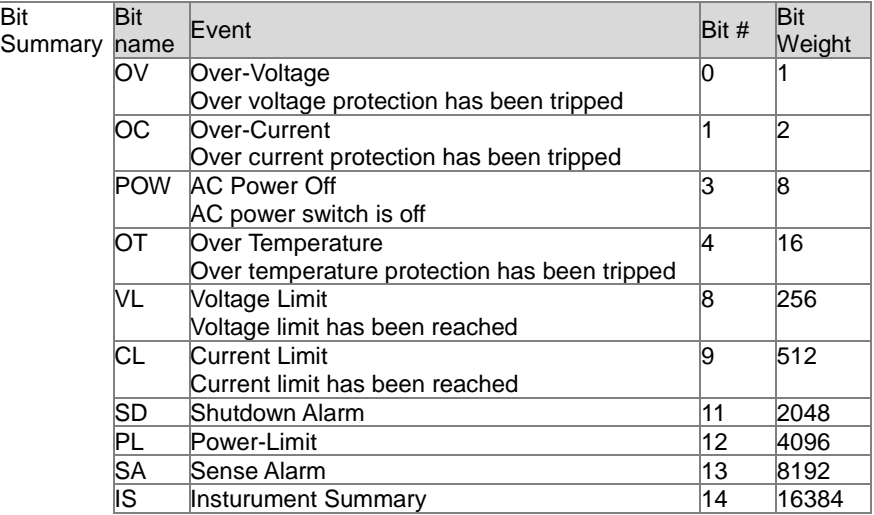

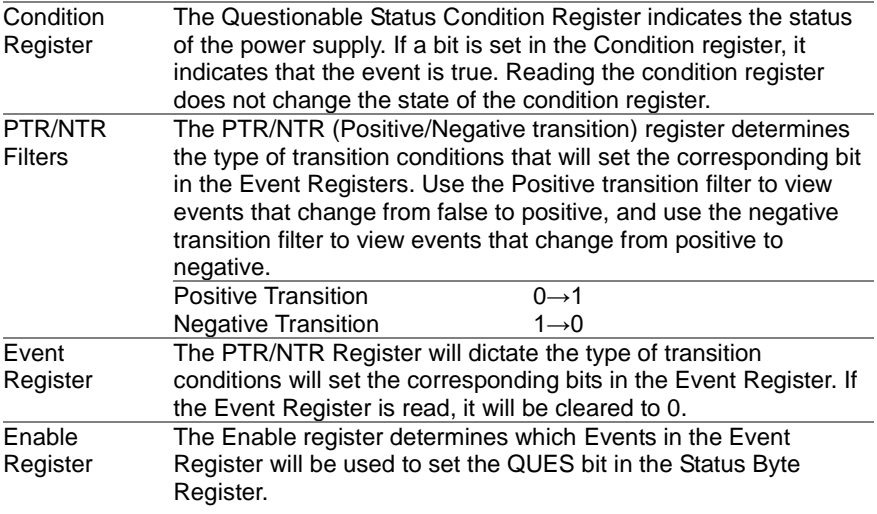

#### **Instrument Summary Registers** The Instrument Summary Registers indicate if the protection mode or limit of any of the instruments connected in Multi-Drop mode has been tripped.

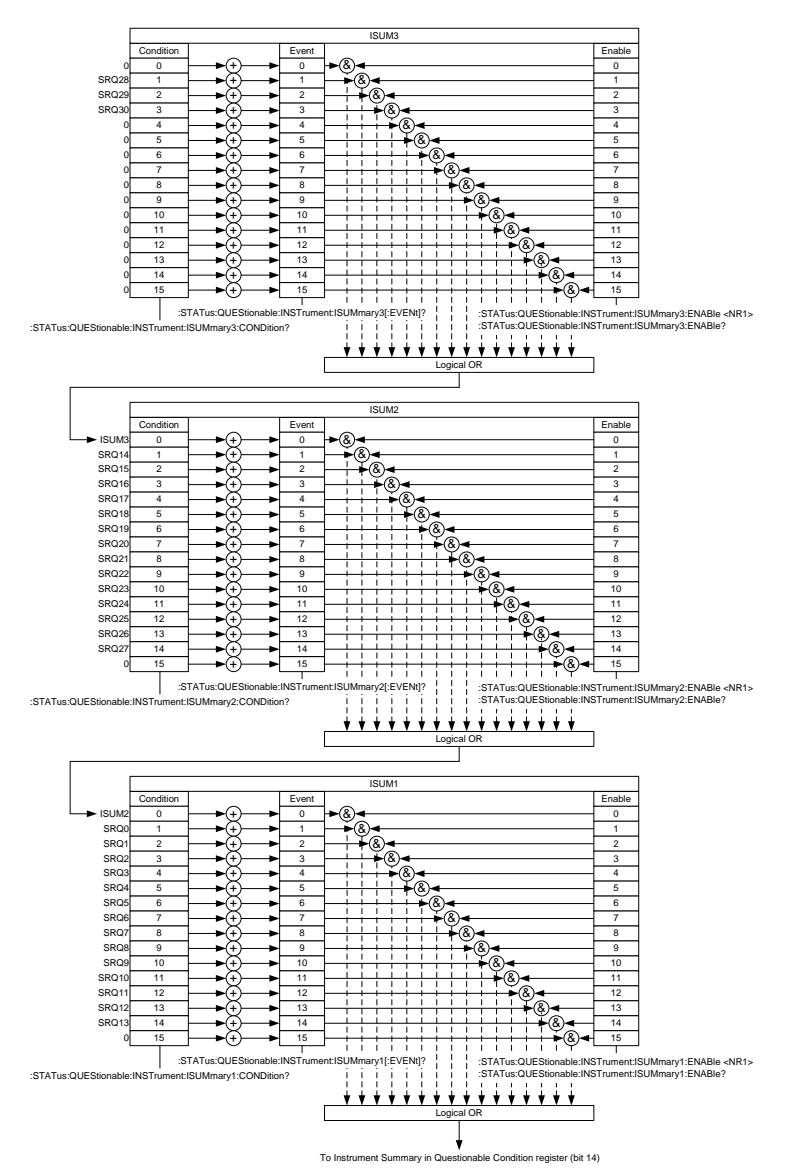
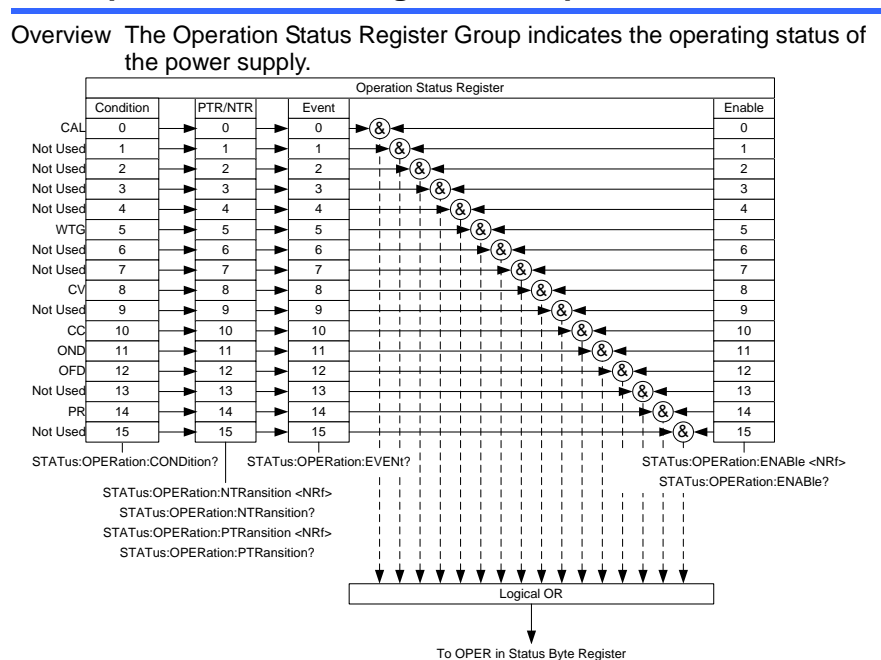

#### **5-4. Operation Status Register Group**

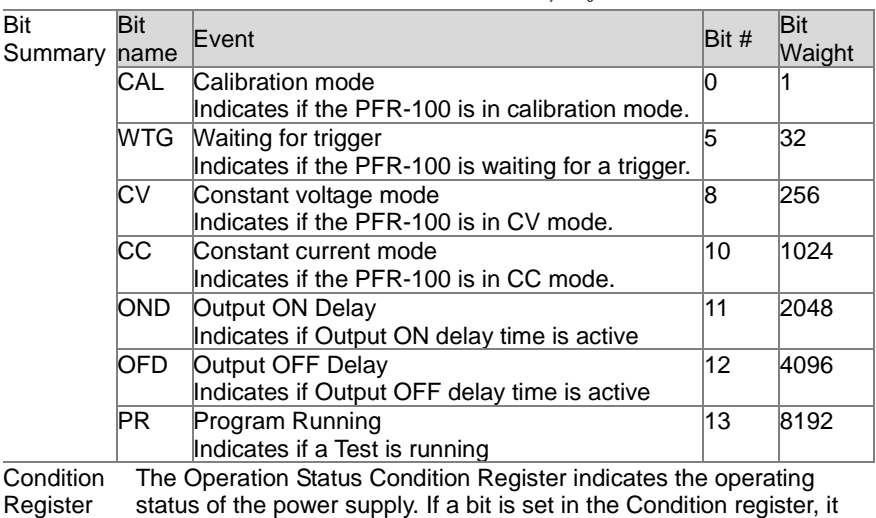

status of the power supply. If a bit is set in the Condition register, it indicates that the event is true. Reading the condition register does not change the state of the condition register.

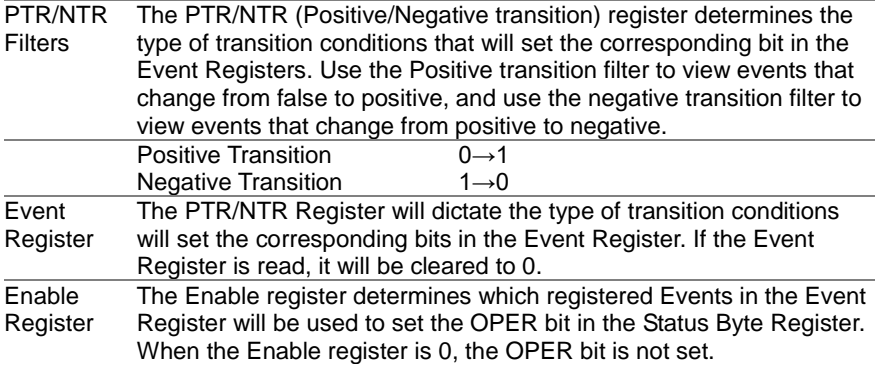

# **5-5. Standard Event Status Register Group**

Overview The Standard Event Status Register Group indicates if any errors have occurred. The bits of the Event register are set by the error event

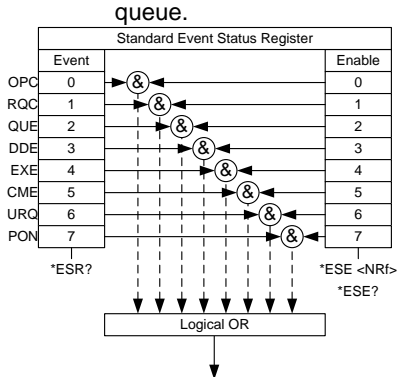

To ESB in Status Byte Register

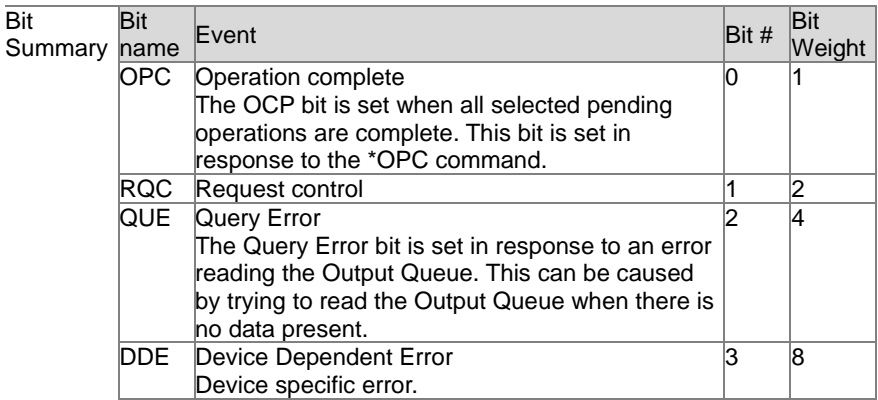

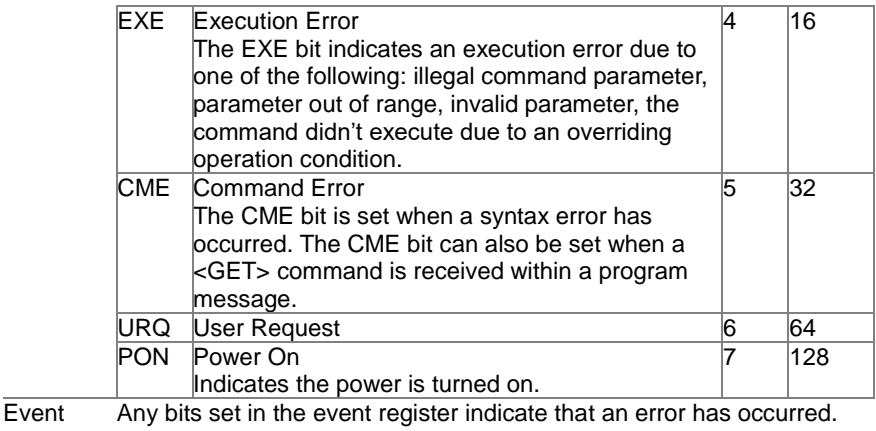

Register Reading the Event register will reset the register to 0.

Enable Register The Enable register determines which Events in the Event Register will be used to set the ESB bit in the Status Byte Register.

#### **5-6. Status Byte Register & Service Request Enable Register**

Overview The Status Byte register consolidates the status events of all the status registers. The Status Byte register can be read with the \*STB? query and can be cleared with the \*CLS command.

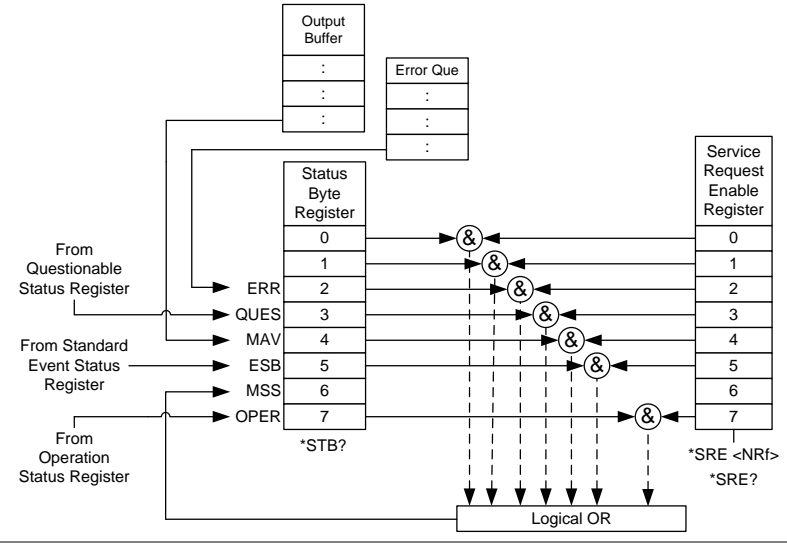

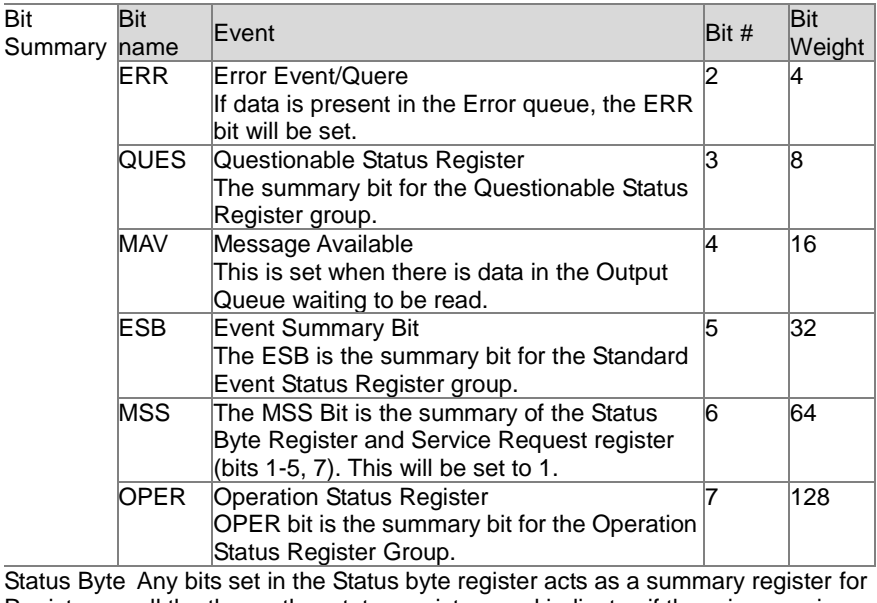

Register all the three other status registers and indicates if there is a service request, an error in the Error Queue or data in the Output Queue. Reading the Status Byte register will reset the register to 0.

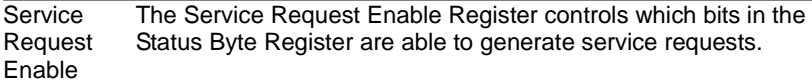

**Register** 

# **5-7. Error list**

### **5-7-1. Command Errors**

Overview An <error / event number> in the range [-199, -100] indicates that an IEEE 488.2 syntax error has been detected by the instrument's parser. The occurrence of any error in this class shall cause the command error bit (bit 5) in the event status register (IEEE 488.2, section 11.5.1) to be set. One of the following events has occurred: An IEEE 488.2 syntax error has been detected by the parser. That is, a controller-to-device message was received which is in violation of the IEEE 488.2 standard. Possible violations include a data element which violates the device listening formats or whose type is unacceptable to the device. An unrecognized header was received. Unrecognized headers include incorrect device-specific headers and incorrect or unimplemented IEEE 488.2 common commands. Events that generate command errors shall not generate execution errors, device-specific errors, or query errors; see the other error definitions in this chapter.

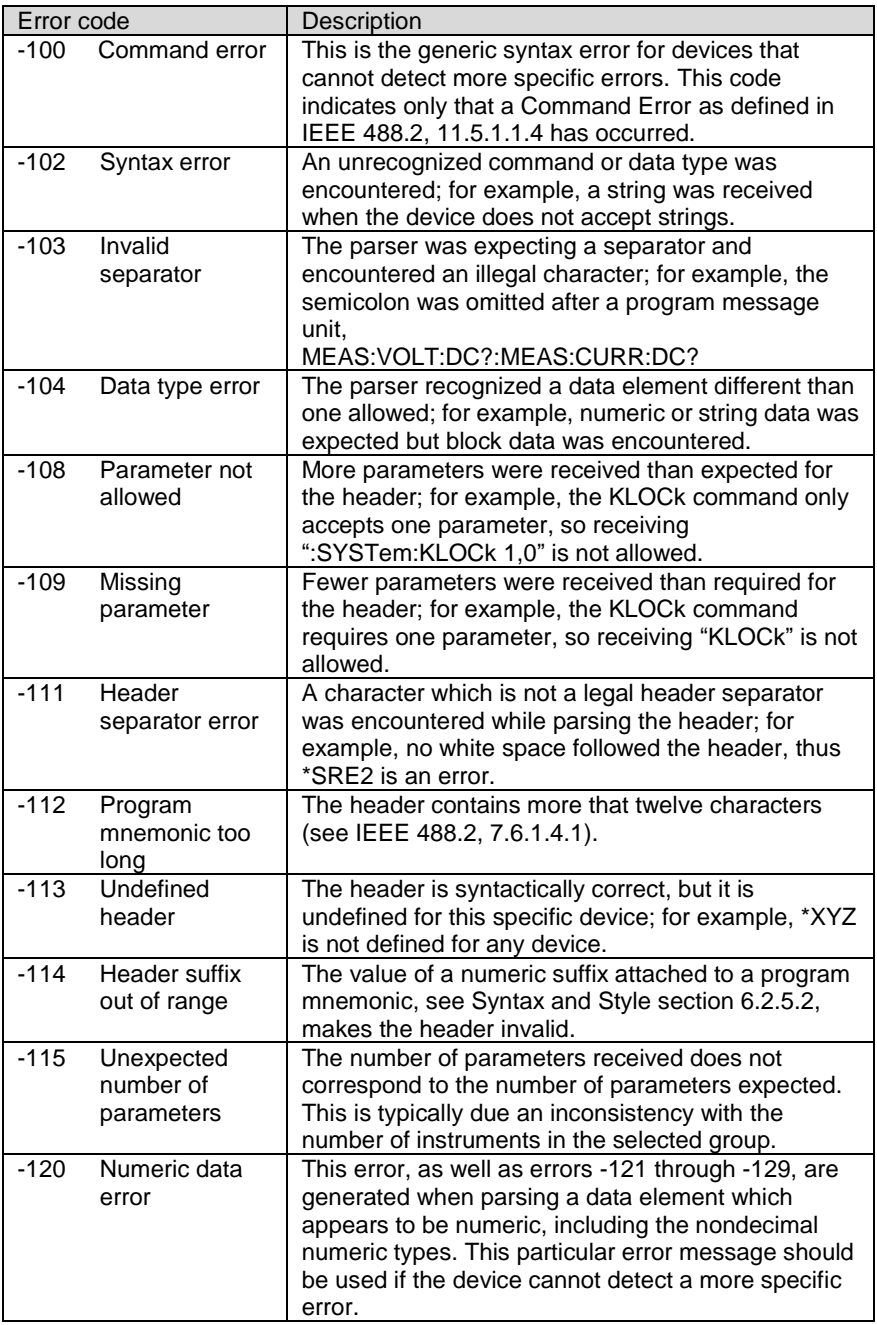

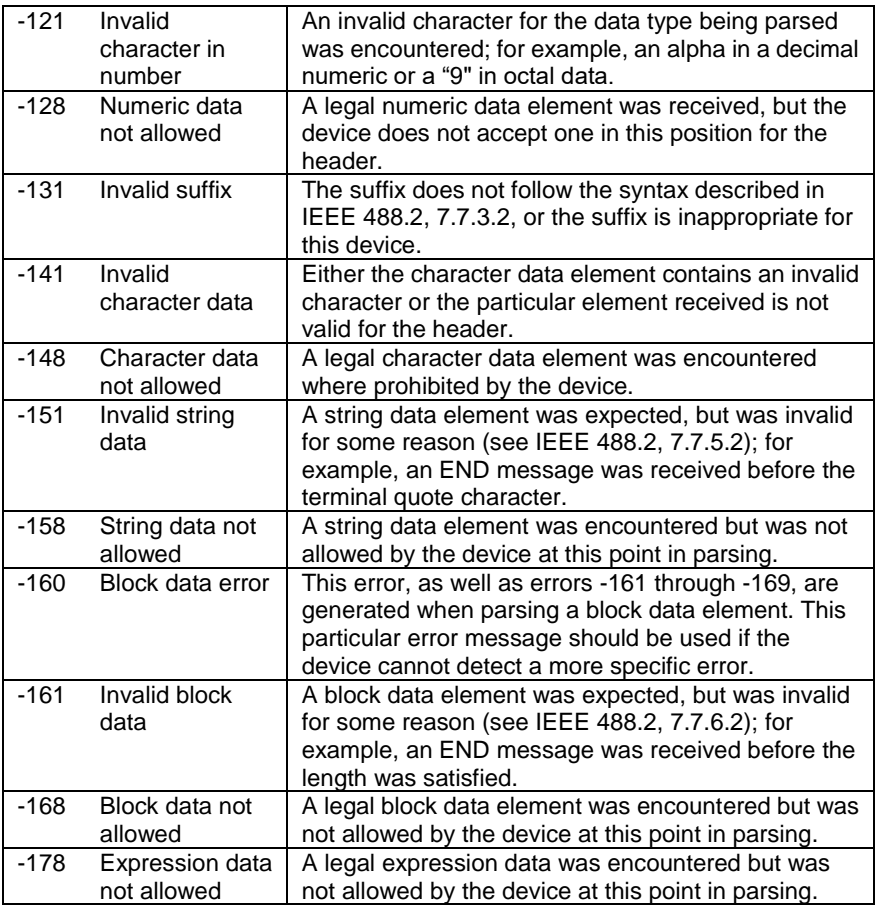

#### **5-7-2. Execution Errors**

Overview An <error/event number> in the range [ -299 , -200 ] indicates that an error has been detected by the instrument's execution control block. The occurrence of any error in this class shall cause the execution error bit (bit 4) in the event status register (IEEE 488.2, section 11.5.1) to be set. One of the following events has occurred:

> A <PROGRAM DATA> element following a header was evaluated by the device as outside of its legal input range or is otherwise inconsistent with the device's capabilities.

A valid program message could not be properly executed due to some device condition.

Execution errors shall be reported by the device after rounding and expression evaluation operations have taken place. Rounding a numeric data element, for example, shall not be reported as an execution error. Events that generate execution errors shall not generate Command Errors, device-specific errors, or Query Errors; see the other error definitions in this section.

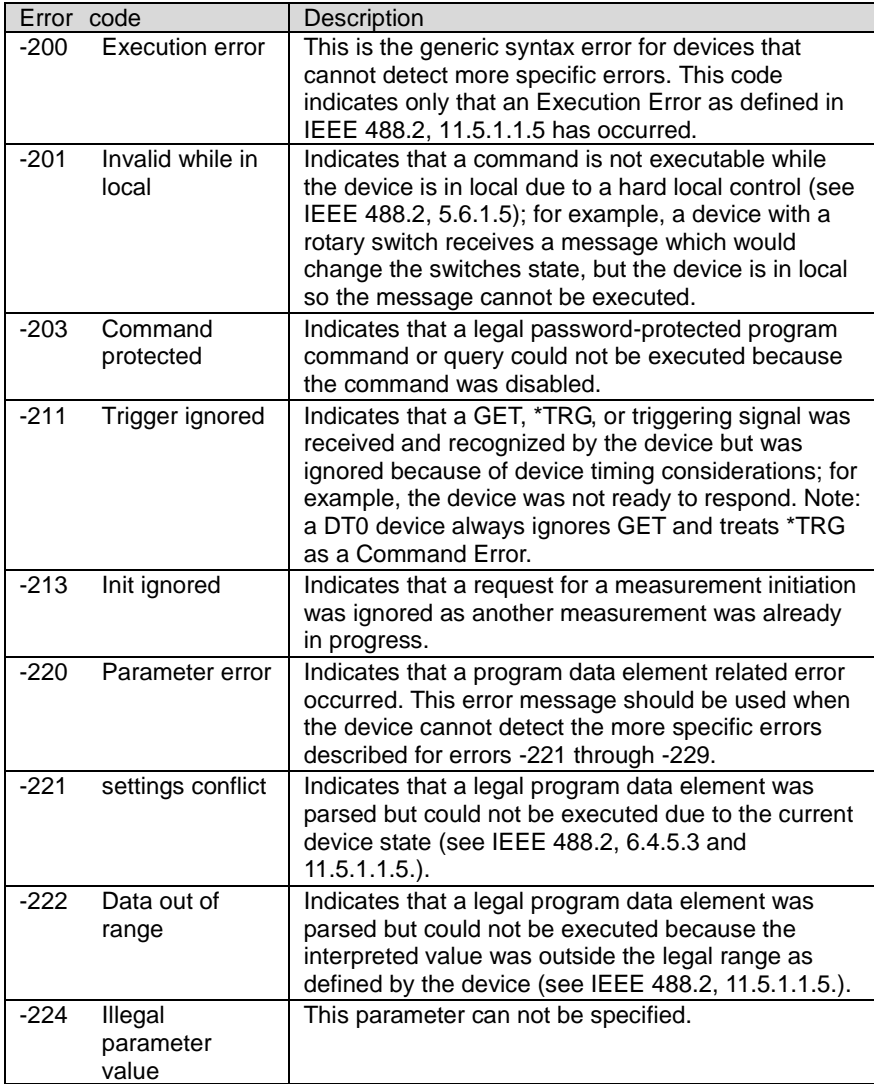

## **5-7-3. Device Specific Errors**

Overview An <error/event number> in the range [ -399 , -300 ] or [ 1 , 32767 ] indicates that the instrument has detected an error which is not a command error, a query error, or an execution error; some device operations did not properly complete, possibly due to an abnormal hardware or firmware condition. These codes are also used for self-test response errors. The occurrence of any error in this class should cause the device-specific error bit (bit 3) in the event status register (IEEE 488.2, section 11.5.1) to be set. The meaning of positive error codes is device-dependent and may be enumerated or bit mapped; the <error message>string for positive error codes is not defined by SCPI and available to the device designer. Note that the string is not optional; if the designer does not wish to implement a string for a particular error, the null string should be sent (for example, 42,""). The occurrence of any error in this class should cause the device-specific error bit (bit 3) in the event status register (IEEE 488.2, section 11.5.1) to be set. Events that generate device-specific errors shall not generate command errors, execution errors, or query errors; see the other error definitions in this section.

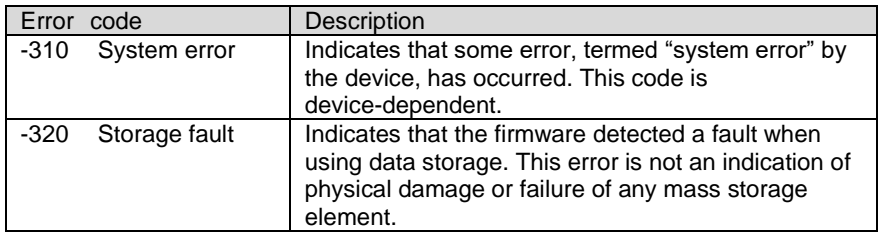

### **5-7-4. Query Errors**

Overview An <error/event number> in the range [ -499 , -400 ] indicates that the output queue control of the instrument has detected a problem with the message exchange protocol described in IEEE 488.2, chapter 6. The occurrence of any error in this class shall cause the query error bit (bit 2) in the event status register (IEEE 488.2, section 11.5.1) to be set. These errors correspond to message exchange protocol errors described in IEEE 488.2, section 6.5. One of the following is true:

> An attempt is being made to read data from the output queue when no output is either present or pending;

Events that generate query errors shall not generate command errors, execution errors, or device-specific errors; see the other error

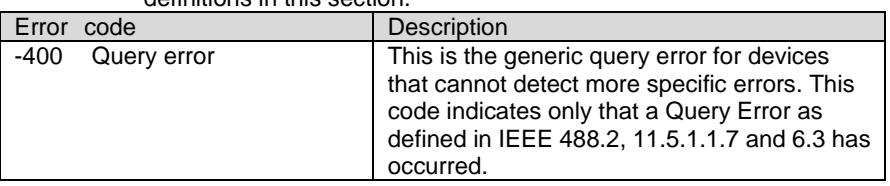

#### definitions in this section.

# **6. Appendix 6-1. Default Settings**

The following default settings are the factory configuration settings for the power supply. i,

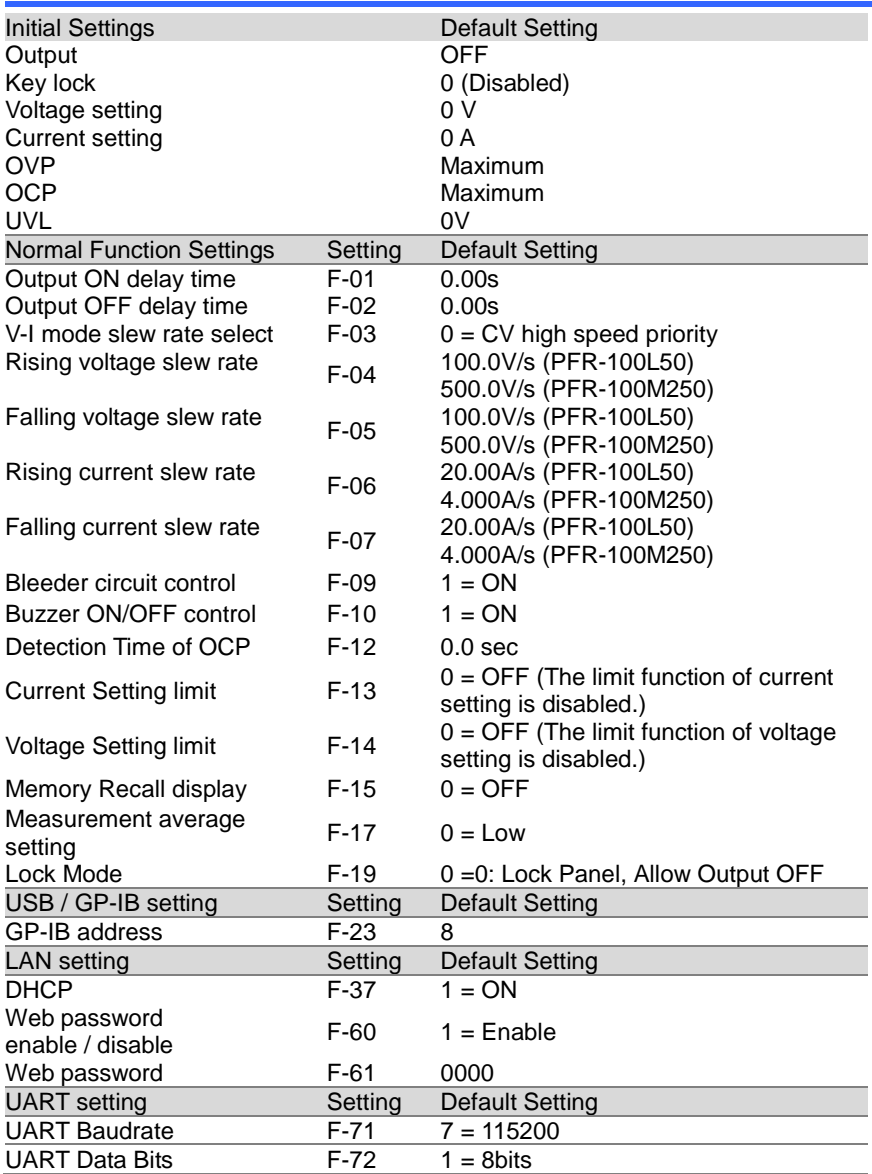

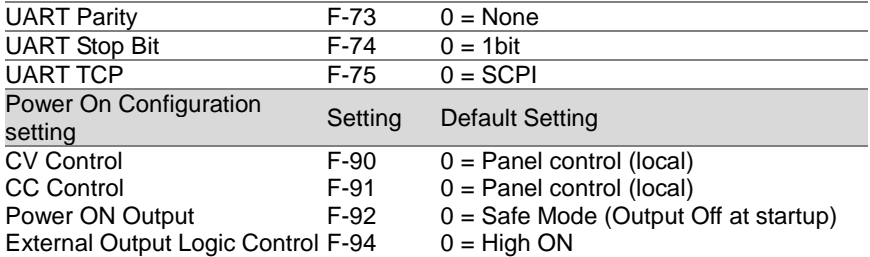

The contents of the Test Mode are not cleared at initialization of F-88. Clear the Delete Test Data.

The contents of the memory data (M1, M2, M3) are not cleared for F-88 initialization.

The Interface Select (F-29) setting is not initialized in F-88.

The UART address (F-76) and the Multi-drop control (F-77) settings are not initialized in F-88.

#### **6-2. Error Messages and other Messages**

The following error messages or other messages may appear on the PFR-100 screen during operation.

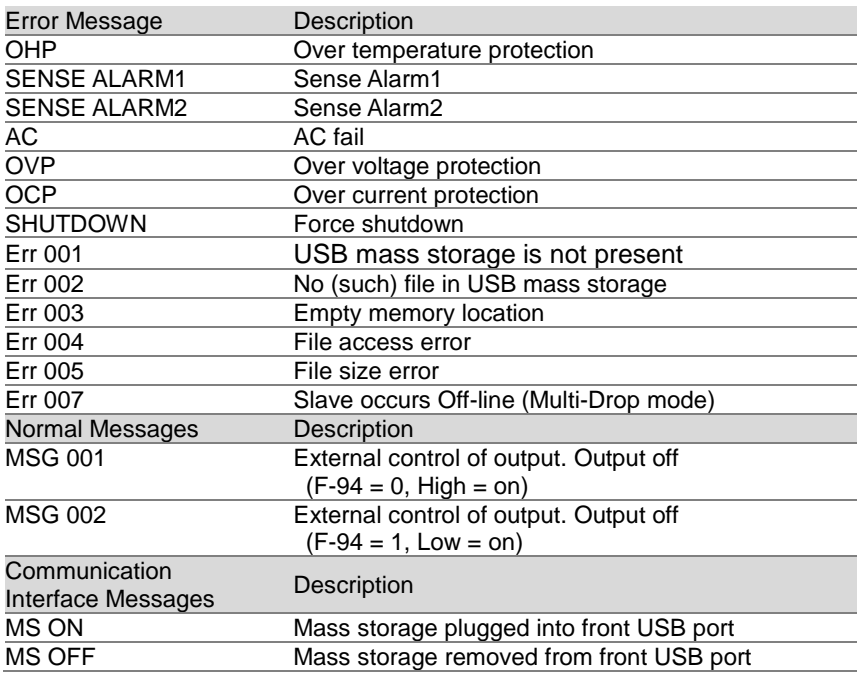

# **6-3. LED ASCII Table Character Set**

Use the following table to read the LED display messages.

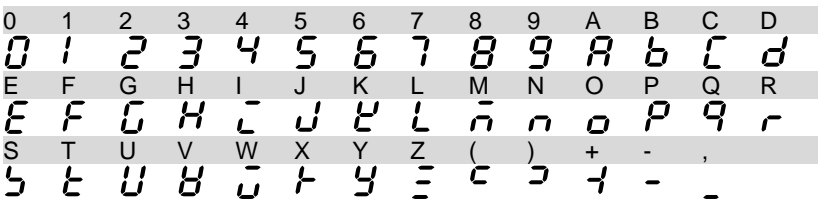

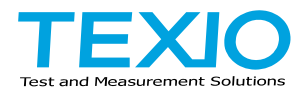

# **TEXIO TECHNOLOGY CORPORATION**

7F Towa Fudosan Shin Yokohama Bldg. 2-18-13, Shin Yokohama, Kohoku-ku, Yokohama, Kanagawa, 222-0033 Japan https://www.texio.co.jp